# **SIEMENS** SINAMICS V90, SIMOTICS S-1FL6 Train d'impulsions, interface USS/Modbus Mise en route

Notice de service

# Sommaire

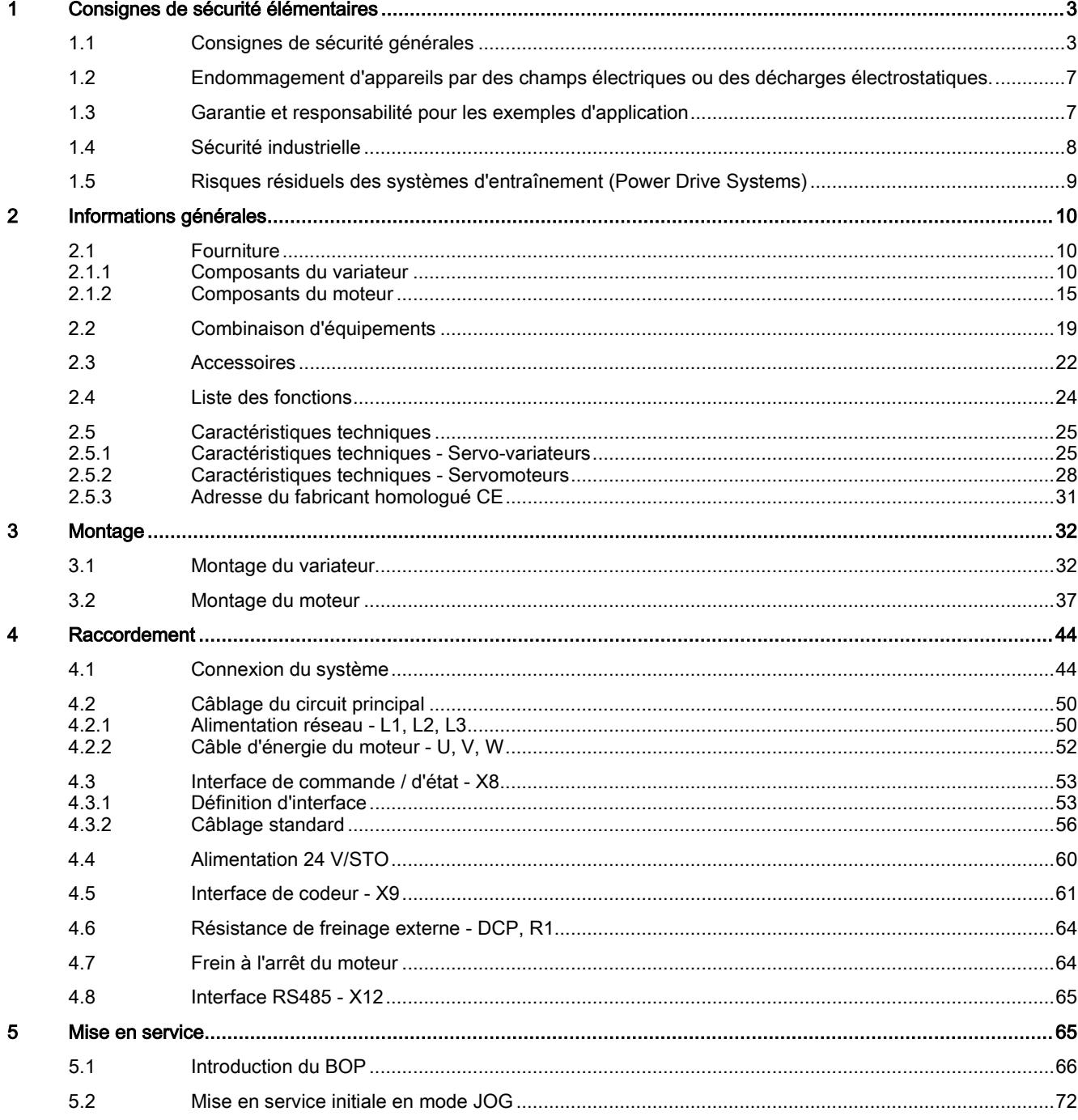

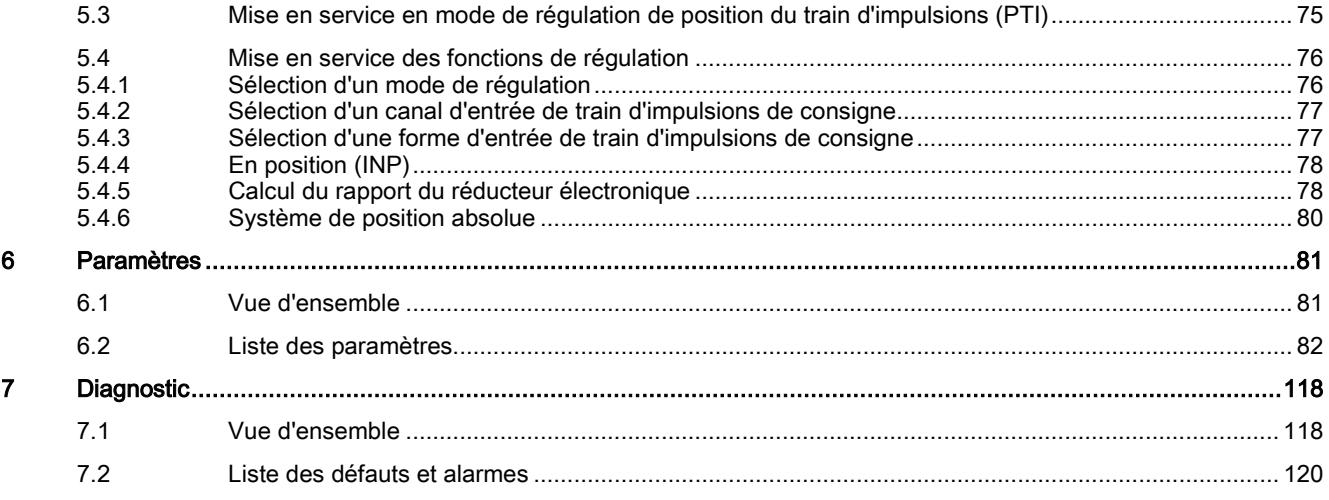

# <span id="page-2-0"></span>1 Consignes de sécurité élémentaires

# <span id="page-2-1"></span>1.1 Consignes de sécurité générales

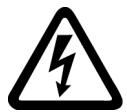

# **ATTENTION**

## Choc électrique et danger de mort par d'autres sources d'énergie

Tout contact avec des pièces sous tension peut entraîner la mort ou des blessures graves.

- Ne travailler sur des appareils électriques que si l'on a les compétences requises.
- Respecter les règles de sécurité propre au pays lors de toute intervention.
- Les étapes suivantes doivent généralement être observées pour garantir les conditions de sécurité :
- 1. Préparer la mise hors tension. Informer toutes les personnes concernées par la procédure.
- 2. Mettre le système d'entraînement hors tension et le condamner dans cet état.
- 3. Attendre la fin du temps de décharge qui est indiqué sur les panneaux d'avertissement.
- 4. Vérifier l'absence de tension entre les connexions de puissance de même qu'entre ces dernières et le conducteur de protection.
- 5. Vérifier que les circuits de tension auxiliaire existants sont hors tension.
- 6. S'assurer que les moteurs ne peuvent pas tourner.
- 7. Identifier toutes les autres sources d'énergie dangereuses, par exemple de l'air comprimé, de l'énergie hydraulique ou de l'eau. Mettre les sources d'énergie en configuration de sécurité.
- 8. S'assurer que le bon système d'entraînement est complètement verrouillé.

Au terme des travaux, rétablir l'état de marche en suivant les étapes dans l'ordre inverse.

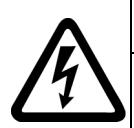

# **ATTENTION**

### Choc électrique et risque d'incendie en cas de trop forte impédance du réseau d'alimentation.

En cas de courants de court-circuit trop faibles, les dispositifs de protection risquent de ne pas se déclencher ou trop tardivement, provoquant ainsi un choc électrique ou un incendie.

- En cas de court-circuit entre conducteurs ou conducteur-terre, s'assurer que le courant de court-circuit au point de raccordement au réseau du variateur répond aux exigences de déclenchement du dispositif de protection utilisé.
- Si, en cas de court-circuit conducteur-terre, le courant de court-circuit nécessaire au déclenchement du dispositif de protection n'est pas atteint, utiliser en plus un dispositif différentiel résiduel (DDR). Le courant de court-circuit requis peut être trop faible, en particulier avec les réseaux TT.

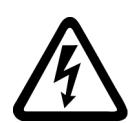

# **ATTENTION**

## Choc électrique et risque d'incendie sur les réseaux d'alimentation à impédance trop faible.

En cas de courants de court-circuit trop élevés, les dispositifs de protection risquent de ne pas couper ces courants de court-circuit et d'être détruits, provoquant ainsi un choc électrique ou un incendie.

• S'assurer que le courant de court-circuit, non influencé au niveau du point de raccordement réseau du variateur, ne dépasse pas le pouvoir de coupure (SCCR ou Icc) du dispositif de protection utilisé.

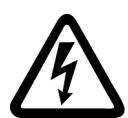

# **ATTENTION**

## Choc électrique dû à l'absence de mise à la terre

Lorsque des appareils de la classe de protection I ne sont pas connectés au conducteur de protection ou si cette connexion est incorrecte, des tensions élevées risquent d'être présentes au niveau de pièces accessibles et d'entraîner, en cas de contact, des blessures graves ou la mort.

• Mettre l'appareil à la terre conformément aux directives.

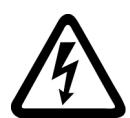

# **ATTENTION**

## Choc électrique dû à la connexion d'une alimentation électrique inappropriée

Lors de la connexion d'une alimentation électrique inappropriée, il se peut que des pièces accessibles soient sous une tension dangereuse risquant de causer des blessures graves ou la mort.

• Pour tous les connecteurs et toutes les bornes des modules électroniques, utiliser uniquement des alimentations qui fournissent des tensions de sortie TBTS (très basse tension de sécurité) ou TBTP (très basse tension de protection).

Mise en route A5E36617955-004, 04/2018 3

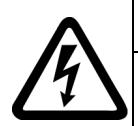

# **ATTENTION**

#### Choc électrique dû à des moteurs ou appareils endommagés

Une manipulation inappropriée des moteurs ou appareils peut entraîner leur endommagement.

Lorsque les moteurs ou appareils sont endommagés, des tensions dangereuses peuvent être présentes au niveau de l'enveloppe ou des composants exposés.

- Lors du transport, du stockage et du fonctionnement, respecter les valeurs limites indiquées dans les caractéristiques techniques.
- Ne jamais utiliser de moteurs ou d'appareils endommagés.

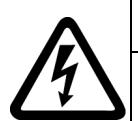

# **ATTENTION**

#### Choc électrique dû à des blindages de câble non connectés

Le surcouplage capacitif peut engendrer des tensions de contact mortelles lorsque les blindages de câbles ne sont pas connectés.

• Connecter les blindages de câbles et les conducteurs inutilisés des câbles au potentiel de terre de l'enveloppe, au moins d'un côté.

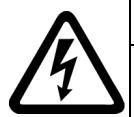

# **ATTENTION**

#### Arc électrique en cas de déconnexion en fonctionnement

Une déconnexion en fonctionnement peut produire un arc électrique qui risque de causer des blessures graves ou la mort.

• Ne débrancher des connecteurs que s'ils sont hors tension, à moins que leur déconnexion en fonctionnement ne soit explicitement autorisée.

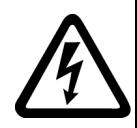

# **ATTENTION**

#### Choc électrique dû aux charges résiduelles de composants de puissance

Une tension dangereuse due aux condensateurs subsiste jusqu'à 5 minutes après la coupure de l'alimentation. Tout contact direct avec des pièces sous tension peut entraîner la mort ou des blessures graves.

• Attendre 5 minutes avant de contrôler l'absence de tension et commencer l'intervention.

## IMPORTANT

#### Dommage matériel dû à des connexions de puissance mal serrées

Les connexions de puissance peuvent se desserrer en raison de couples de serrage insuffisants ou de vibrations. Cela peut entraîner des incendies, causer des défauts sur l'appareil ou des perturbations du fonctionnement.

- Serrez toutes les connexions de puissance au couple prescrit.
- Contrôler toutes les connexions de puissance à intervalles réguliers, notamment après un transport.

# ATTENTION

#### Propagation d'incendie due à des appareils encastrables

En cas d'incendie, l'enveloppe des appareils encastrables ne peut pas empêcher le feu et la fumée de s'échapper. Il peut en résulter des dommages corporels et matériels graves.

- Incorporer les appareils encastrables dans une armoire électrique en métal de manière à protéger les personnes et le matériel du feu et de la fumée, ou bien protéger les personnes par d'autres mesures adéquates.
- S'assurer que la fumée s'échappe uniquement par des voies prévues à cet effet.

# **ATTENTION**

#### Effet des champs électromagnétiques sur les implants actifs

Les variateurs génèrent des champs électromagnétiques (CEM) lorsqu'ils sont en fonctionnement. Les personnes portant des implants actifs sont particulièrement en danger à proximité de telles installations.

- Il incombe aux exploitants d'évaluer les dangers individuels de ces installations pour les personnes portant des implants actifs. En général, il suffit de respecter les distances suivantes :
	- Pas de distance aux armoires électriques fermées et au câble de raccordement blindé MOTION-CONNECT.
	- Une distance de la longueur de l'avant-bras (env. 35 cm) au système d'entraînement décentralisé et aux armoires électriques ouvertes.

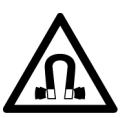

# **ATTENTION**

#### Effet des champs électromagnétiques permanents sur les implants actifs

Les moteurs électriques à aimants permanents constituent, même hors tension, un risque pour les porteurs d'un stimulateur cardiaque ou d'un implant, qui se trouvent à proximité immédiate de variateurs/moteurs.

- Toute personne concernée doit respecter une distance de 2 m au minimum.
- Pour le transport et le stockage de moteurs à aimant permanent, utiliser systématiquement l'emballage d'origine comportant les étiquettes d'avertissement.
- Signaliser les emplacements de stockage avec des panneaux d'avertissement appropriés.
- Pour le transport aérien, respecter les prescriptions de l'IATA.

# **ATTENTION**

#### Mouvement de machine intempestif déclenché par des équipements radio ou téléphones mobiles

L'utilisation d'équipements radio ou de téléphones mobiles d'une puissance émettrice > 1 W à proximité immédiate des composants peut perturber le fonctionnement des appareils. Les dysfonctionnements risquent de porter préjudice à la sécurité fonctionnelle des machines et de mettre ainsi en danger les personnes ou de causer des dommages matériels.

- À moins de 2 m des composants, éteindre les équipements radio et les téléphones mobiles.
- Utiliser l'appli "SIEMENS Industry Online Support App" uniquement lorsque l'appareil est éteint.

## IMPORTANT

#### Endommagement de l'isolation moteur en raison d'une tension trop élevée.

En cas de fonctionnement sur des réseaux avec conducteur de phase relié à la terre, ou bien en cas de défaut à la terre dans le réseau IT, l'isolation moteur peut être endommagée lorsque la tension par rapport à la terre est plus élevée. En cas d'utilisation de moteurs dont l'isolation n'est pas adaptée aux conducteurs de phase reliés à la terre, prendre les mesures suivantes :

- Réseau IT : Utiliser un dispositif de surveillance des défauts à la terre et corriger les erreurs le plus vite possible.
- Réseau TN ou TT avec conducteur de phase relié à la terre : Utiliser un transformateur de séparation côté réseau.

# **ATTENTION**

#### Incendie pour cause d'espaces de dégagements de circulation d'air insuffisants

Des dégagements de circulation d'air insuffisants peuvent entraîner une surchauffe des constituants et provoquer un dégagement de fumée et un incendie. Cela peut entraîner des blessures graves ou la mort, De plus, ils peuvent provoquer des défaillances plus fréquentes et réduire la durée de vie des appareils/systèmes.

• Respectez les distances minimales pour les dégagements de circulation d'air indiquées pour chaque composant.

# **ATTENTION**

#### Dangers non reconnus en raison de panneaux d'avertissement manquants ou illisibles

Il se peut que des dangers ne soient pas reconnus en raison de panneaux d'avertissement manquants ou illisibles. Des dangers non reconnus peuvent conduire à de gaves blessures ou à la mort.

- Contrôler la présence de tous les panneaux d'avertissement mentionnés dans la documentation.
- Fixez les panneaux d'avertissement manquants sur les constituants, le cas échéant dans la langue du pays concerné.
- Remplacer les panneaux d'avertissement illisibles.

### IMPORTANT

#### Endommagement de l'appareil dû à des essais diélectriques / d'isolement inappropriés

Tout essai diélectrique / d'isolement inapproprié peut causer des dommages à l'appareil.

• Déconnecter les appareils avant un essai diélectrique / d'isolement de la machine ou de l'installation car tous les variateurs et les moteurs ont été soumis à un test haute tension chez le constructeur et un test supplémentaire au sein de la machine ou de l'installation n'est donc pas nécessaire.

# **ATTENTION**

## Mouvement de machine intempestif dû à des fonctions de sécurité inactives

Des fonctions de sécurité inactives ou non adaptées peuvent déclencher des mouvements intempestifs des machines qui risquent de causer des blessures graves ou la mort.

- Tenir compte, avant la mise en service, des informations contenues dans la documentation produit correspondante.
- Effectuer, pour les fonctions conditionnant la sécurité, une évaluation de la sécurité de l'ensemble du système, y compris de tous les constituants de sécurité.
- S'assurer par un paramétrage adéquat que les fonctions de sécurité sont adaptées aux tâches d'entraînement et d'automatisation et qu'elles sont activées.
- Effectuer un test des fonctions.
- N'exploiter l'installation en production qu'après s'être assuré de l'exécution correcte des fonctions conditionnant la sécurité.

### Remarque

### Importantes consignes de sécurité relatives aux fonctions Safety Integrated

Si vous voulez utiliser les fonctions Safety Integrated, tenez compte des consignes de sécurité indiquées dans les manuels Safety Integrated.

# **ATTENTION**

### Danger de mort lié à des dysfonctionnements de la machine suite à un paramétrage incorrect ou modifié

Un paramétrage incorrect ou modifié peut entraîner des dysfonctionnements sur les machines, susceptibles de provoquer des blessures, voire la mort.

- Protéger les paramètres contre l'accès non autorisé.
- Prendre les mesures appropriées pour palier aux défauts éventuels (p. ex. un arrêt ou une coupure d'urgence).

# **ATTENTION**

### Blessures causées par des pièces en rotation ou des pièces éjectées

Le contact avec des pièces en rotation du moteur ou des éléments d'entraînement et l'éjection de pièces du moteur (p. ex. clavettes) peuvent causer des blessures graves ou la mort.

- Éliminer les pièces desserrées ou les fixer de façon à éviter leur éjection.
- Ne pas toucher les pièces en rotation.
- Recouvrir les pièces en rotation d'une protection contre les contacts directs.

# **ATTENTION**

### Incendie pour cause de refroidissement insuffisant

Un refroidissement insuffisant peut entraîner une surchauffe du moteur causant des blessures graves ou la mort par un dégagement de fumée et provoquer un incendie. De plus, des défaillances plus fréquentes peuvent se produire et ainsi réduire la durée de vie des moteurs.

Respecter les spécifications en matière de refroidissement applicables au moteur.

# **ATTENTION**

### Incendie causé par une exploitation inadéquate du moteur

En cas d'utilisation non conforme et en cas de défaut, le moteur risque de surchauffer et de provoquer un incendie avec dégagement de fumée, susceptibles d'entraîner des blessures graves, voire la mort. En outre, les températures excessives endommagent les composants du moteur et provoquent des défaillances, sans compter qu'elles réduisent la durée de vie des moteurs.

- Utiliser le moteur conformément aux spécifications.
- Exploiter uniquement le moteur lorsque la surveillance de température est active.
- En cas de température excessive, arrêter immédiatement le moteur.

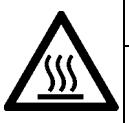

# PRUDENCE

### Brûlures dues aux surfaces chaudes

Le moteur peut atteindre des températures élevées au cours du fonctionnement et provoquer des brûlures en cas de contact.

Le moteur doit être monté de façon à ne pas être accessible pendant le fonctionnement. Mesures en cas de maintenance :

- Laisser refroidir le moteur avant le début des travaux.
- Utiliser les équipements de protection individuelle appropriés, p. ex. des gants.

# <span id="page-6-0"></span>1.2 Endommagement d'appareils par des champs électriques ou des décharges électrostatiques.

Les composants sensibles aux décharges électrostatiques (ESD) sont des composants individuels, des connexions, modules ou appareils intégrés pouvant subir des endommagements sous l'effet de champs électrostatiques ou de décharges électrostatiques.

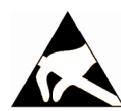

## IMPORTANT

Endommagement d'appareils par des champs électriques ou des décharges électrostatiques.

Les champs électriques ou les décharges électrostatiques peuvent induire des perturbations de fonctionnement en raison de composants individuels, de connexions, modules ou appareils intégrés endommagés.

- Emballer, stocker, transporter ou expédier les composants, modules ou appareils électroniques uniquement dans l'emballage d'origine du produit ou dans d'autres matériaux appropriés comme du papier aluminium ou du caoutchouc mousse possédant des propriétés conductrices.
- Ne toucher les composants, modules et appareils que si vous êtes relié à la terre par l'une des méthodes suivantes :
	- Port d'un bracelet antistatique
	- Port de chaussures antistatiques ou de chaussures munies de bandes de terre antistatiques dans les zones ESD pourvues de planchers conducteurs
- Ne poser les composants, modules ou appareils électroniques que sur des surfaces conductrices (table à revêtement antistatique, mousse conductrice antistatique, sachets antistatiques, conteneurs antistatiques).

# <span id="page-6-1"></span>1.3 Garantie et responsabilité pour les exemples d'application

Les exemples d'application sont sans engagement et n'ont aucune prétention d'exhaustivité concernant la configuration, les équipements et les éventualités de toutes sortes. Les exemples d'application ne constituent pas des solutions client spécifiques, mais ont uniquement pour objet d'apporter une aide dans la résolution de problèmes typiques.

L'utilisateur est seul responsable de la mise en œuvre des produits selon les règles de l'art. Les exemples d'application ne vous dispensent pas des obligations de précaution lors de l'utilisation, de l'installation, de l'exploitation et de la maintenance.

# <span id="page-7-0"></span>1.4 Sécurité industrielle

#### **Remarque**

#### Sécurité industrielle

Siemens commercialise des produits et solutions comprenant des fonctions de sécurité industrielle (Industrial Security) qui contribuent à une exploitation sûre des installations, systèmes, machines et réseaux.

Pour garantir la sécurité des installations, systèmes, machines et réseaux contre les cybermenaces, il est nécessaire d'implémenter (et de préserver) un concept de sécurité industrielle global et moderne. Les produits et solutions de Siemens ne constituent qu'une partie d'un tel concept.

Il incombe au client d'empêcher tout accès non autorisé à ses installations, systèmes, machines et réseaux. Les systèmes, machines et composants doivent uniquement être connectés au réseau d'entreprise ou à Internet si et dans la mesure où c'est nécessaire et si des mesures de protection correspondantes (p. ex. utilisation de pare-feu et segmentation du réseau) ont été prises.

En outre, les recommandations de Siemens sur les mesures de protection correspondantes doivent être respectées. Plus d'informations sur la sécurité industrielle, voir :

Sécurité industrielle [\(http://www.siemens.com/industrialsecurity\)](http://www.siemens.com/industrialsecurity)

Les produits et solutions Siemens font l'objet de développements continus pour être encore plus sûrs. Siemens vous recommande donc vivement d'effectuer des actualisations dès que les mises à jour correspondantes sont disponibles et de ne toujours utiliser que les versions de produit actuelles. L'utilisation de versions obsolètes ou qui ne sont plus prises en charge peut augmenter le risque de cybermenaces.

Pour être informé sur les mises à jour produit dès leur sortie, s'abonner au flux RSS Siemens Industrial Security sur : Sécurité industrielle [\(http://www.siemens.com/industrialsecurity\)](http://www.siemens.com/industrialsecurity)

Plus d'informations, voir sur Internet :

Manuel de configuration Industrial Security [\(https://support.industry.siemens.com/cs/ww/fr/view/108862708/en\)](https://support.industry.siemens.com/cs/ww/fr/view/108862708/en)

# **ATTENTION**

#### États de fonctionnement non sûrs suite à une manipulation du logiciel

Les manipulations des logiciels (p. ex. les virus, chevaux de Troie, logiciels malveillants, vers) peuvent provoquer des états de fonctionnement non sûrs de l'installation, susceptibles d'e causer la mort, des blessures graves et des dommages matériels.

- Les logiciels doivent être maintenus à jour.
- Intégrer les composants d'entraînement et d'automatisation dans un concept global de sécurité industrielle (Industrial Security) de l'installation ou de la machine selon l'état actuel de la technique.
- Tenir compte de tous les produits utilisés dans le système global de sécurité industrielle (Industrial Security).
- Il convient de protéger les données stockées sur les supports de mémoire amovibles contre les logiciels nuisibles avec les mesures de protection appropriées, par exemple avec un antivirus.
- Protéger le mécanisme d'entraînement contre toute modification non autorisée en activant la fonction variateur "Protection de savoir-faire".

# <span id="page-8-0"></span>1.5 Risques résiduels des systèmes d'entraînement (Power Drive Systems)

Le constructeur de la machine ou de l'installation doit tenir compte lors de l'évaluation des risques de sa machine ou installation conformément aux prescriptions locales en vigueur (par ex. Directive machine CE) des risques résiduels émanant des composants de commande et d'entraînement :

- 1. Mouvement incontrôlé de machines ou parties d'installations entraînées à la mise en service, en service, pendant la maintenance ou en cours de réparation en raison :
	- des défauts matériels et/ou logiciels des capteurs, de la commande, des actionneurs et de la connectique
	- les temps de réponse de la commande et des entraînements
	- des conditions d'exploitation et/ou ambiantes ne correspondant pas à la spécification
	- de la condensation / un encrassement ayant des propriétés conductrices
	- des erreurs de paramétrage, de programmation, de câblage et de montage
	- l'utilisation d'émetteurs-récepteurs radio ou de téléphones portables à proximité directe des composants électroniques
	- des impacts / dommages extérieurs
	- des rayons X, rayons ionisants ou rayons cosmiques (altitude)
- 2. En cas de défaut, des températures inhabituellement élevées peuvent apparaître à l'intérieur et à l'extérieur des composants avec possibilité de flamme et d'émission de lumière, de particules, de gaz etc., par ex. en raison
	- des composants défaillants
	- d'erreurs de logiciel
	- des conditions d'exploitation et/ou ambiantes ne correspondant pas à la spécification
	- des impacts / dommages extérieurs
- 3. Tension de contact dangereuses, par exemple en raison de
	- des composants défaillants
	- de l'influence de charges électrostatiques
	- de tensions induites par des moteurs en mouvement
	- des conditions d'exploitation et/ou ambiantes ne correspondant pas à la spécification
	- de la condensation / un encrassement ayant des propriétés conductrices
	- des impacts / dommages extérieurs
- 4. des champs électriques, magnétiques et électromagnétiques au cours du fonctionnement pouvant p. ex. présenter un danger pour les porteurs d'un stimulateur cardiaque, d'un implant ou d'objets métalliques en cas de distance insuffisante
- 5. dégagement de substances et d'émissions nocives pour l'environnement en cas de fonctionnement inapproprié et/ou d'élimination incorrecte des constituants
- 6. influences négatives sur les communications filaires des réseaux, par exemple lissage de consommation ou communication sur le réseau d'énergie.

Des informations plus détaillées sur les risques résiduels des composants d'un système d'entraînement sont donnés aux chapitres correspondant de la documentation technique utilisateur.

# <span id="page-9-0"></span>2 Informations générales

Les variateurs SINAMICS V90 existent en deux versions, la version 400 V et la version 200 V.

La variante 200 V est disponible en quatre tailles : FSA, FSB, FSC et FSD. Les variateurs de taille A, B et C sont utilisés indifféremment sur un réseau électrique monophasé ou triphasé, alors que le variateur de taille D n'est utilisé que sur un réseau électrique triphasé.

La variante 400 V est également disponible en quatre tailles : FSAA, FSA, FSB et FSC. Toutes ces tailles ne sont utilisées que sur un réseau électrique triphasé.

# <span id="page-9-1"></span>2.1 Fourniture

# <span id="page-9-2"></span>2.1.1 Composants du variateur

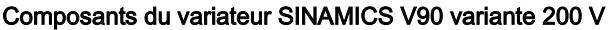

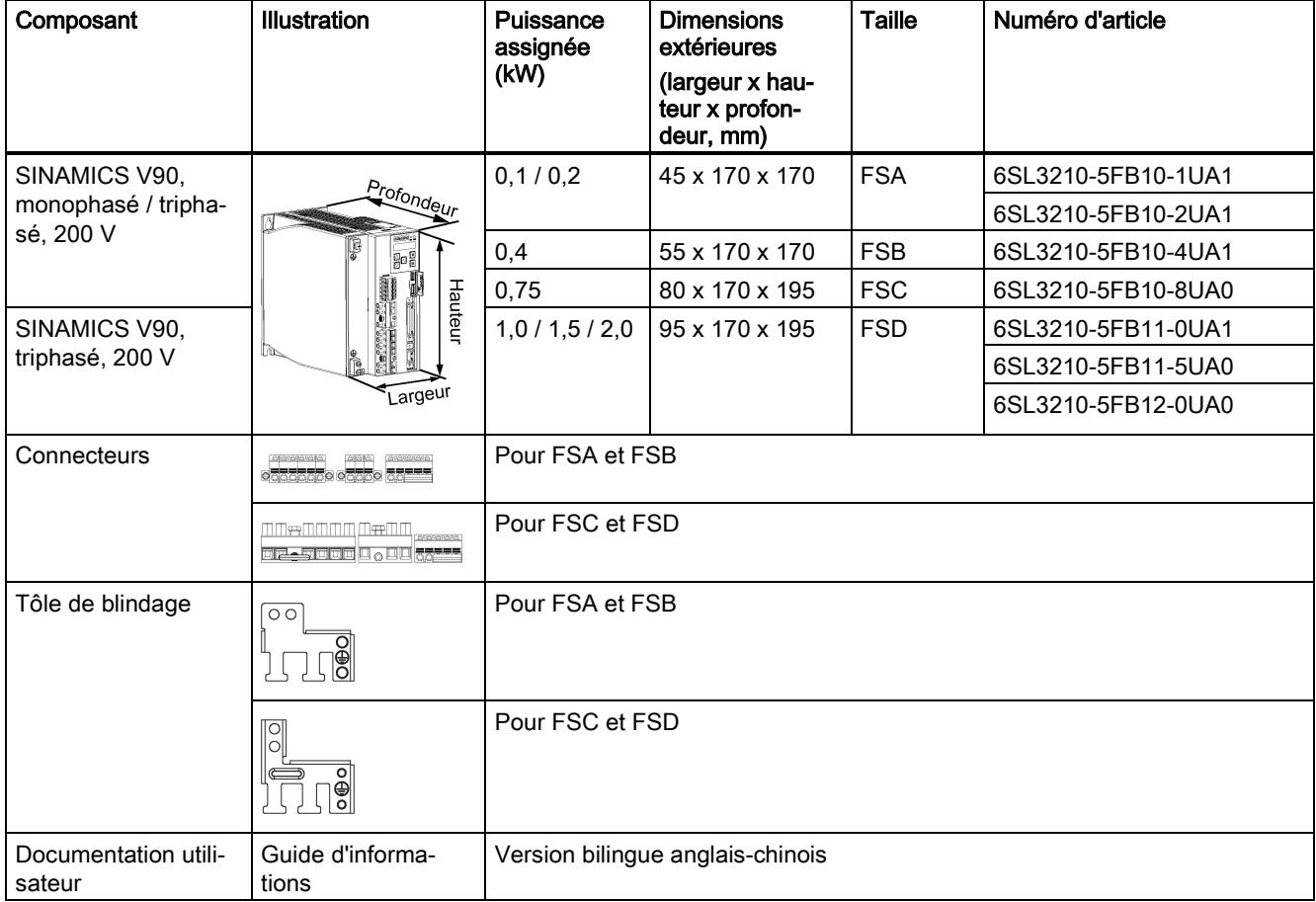

## Composants du variateur SINAMICS V90 variante 400 V

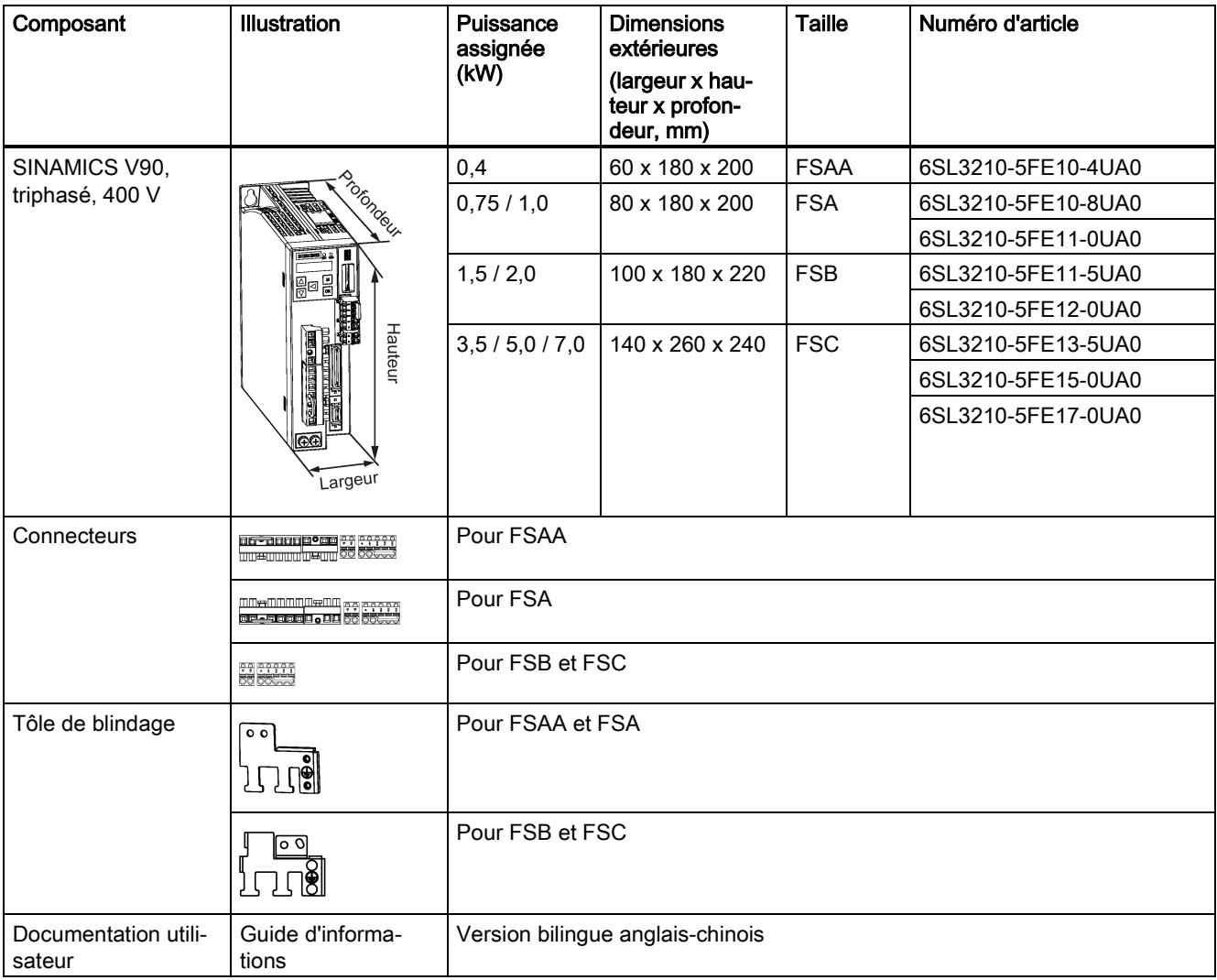

## Plaque signalétique du variateur (exemple)

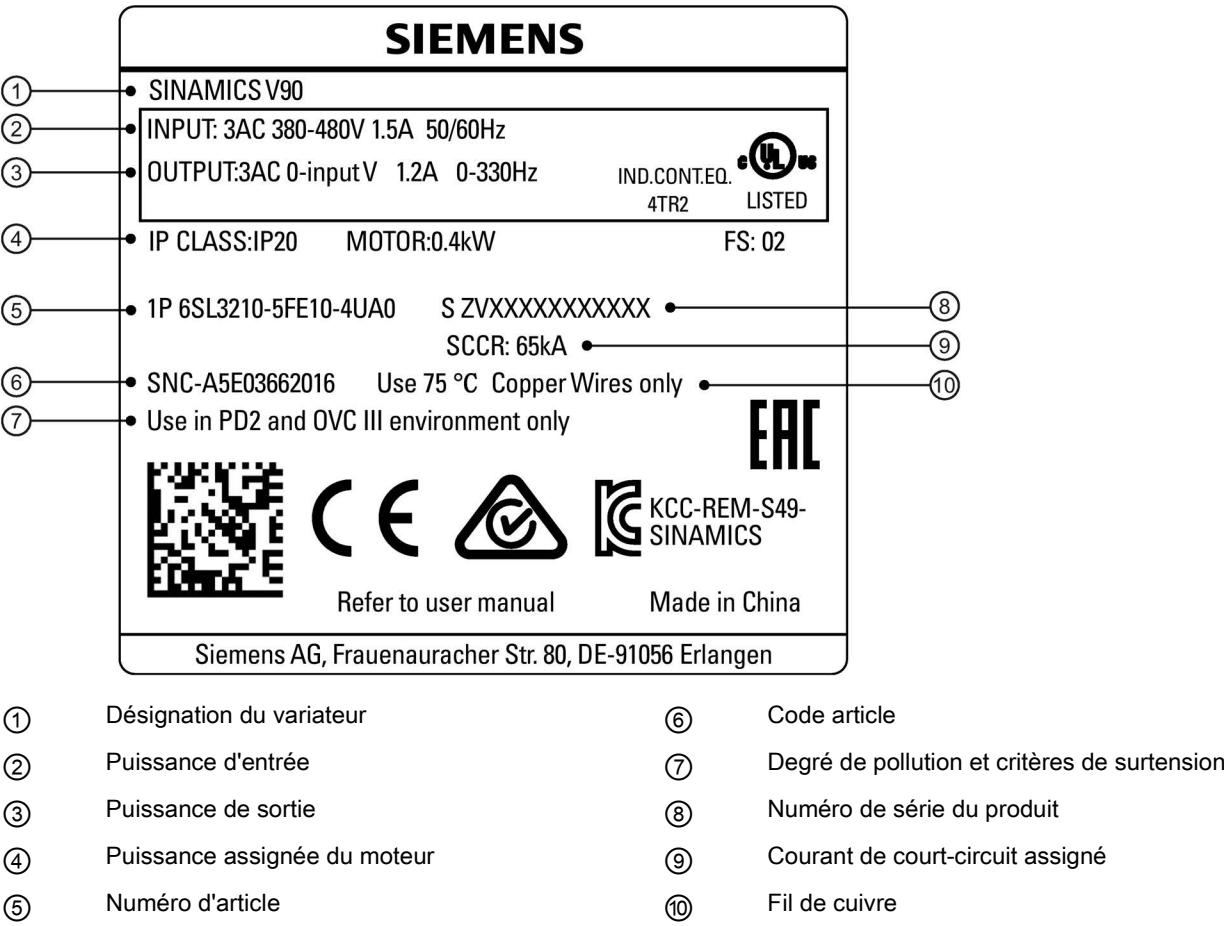

## Explication du numéro d'article (exemple)

# $0 - 5 F E 1 0 - 4 U A 0$ S L 3 2  $1<sub>1</sub>$  $6<sup>1</sup>$ Tension d'alimentation  $|$  Symbole  $|$  Tension d'alimentation Ve

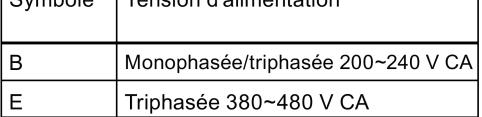

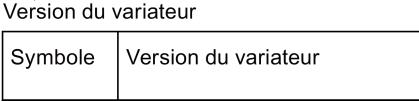

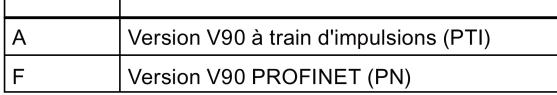

Puissance max. du moteur prise en charge

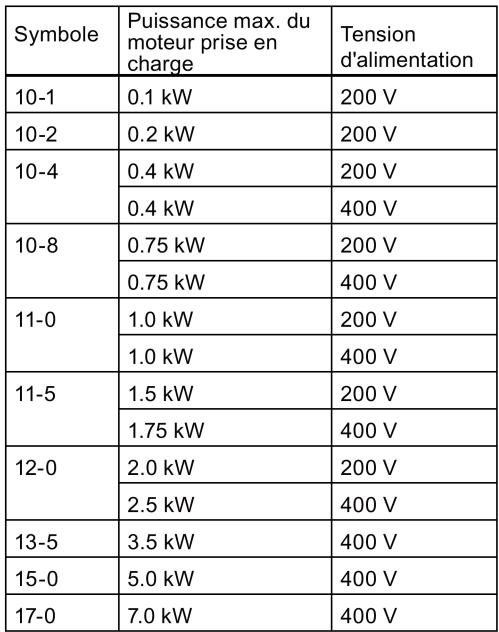

## Explication du numéro de série (exemple)

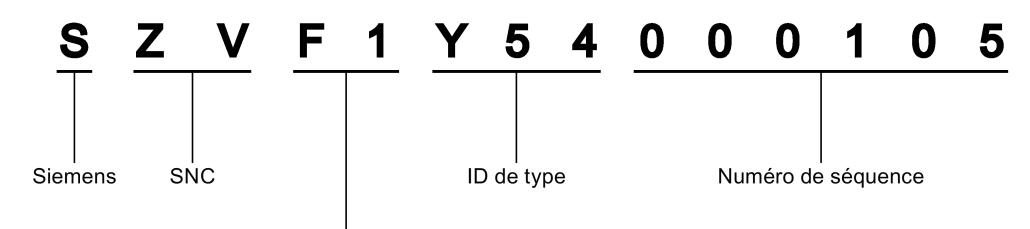

### Date de production (année/mois)

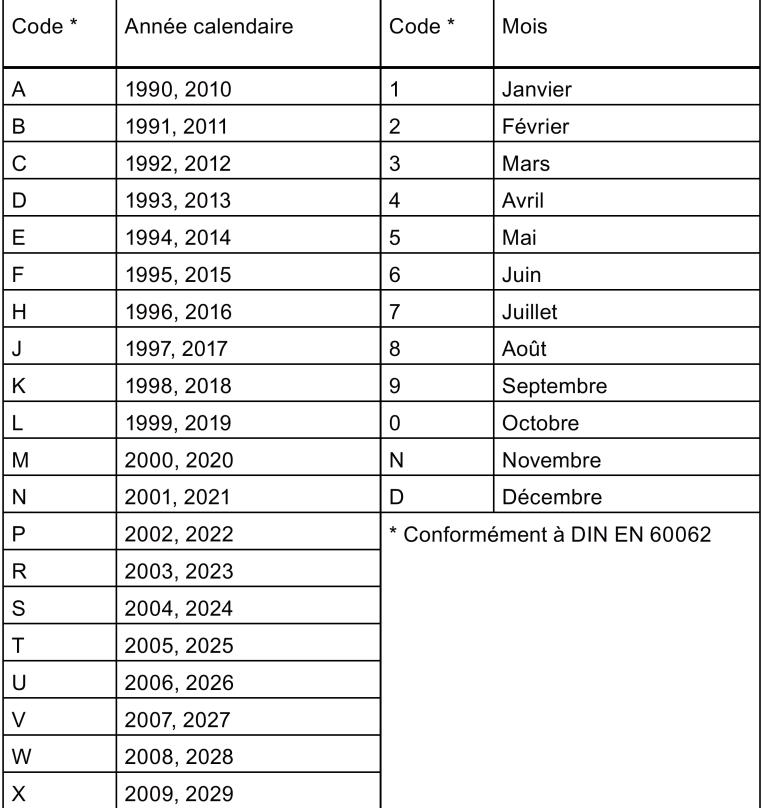

# <span id="page-14-0"></span>2.1.2 Composants du moteur

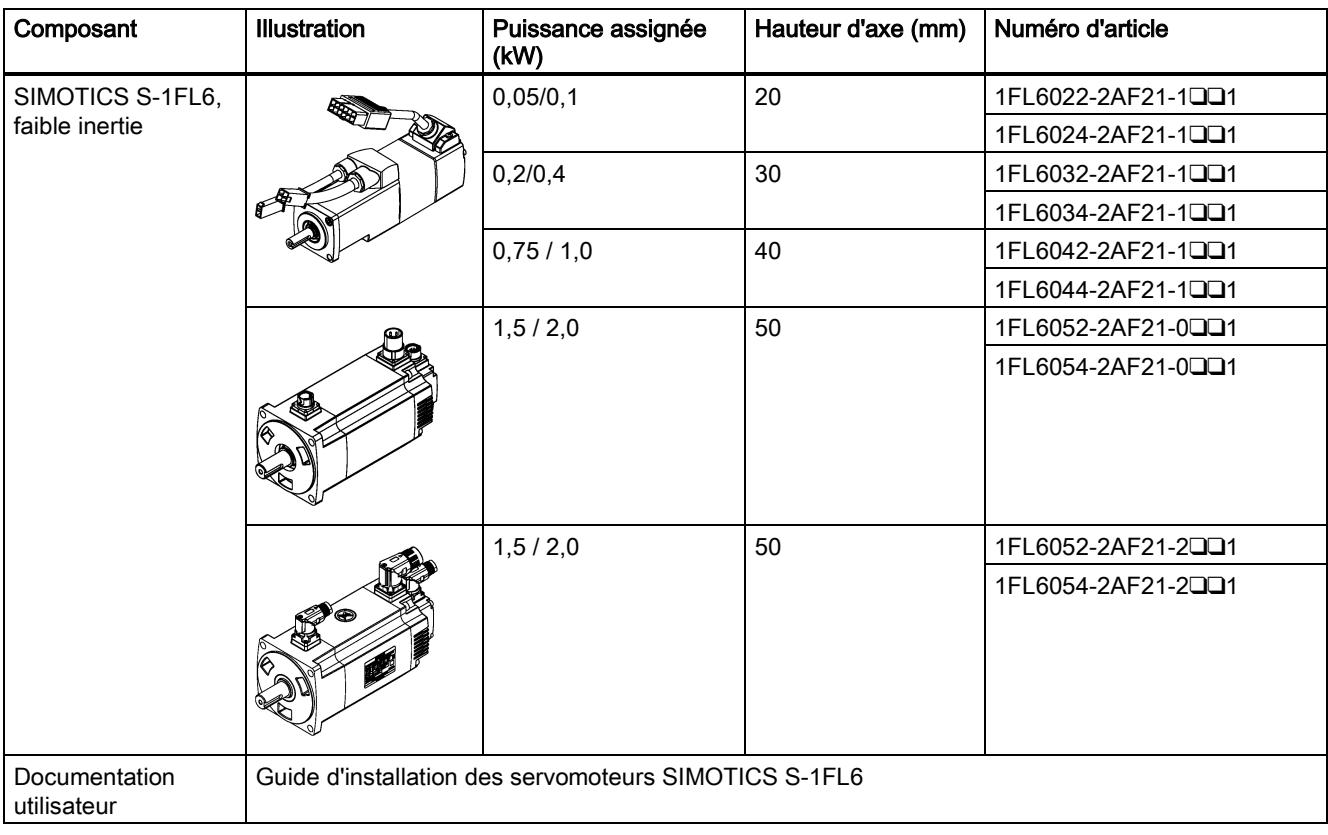

# Composants du servomoteur SIMOTICS S-1FL6 à faible inertie

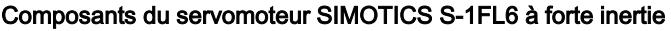

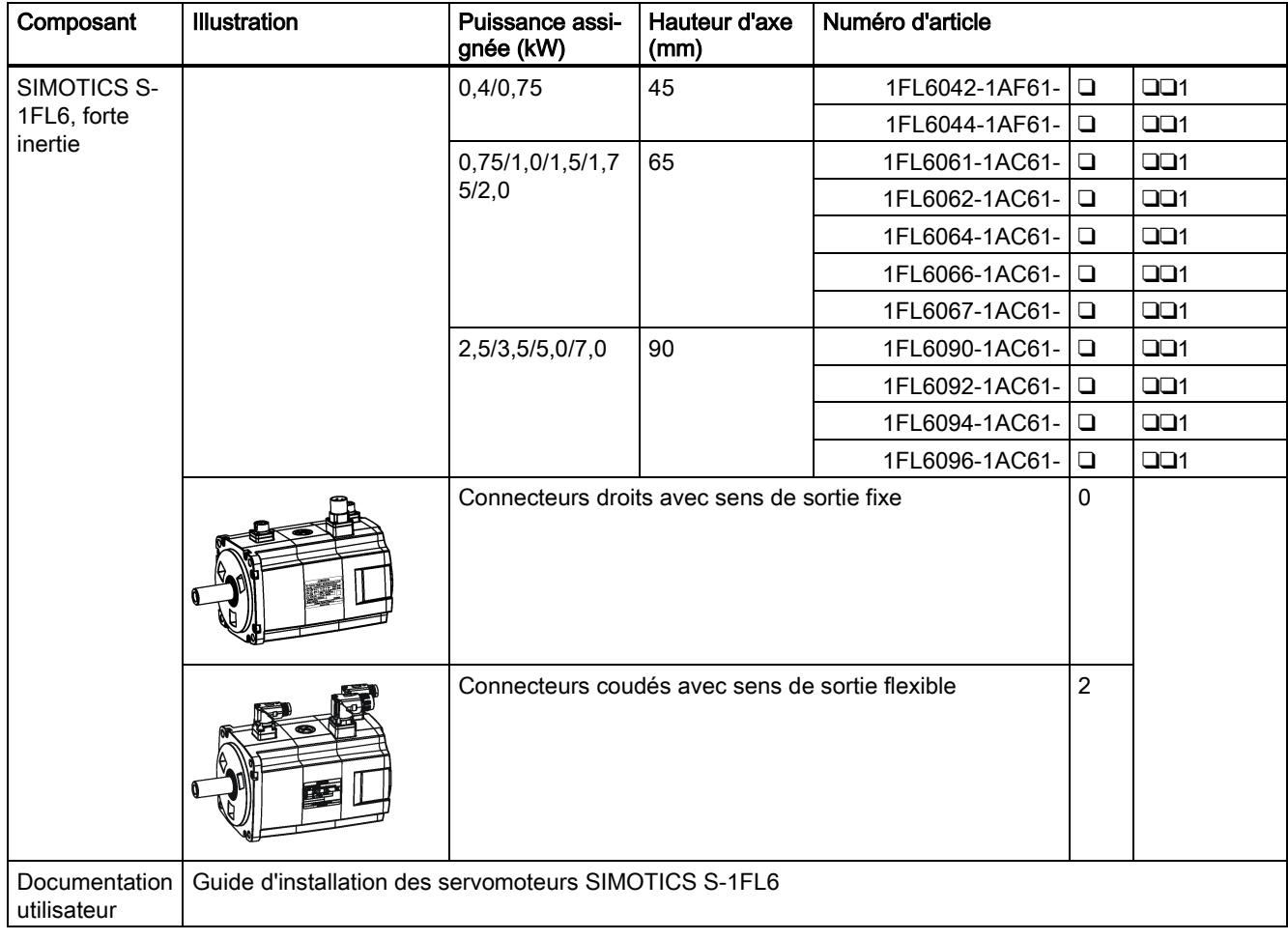

## Plaque signalétique du moteur (exemple)

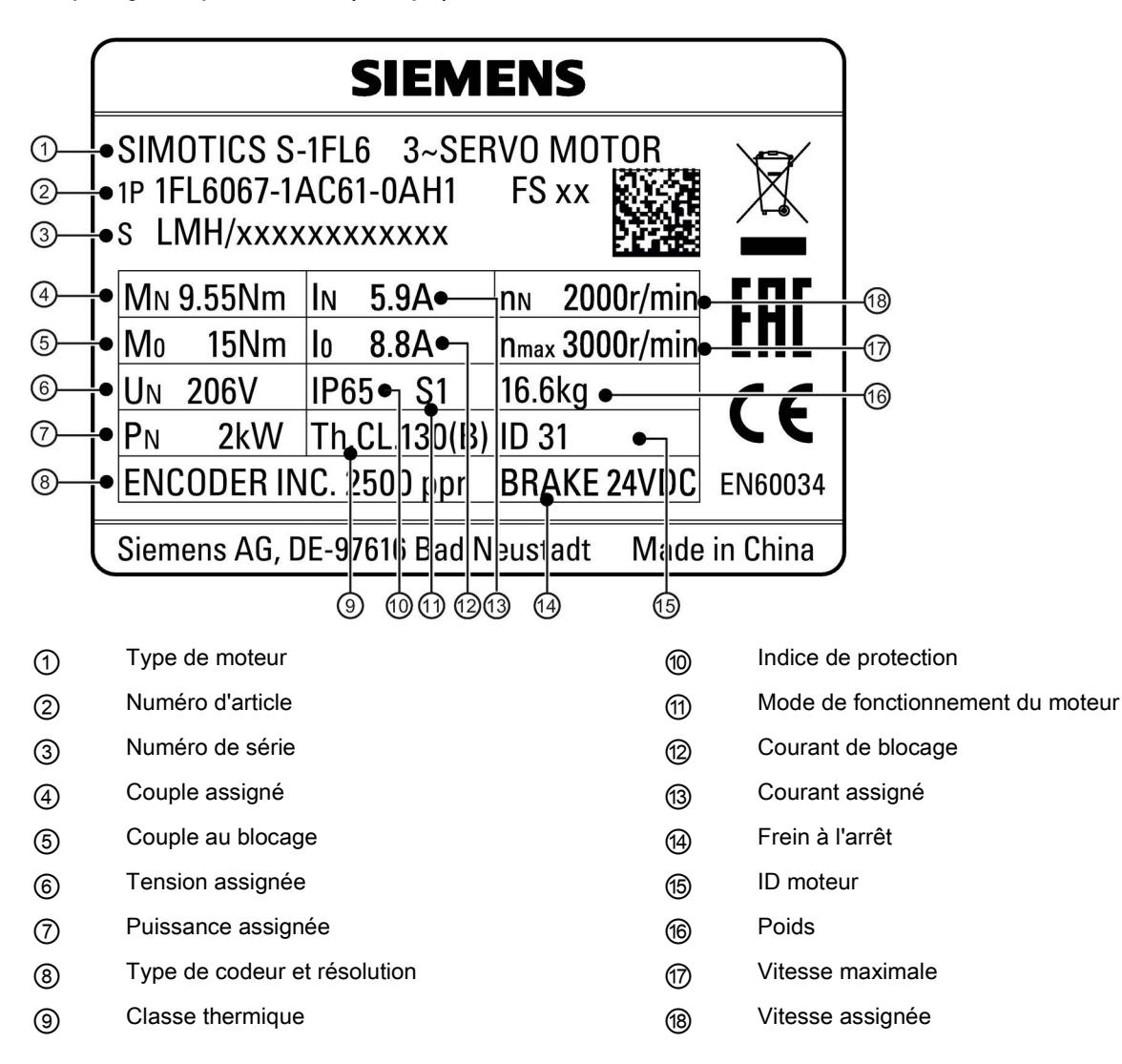

## Explication du numéro d'article

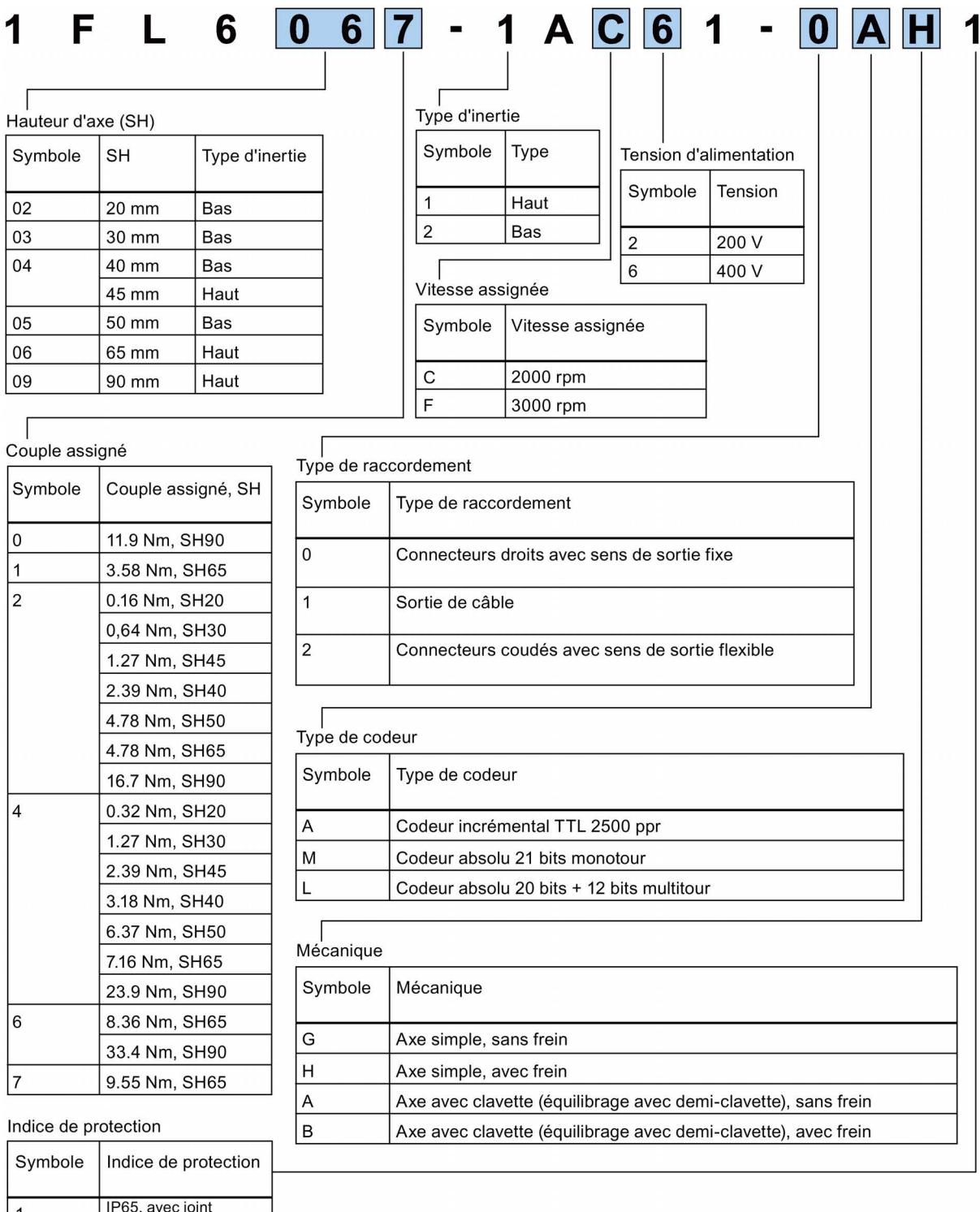

| IP65, avec joint<br>| d'étanchéité à l'huile<br>| sur l'arbre moteur 1

# <span id="page-18-0"></span>2.2 Combinaison d'équipements

Servomécanisme V90 200 V

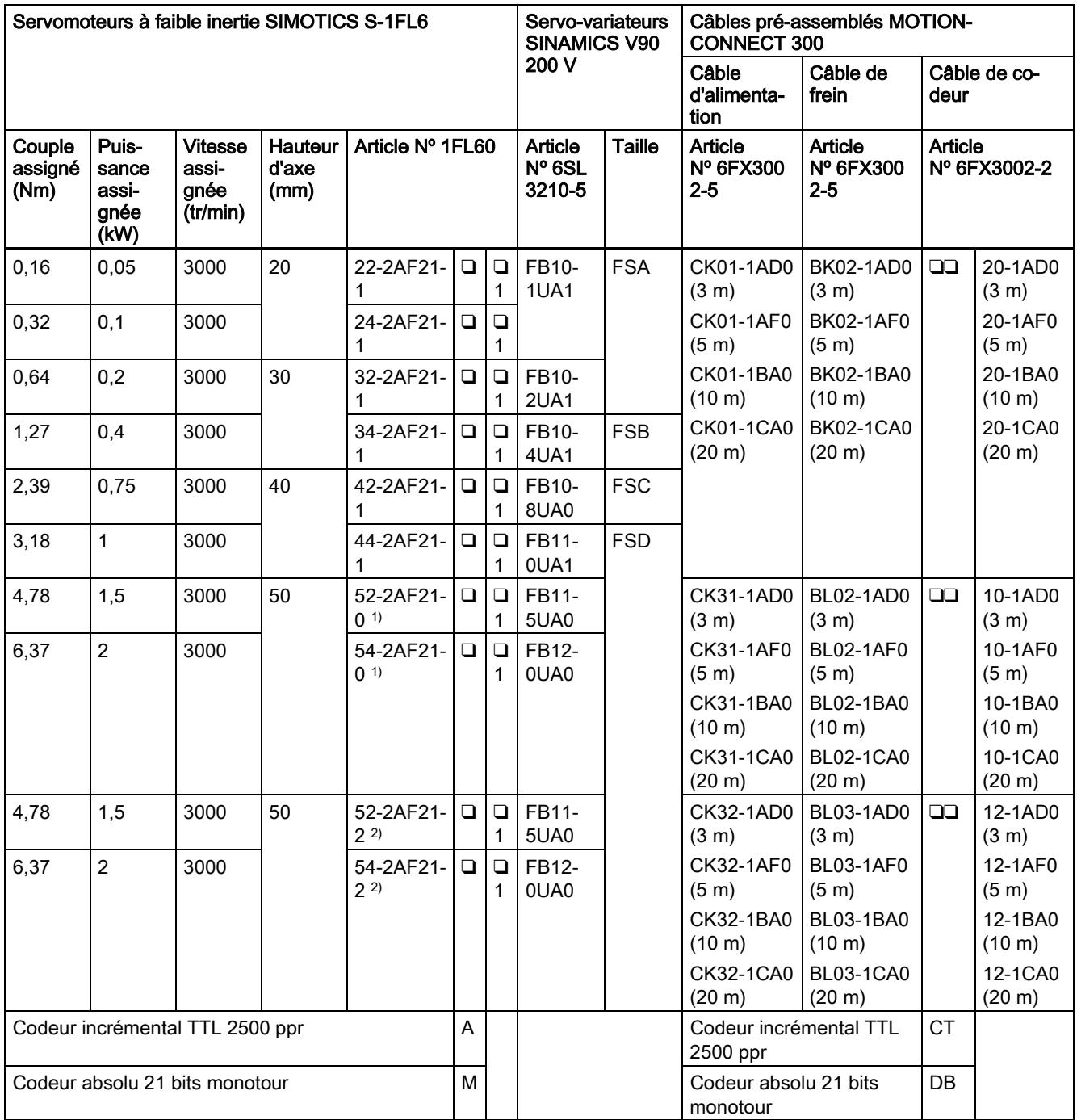

1) Moteur à faible inertie avec connecteurs droits

2) Moteur à faible inertie avec connecteurs coudés

Servomécanisme V90 400 V

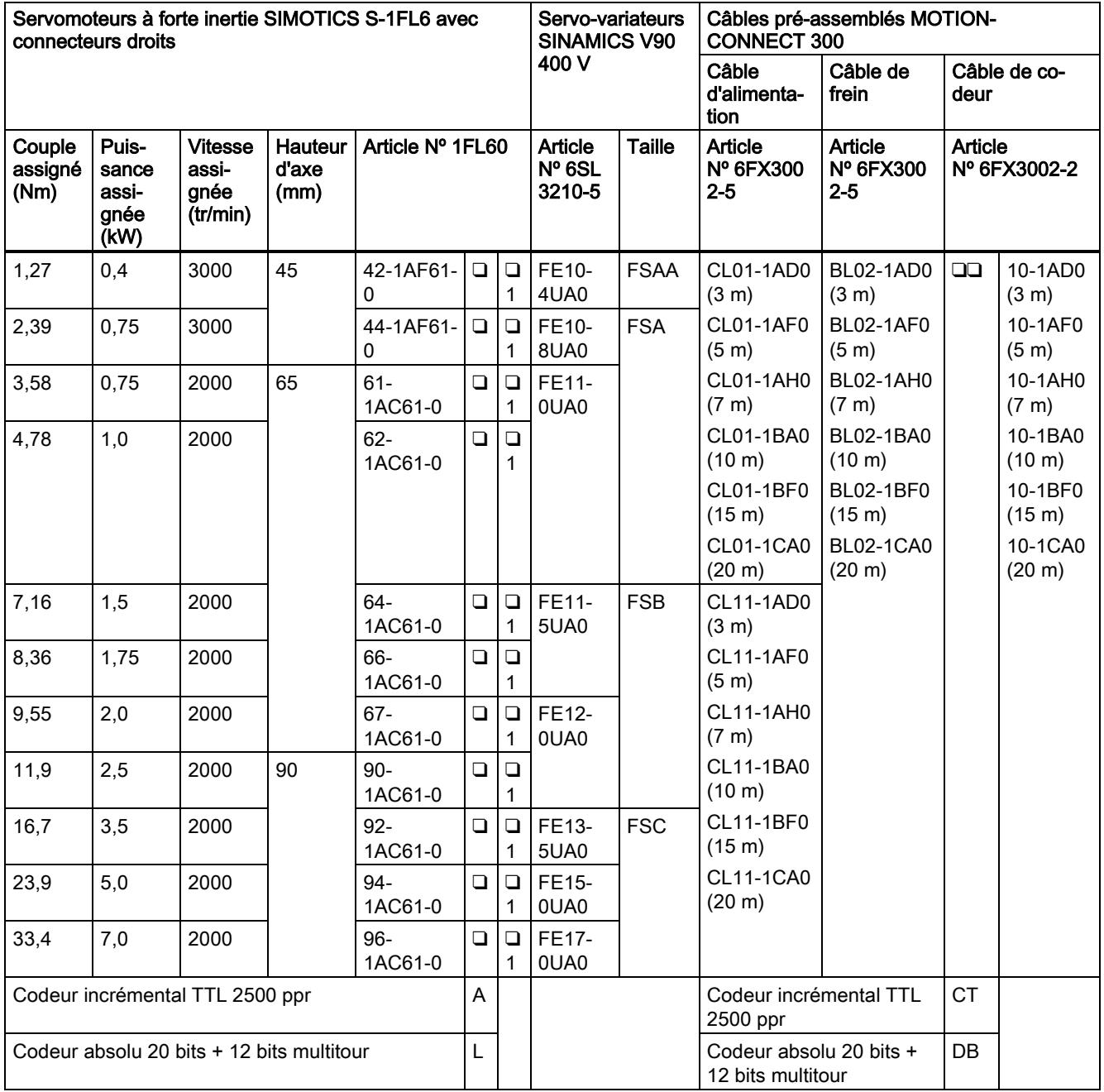

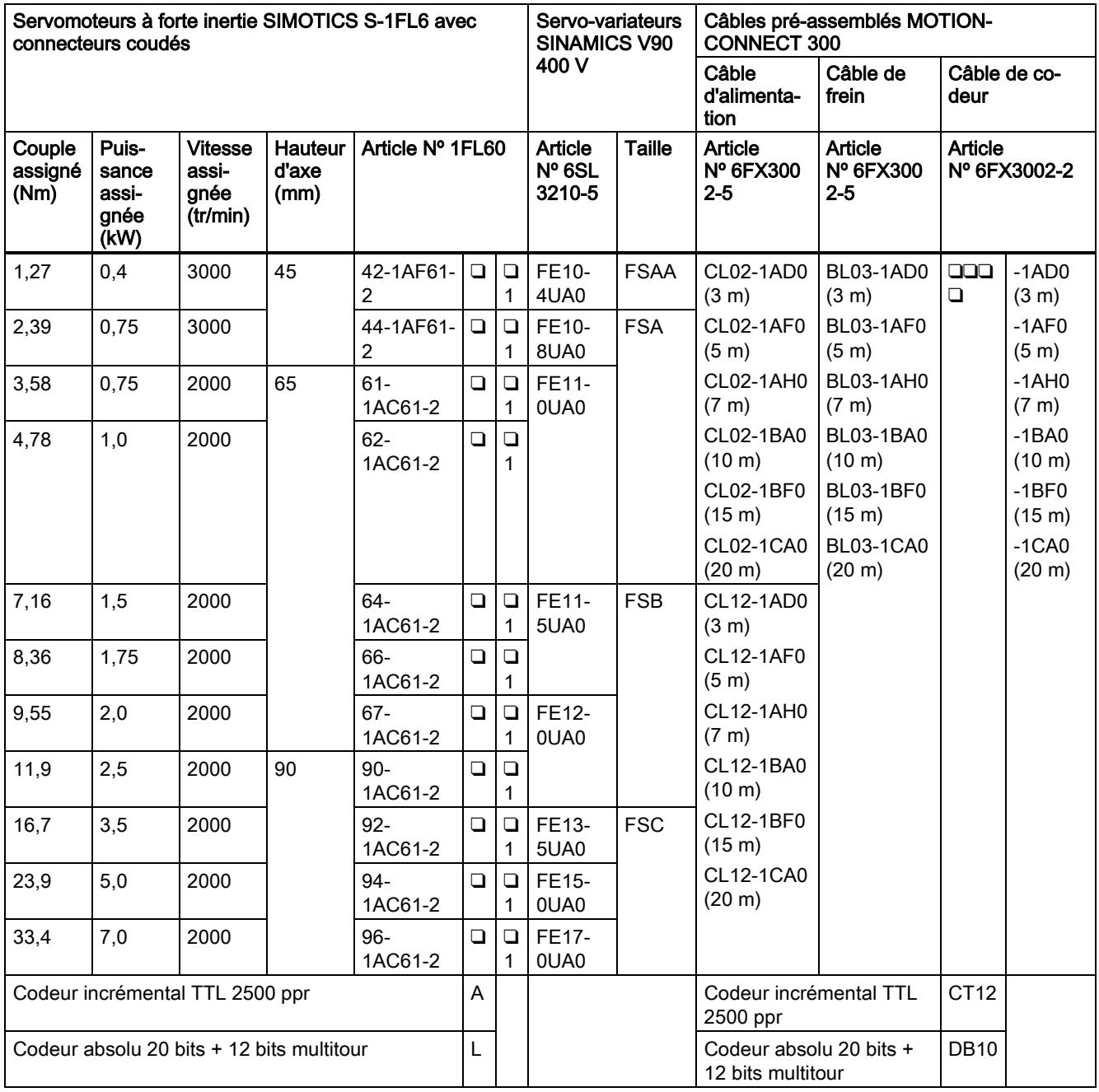

#### Remarque

Vous pouvez sélectionner un servo-variateur SINAMICS V90 pour tous les servomoteurs SIMOTICS S-1FL6, dont les valeurs de puissance assignée sont égales ou inférieures à celles qui correspondent à ce servo-variateur et sont spécifiées dans le tableau ci-dessus.

# <span id="page-21-0"></span>2.3 Accessoires

## Fusible / commande moteur de combinaison de type E

Le système peut être équipé d'une protection par fusible / commande moteur de combinaison de type E. La protection intégrale à semiconducteurs contre les courts-circuits n'apporte aucune protection de circuit de dérivation. La protection des circuits de dérivation doit être conforme au National Electrical Code et aux normes locales. Voir le tableau suivant pour la sélection de fusibles et de commandes moteur de type E :

### SINAMICS V90 variante 200 V

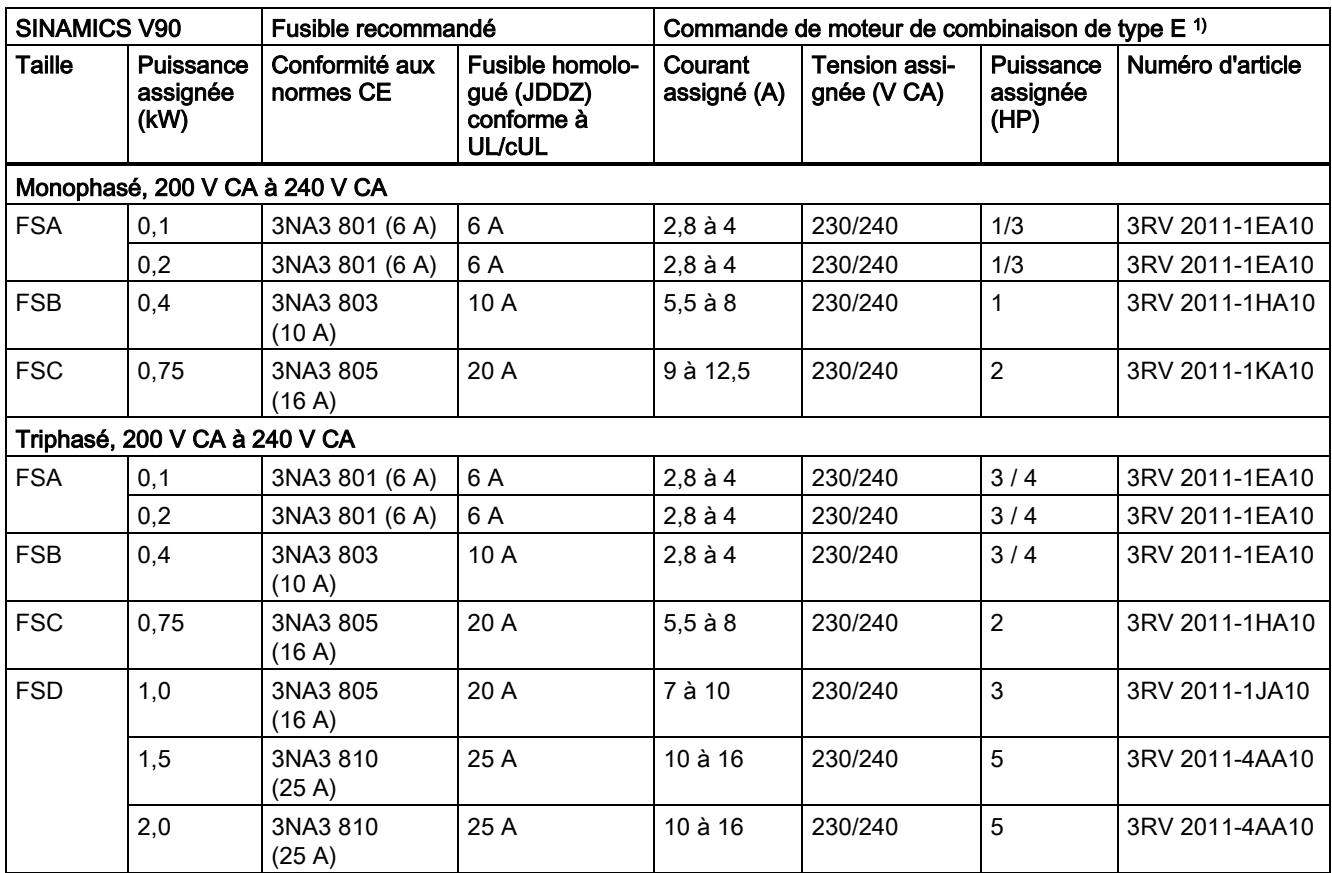

1) Les types indiqués ci-dessus pour les commandes moteur de combinaison de type E sont répertoriés conformément aux normes CE et UL/cUL.

### SINAMICS V90 variante 400 V

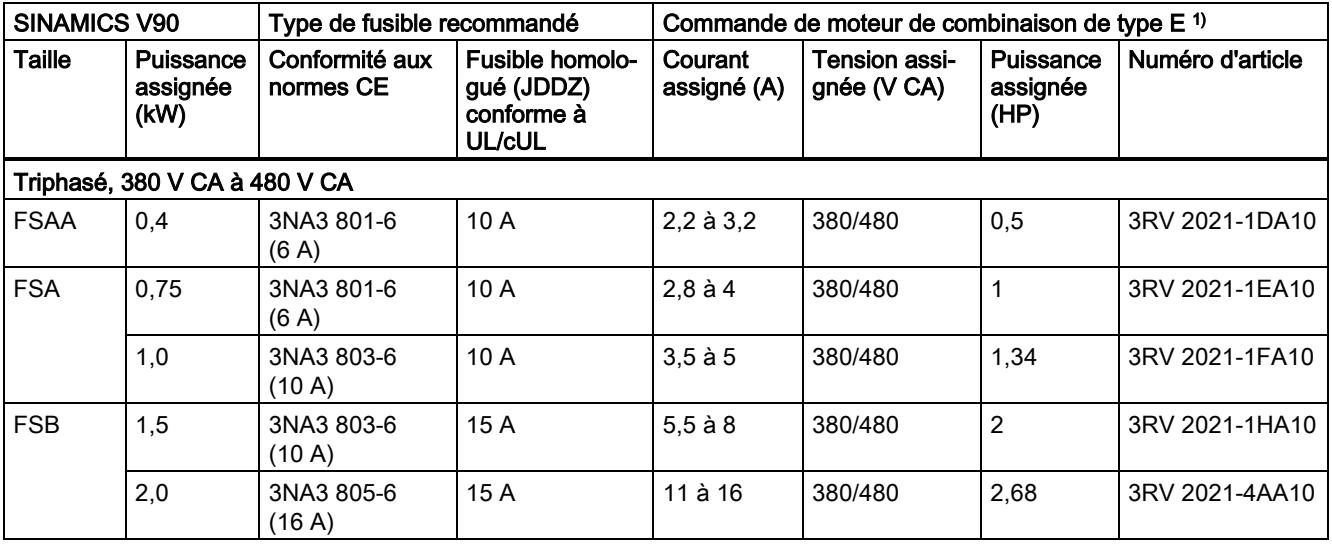

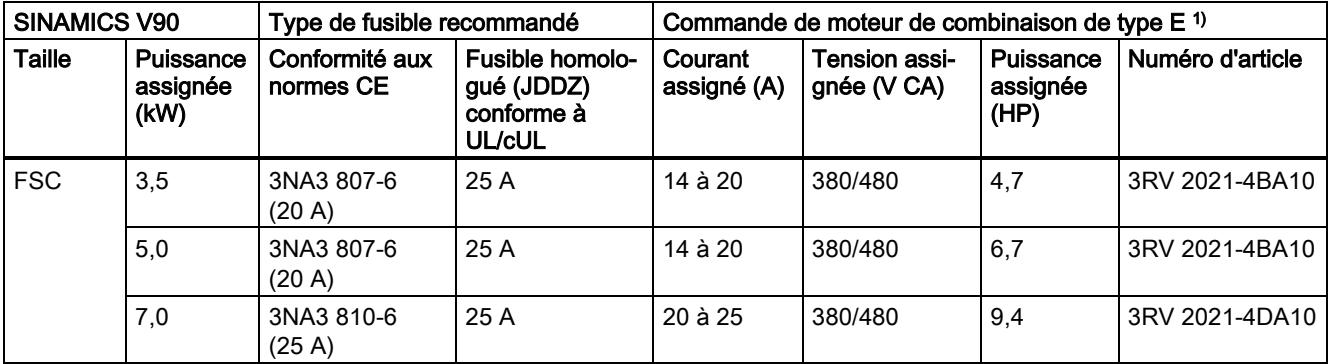

<sup>1)</sup> Les types indiqués ci-dessus pour les commandes moteur de combinaison de type E sont répertoriés conformément aux normes CE et UL/cUL.

# ATTENTION

#### Configuration requise pour les installations aux États-Unis et au Canada (UL/cUL)

Convient pour une utilisation sur un circuit capable de fournir au maximum 65000 ampères symétriques efficaces, 480 V CA au maximum pour les variantes de variateur de 400 V, ou 240 V CA au maximum pour les variantes de variateur de 200 V, lorsqu'ils sont protégés par des fusibles homologués UL/cUL (JDDZ) ou une commande de moteur de combinaison de type E. Pour chaque taille AA, A, B, C et D, utiliser uniquement du fil de cuivre 75 °C.

Cet équipement est capable d'assurer une protection interne du moteur contre les surcharges selon UL508C.

Pour les installations canadiennes (cUL), l'alimentation réseau du variateur doit être équipée d'un dispositif d'antiparasitage externe recommandé ayant les caractéristiques suivantes :

- Dispositifs de protection contre les surtensions ; le dispositif mis en œuvre doit être homologué (code de catégorie VZCA et VZCA7)
- Tension nominale assignée 480/277 V CA, 50/60 Hz, 3ph.
- Tension de blocage VPR = 2000 V, IN = 3 kA min, MCOV = 508 V CA, SCCR = 65 kA
- Compatible avec une application SPD de type 2
- L'écrêtage doit être assuré entre les phases ainsi qu'entre phase et terre

### Maintenance de produits

Les composants sont soumis à un perfectionnement en continu dans le cadre de la maintenance de produits (améliorations de la solidité, suppression de composants, etc.).

Ces évolutions sont "compatibles pour les pièces de rechange" et ne modifient pas le numéro d'article.

Dans le cadre de ces améliorations compatibles pour les pièces de rechange, la position des connecteurs peut parfois varier légèrement. Cela ne pose aucun problème en cas d'utilisation appropriée des composants. Veuillez tenir compte de ce point dans les situations d'installation particulières (prévoir par exemple suffisamment d'espace libre pour les longueurs de câble).

#### Utilisation de produits tiers

Ce document contient des recommandations concernant des produits tiers. Siemens accepte l'adéquation fondamentale de ces produits tiers.

Il est possible d'utiliser des produits équivalents d'autres fabricants.

Siemens ne garantit en aucun cas les propriétés de ces produits tiers.

#### Protection de l'environnement

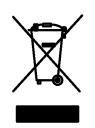

Les produits électroniques usagés ne doivent pas être éliminés avec les ordures ménagères. Veuillez les recycler aux endroits appropriés. Consulter les autorités locales ou le revendeur compétent pour des conseils en matière de recyclage.

Mise en route A5E36617955-004, 04/2018 23

# <span id="page-23-0"></span>2.4 Liste des fonctions

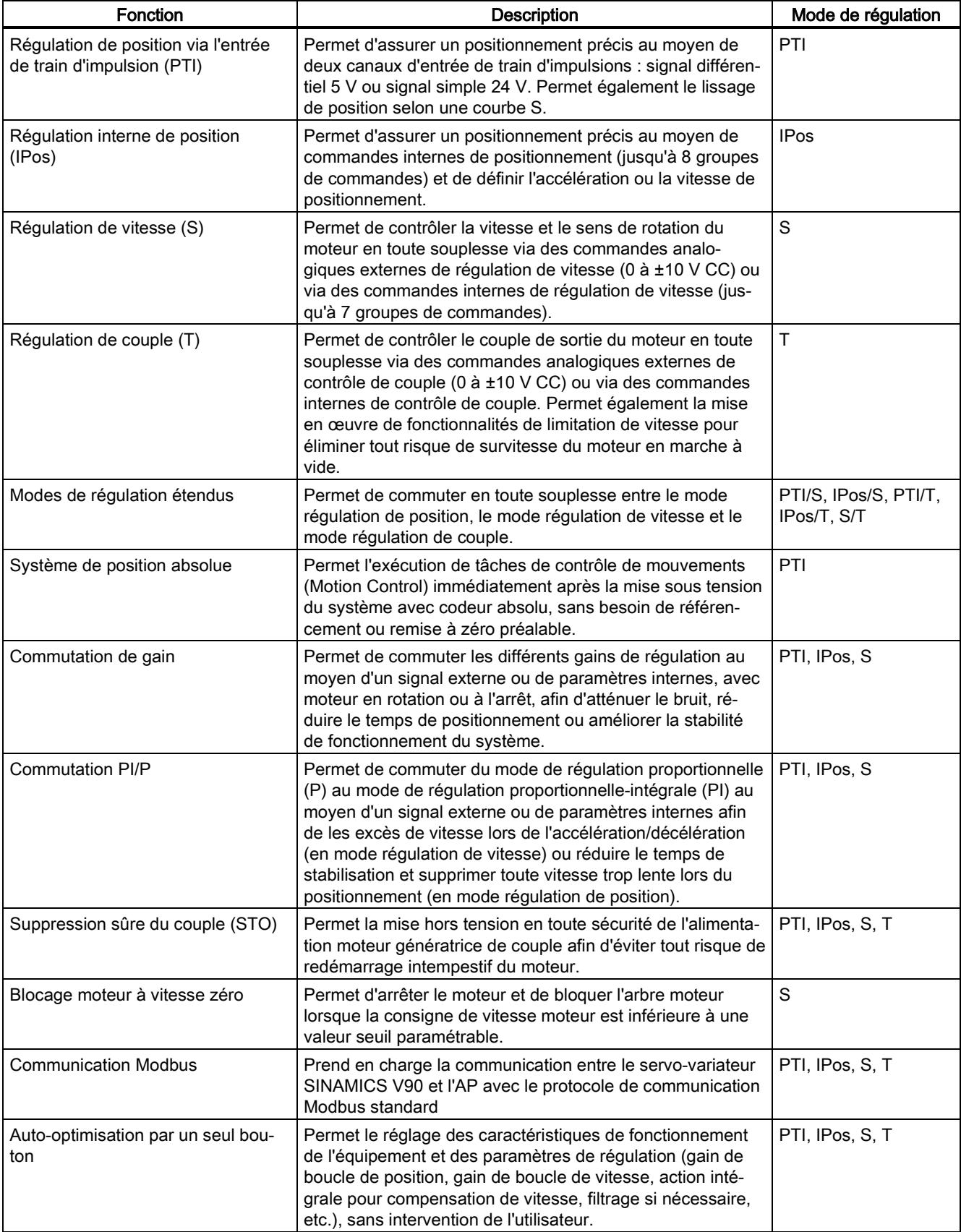

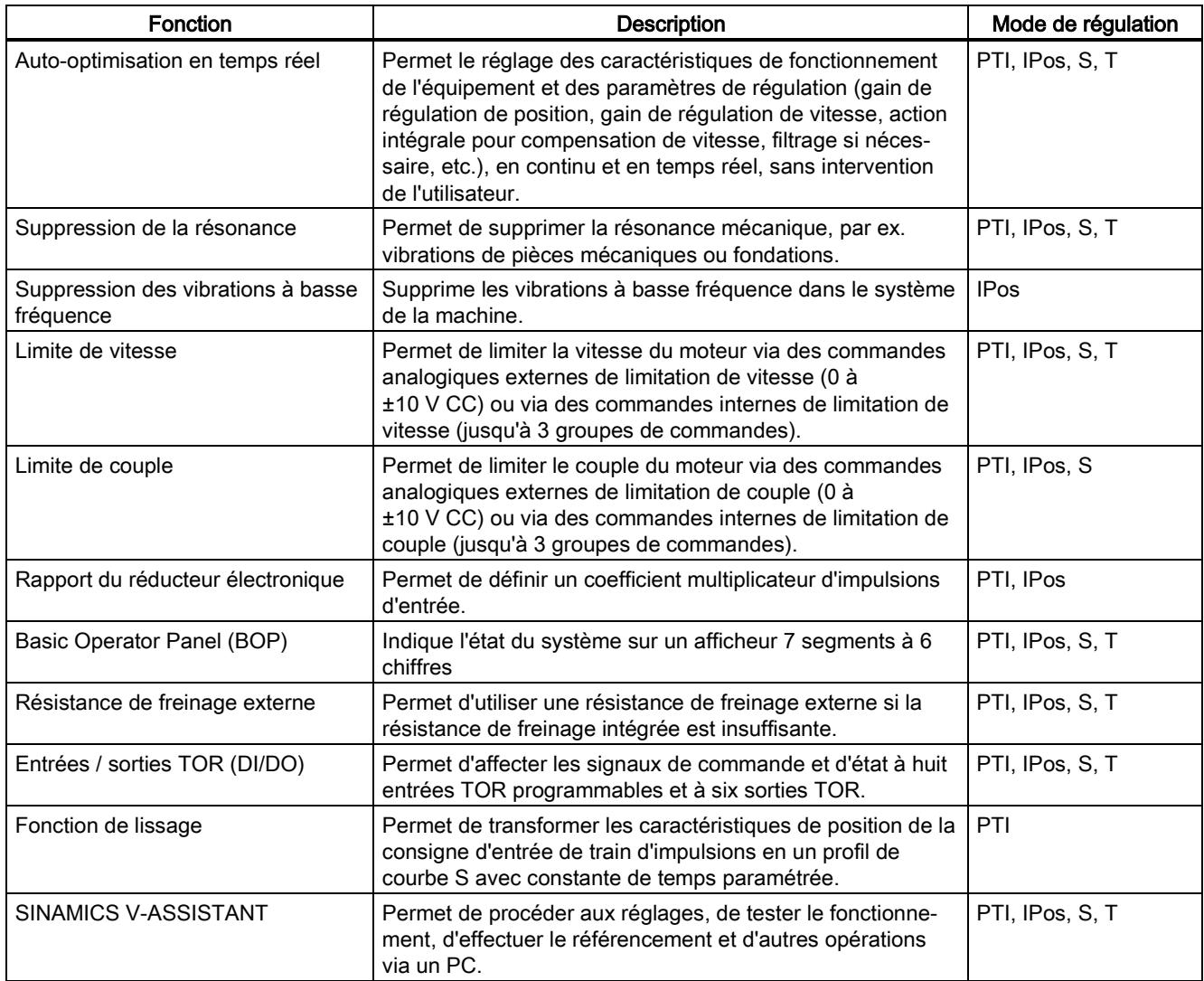

# <span id="page-24-0"></span>2.5 Caractéristiques techniques

# <span id="page-24-1"></span>2.5.1 Caractéristiques techniques - Servo-variateurs

## Caractéristiques techniques générales

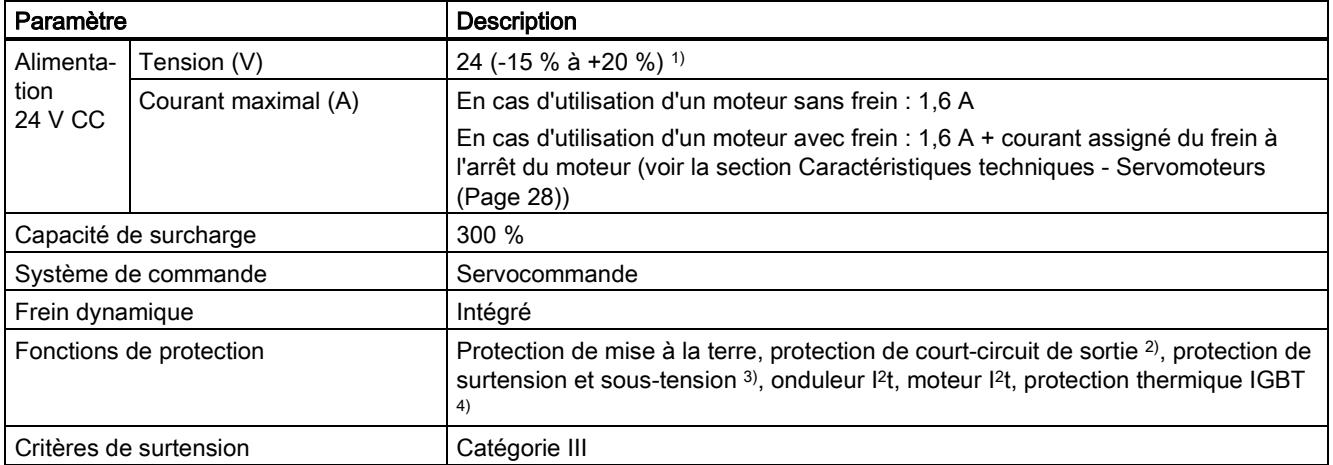

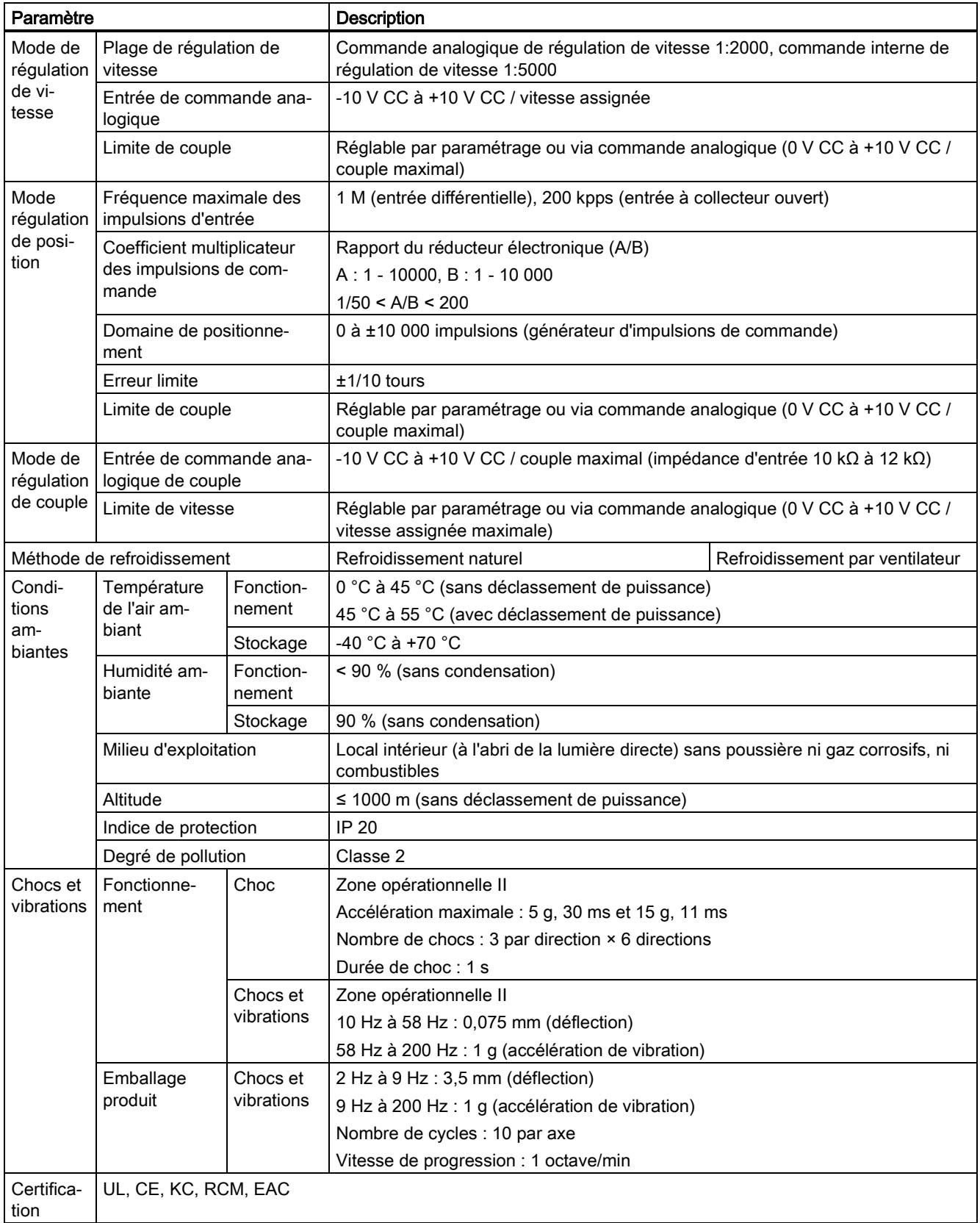

1) En cas d'utilisation du SINAMICS V90 avec un moteur avec frein, la tolérance de la tension d'alimentation 24 V CC doit être comprise entre -10 % et +10 % pour satisfaire les exigences de la tension d'alimentation du frein.

 $^{2)}$  Les dispositifs de protection intégrale contre les courts-circuits n'assurent pas la protection des circuits de dérivation. La protection des circuits de dérivation doit être conforme au National Electrical Code et aux normes locales.

- 3) Le servo-variateur V90 200 V dispose d'un seuil de surtension de 410 V CC et d'un seuil de sous-tension de 150 V CC ; le servo-variateur V90 400 V dispose d'un seuil de surtension de 820 V CC et d'un seuil de sous-tension de 320 V CC.
- 4) Le SINAMICS V90 n'utilise pas de dispositif de protection contre la surchauffe du moteur. (surchauffe du moteur calculée par I2t et protection assurée au moyen du courant de sortie du variateur).

## Caractéristiques techniques spécifiques

#### SINAMICS V90 variante 200 V

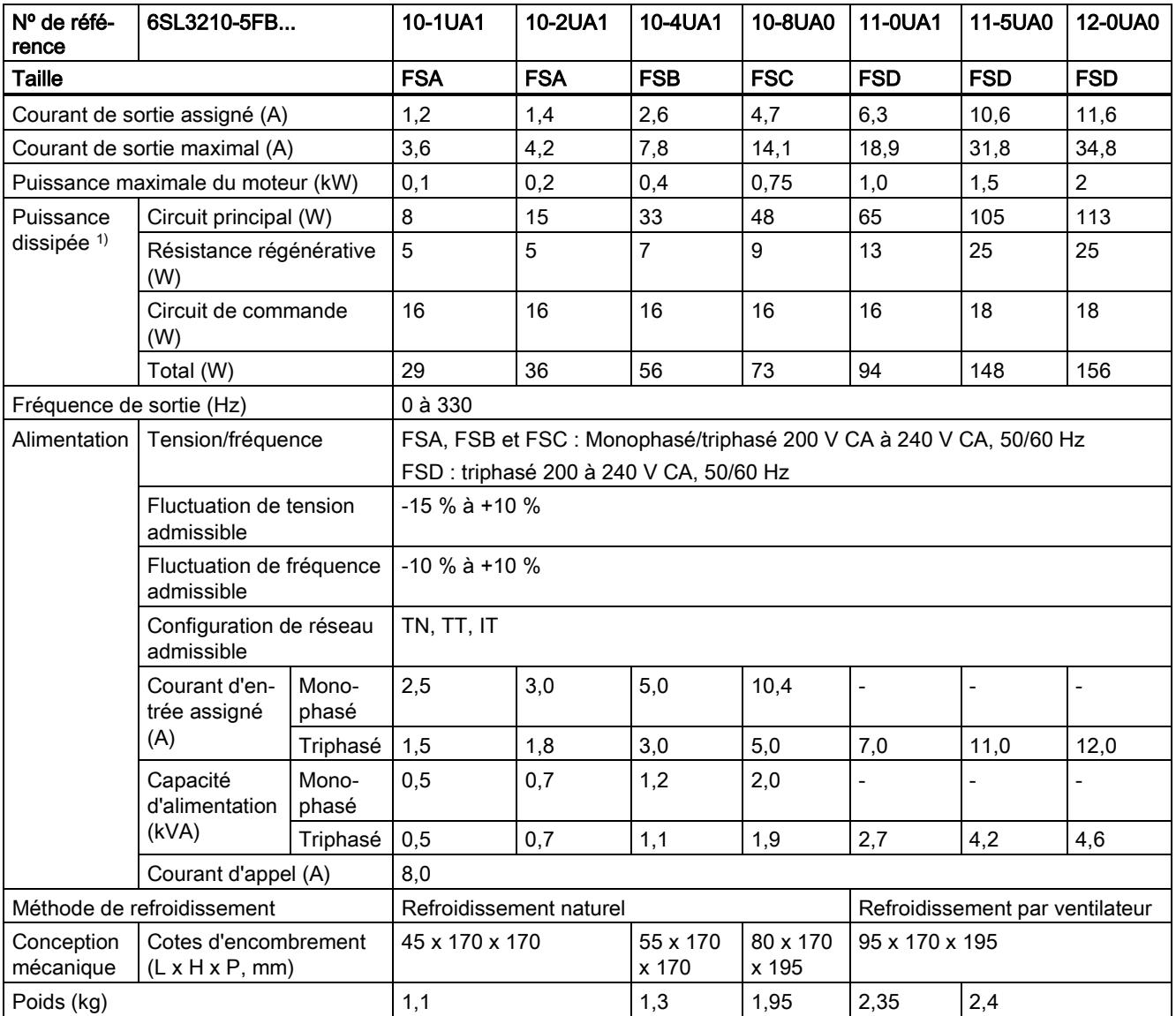

1) Ces valeurs sont calculées à la charge nominale.

#### SINAMICS V90 variante 400 V

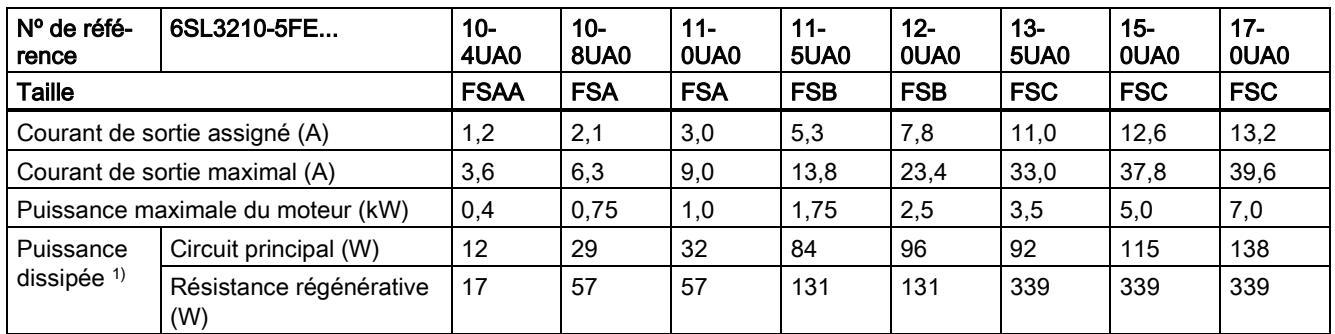

Mise en route A5E36617955-004, 04/2018 27

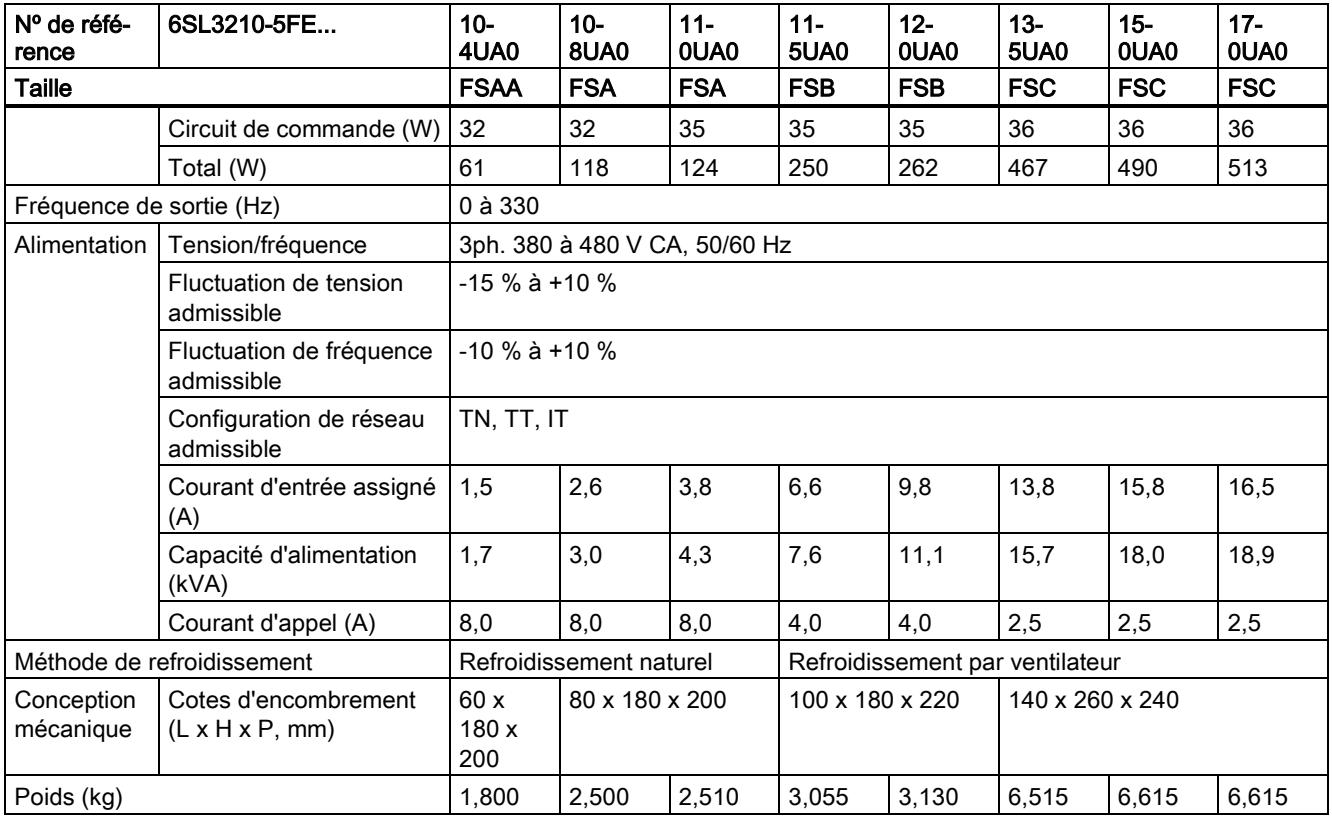

<span id="page-27-0"></span>1) Ces valeurs sont calculées à la charge nominale.

# 2.5.2 Caractéristiques techniques - Servomoteurs

### Caractéristiques techniques générales

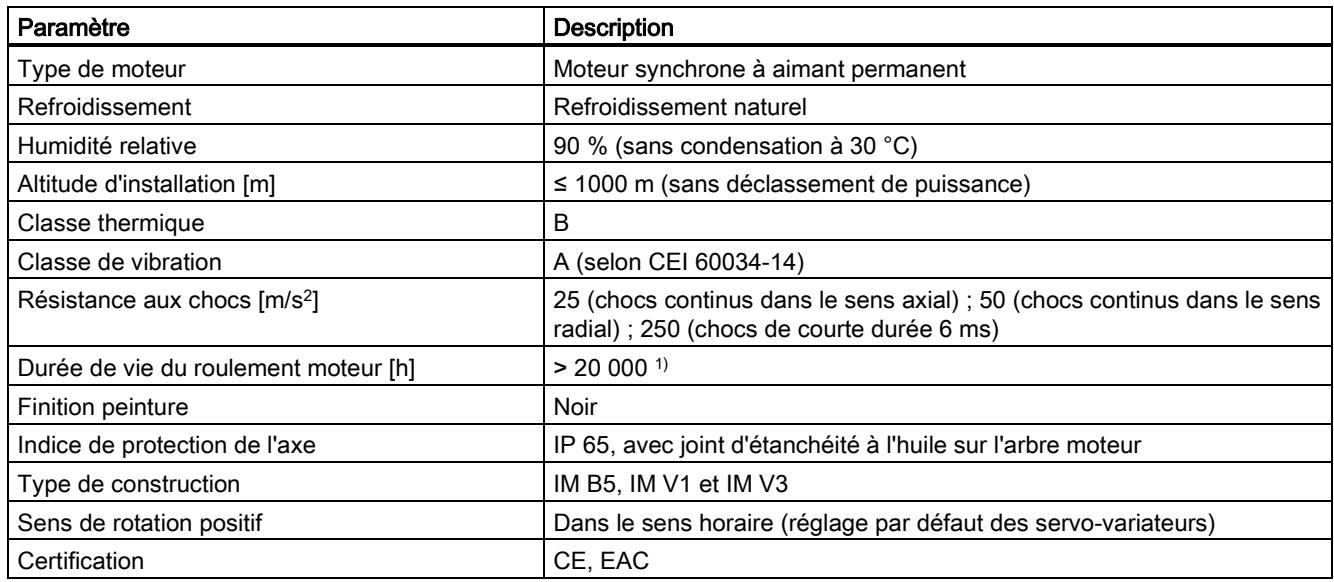

<sup>1)</sup> Durée de vie indiquée à titre de référence uniquement. En cas de fonctionnement continu à vitesse assignée et sous charge assignée, le roulement moteur devra être remplacé après une durée de service de 20000 à 30000 heures. En cas de constatation de bruits suspects, vibrations ou défaillances, le roulement devra être remplacé même si le nombre d'heures de service n'est pas atteint.

## Caractéristiques techniques spécifiques

## SIMOTICS S-1FL6, servomoteur à faible inertie

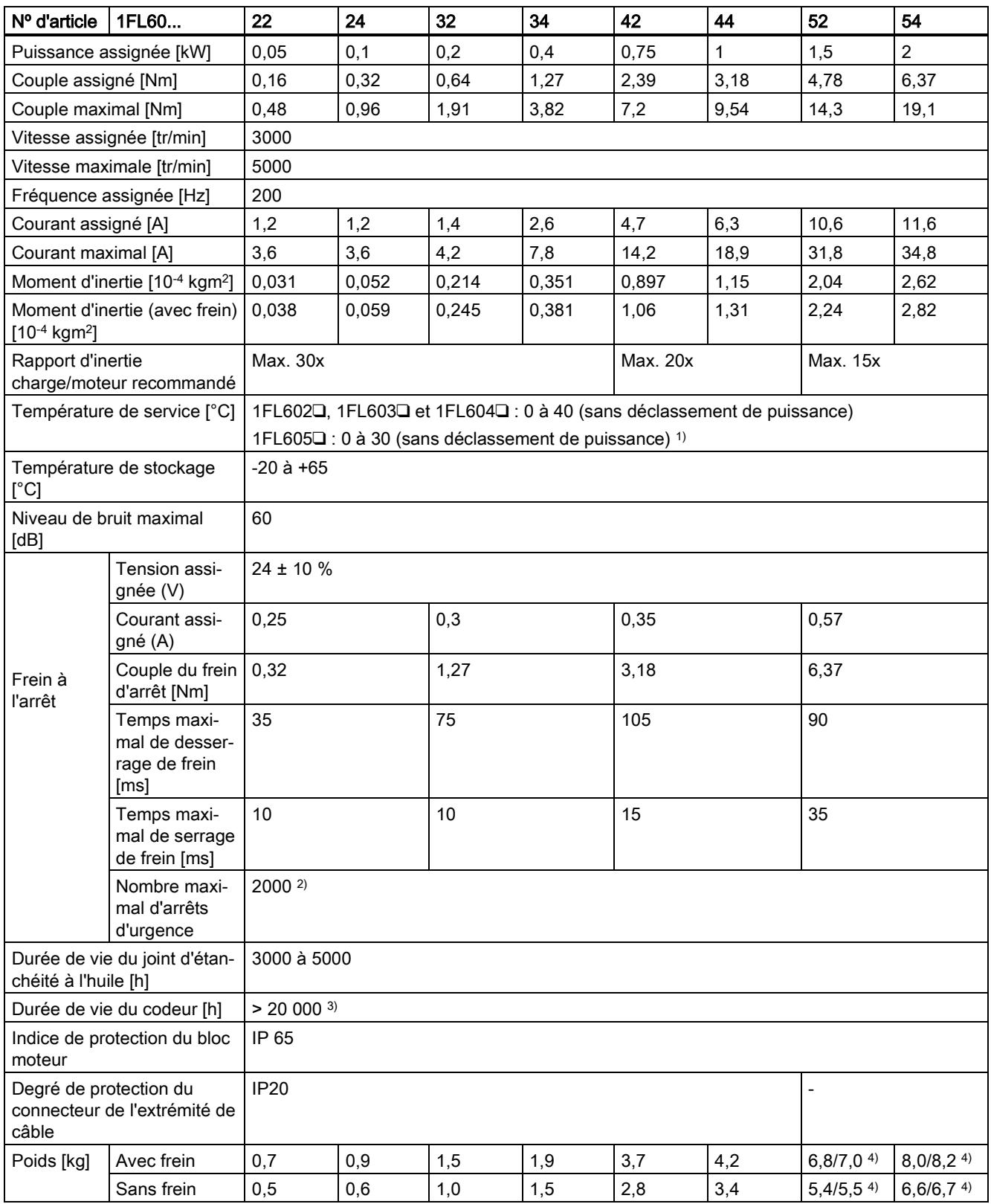

<sup>1)</sup> Lorsque la température ambiante est comprise entre 30 °C et 40 °C, le moteur 1FL605 est sujet à un déclassement de puissance égal à 10 %.

- $^{2)}$  Un nombre restreint d'opérations arrêt d'urgence est admissible. Il est possible d'effectuer jusqu'à 2000 freinages pour les moteurs de 0,05 kW à 1 kW et 200 freinages pour les moteurs de 1,5 kW à 2 kW à une vitesse de 3000 tr/min avec un moment d'inertie externe égal à 300 % du moment d'inertie du rotor, sans usure inadmissible du frein.
- <sup>3)</sup> Durée de vie indiquée à titre de référence uniquement. La durée de vie du codeur est assurée lorsque le moteur tourne à 80 % de sa vitesse assignée avec une température ambiante 30 °C.
- 4) La première valeur indique la dimension pour les moteurs à forte inertie avec connecteurs droits ; la dernière valeur indique la dimension pour les moteurs à forte inertie avec connecteurs coudés.

### Remarque

Dans le tableau ci-dessus, une tolérance de 10 % est admise pour les valeurs de couple assigné, de puissance assignée et de couple maximal.

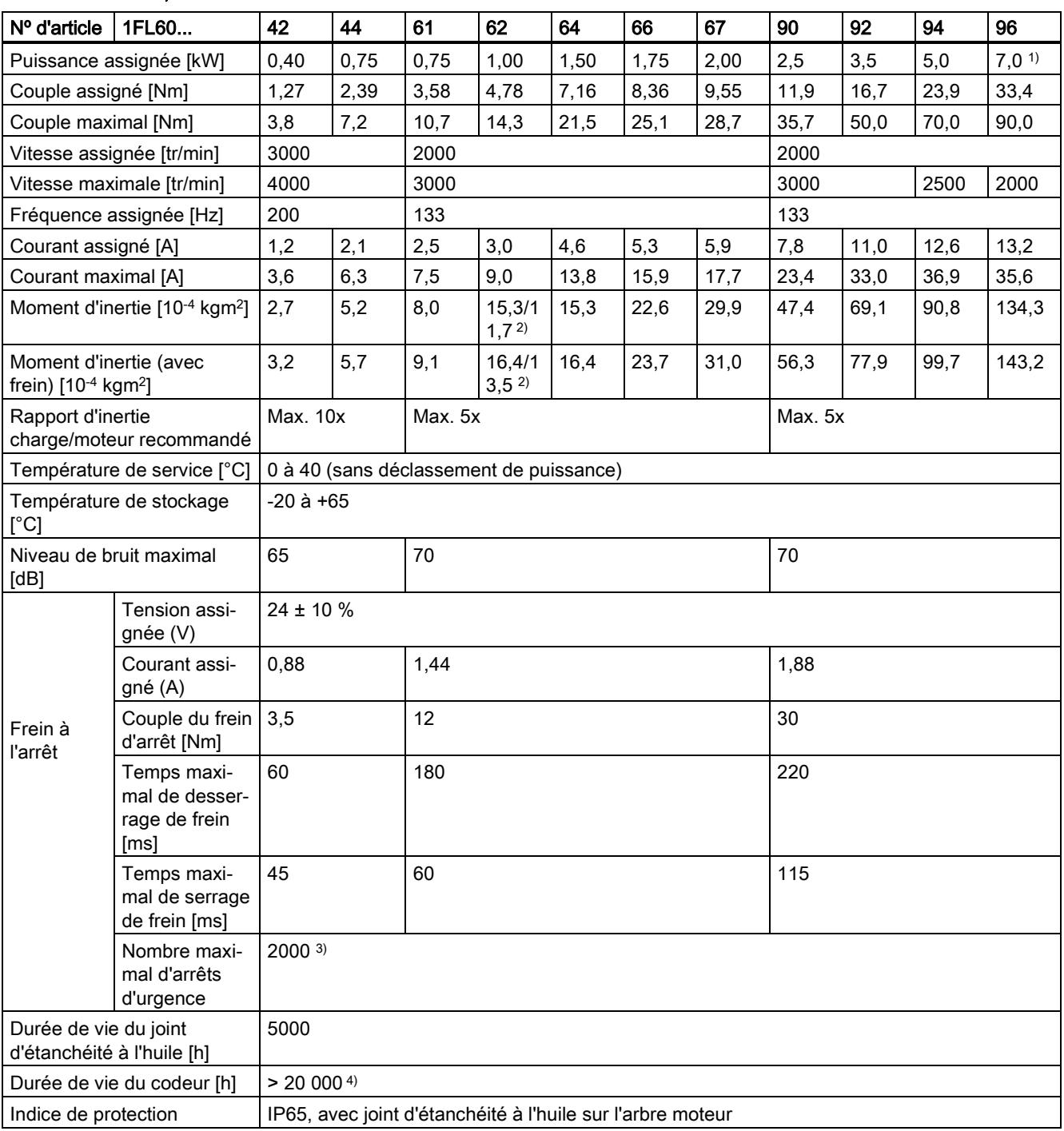

#### SIMOTICS S-1FL6, servomoteur à forte inertie

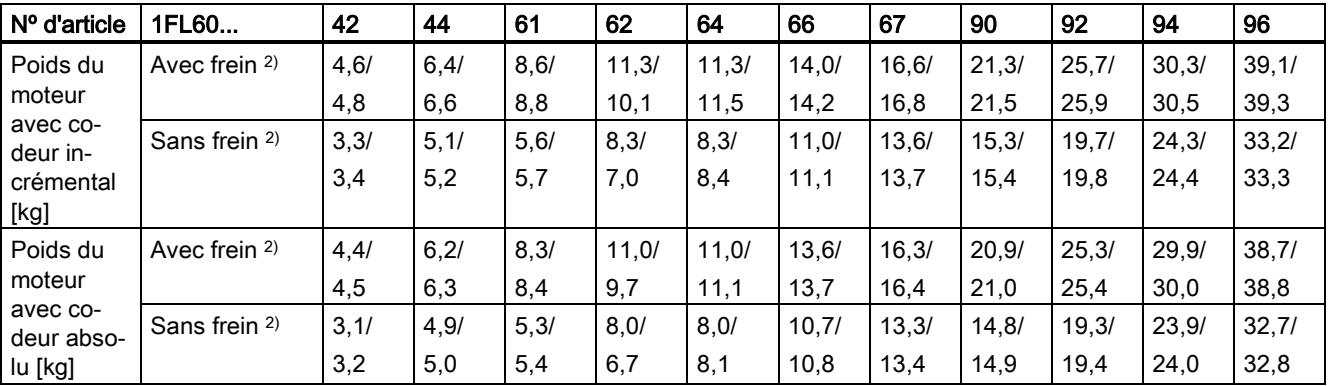

<sup>1)</sup> Lorsque la température ambiante excède 30 °C, les moteurs 1FL6096 avec frein sont sujets à un déclassement de puissance de 10 %.

2) La première valeur indique les données pour les moteurs à forte inertie avec connecteurs droits ; la dernière valeur indique les données pour les moteurs à forte inertie avec connecteurs coudés.

- 3) Un nombre restreint d'opérations d'arrêt d'urgence est admissible. Il est possible d'effectuer jusqu'à 2000 freinages à une vitesse de 3000 tr/min avec un moment d'inertie externe égal à 300 % du moment d'inertie du rotor, sans usure inadmissible du frein.
- 4) Durée de vie indiquée à titre de référence uniquement. La durée de vie du codeur est assurée lorsque le moteur tourne à 80 % de sa vitesse assignée avec une température ambiante 30 °C.

#### **Remarque**

Dans le tableau ci-dessus, une tolérance de 10 % est admise pour les valeurs de couple assigné, de puissance assignée et de couple maximal.

#### Déclassement de puissance

Dans des divergentes (température ambiante > 40 °C ou altitude d'implantation > 1000 m au-dessus du niveau de la mer), le couple / la puissance admissible doit être déterminé à partir du tableau suivant. Les températures ambiantes et les altitudes d'implantation sont arrondies respectivement à 5 °C et 500 m.

#### Déclassement de puissance en fonction de l'altitude d'implantation et de la température ambiante

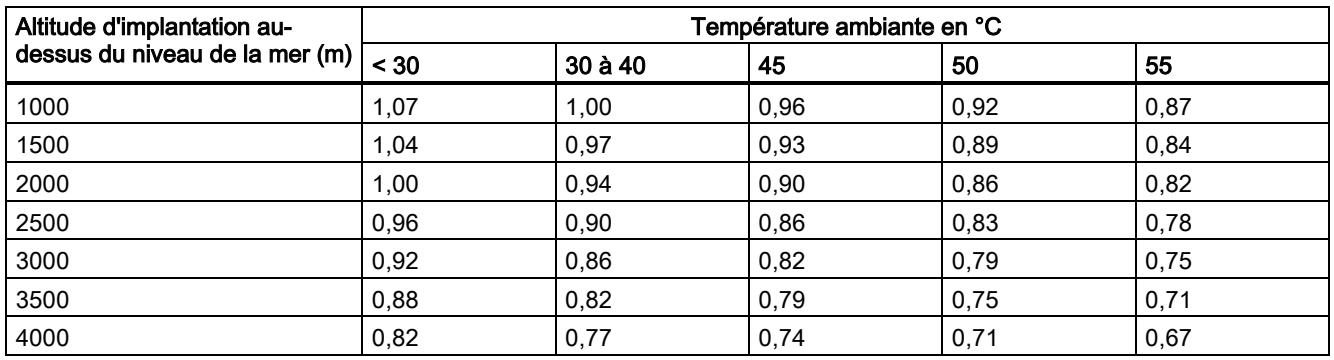

# <span id="page-30-0"></span>2.5.3 Adresse du fabricant homologué CE

La déclaration de conformité CE figure sur un fichier disponible pour les autorités compétentes à l'adresse suivante :

Variateur SINAMICS V90

Siemens AG

Digital Factory

Motion Control

Frauenauracher Straße 80

DE-91056 Erlangen

Allemagne

Mise en route A5E36617955-004, 04/2018 31 32 32 33 34 35 36 37 38 37 38 37 38 37 38 37 38 37 38 38 38 39 38 39 38 31 39 38 3

### Moteur SIMOTICS S-1FL6

Siemens AG Digital Factory Motion Control Industriestraße 1 DE-97615 Bad Neustadt a. d. Saale Allemagne

# <span id="page-31-0"></span>3 Montage

# <span id="page-31-1"></span>3.1 Montage du variateur

## Protection contre la propagation du feu

L'exploitation du variateur est autorisée exclusivement dans des enveloppes fermées ou dans des armoires avec des capots de protection fermés et en utilisant l'ensemble des dispositifs de protection. Le montage du variateur dans une armoire métallique ou la protection par une autre mesure équivalente doit empêcher la propagation du feu et des émissions hors de l'armoire.

### Protection contre la condensation ou l'encrassement par des matériaux conducteurs

Protégez le variateur, par exemple par l'installation dans une armoire avec l'indice de protection IP54 selon CEI 60529 ou NEMA 12. En cas de conditions de service particulièrement critiques, des mesures complémentaires peuvent s'avérer nécessaires.

Si la condensation ou l'encrassement par des matériaux conducteurs peut être évité(e) sur le lieu d'installation, un indice de protection inférieur est admissible pour l'armoire.

# **ATTENTION**

### Risque de blessures graves voire mortelles dû à des conditions difficiles d'installation

Des conditions difficiles d'installation peuvent compromettre la sécurité du personnel et des équipements. Par conséquent :

- Ne pas installer le variateur et le moteur dans un endroit susceptible de contenir des produits inflammables ou combustibles ou exposé à l'eau ou à la corrosion.
- Ne pas installer le variateur et le moteur dans un endroit potentiellement exposé à des vibrations continues ou à des chocs.
- Ne pas exposer le variateur à des perturbations électromagnétiques importantes

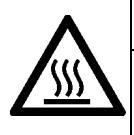

# **PRUDENCE**

### Risque de blessures en cas de contact avec les surfaces chaudes

Il y a un risque de blessures en cas de contact avec les surfaces chaudes car les surfaces du variateur peuvent présenter une température élevée pendant le fonctionnement et pendant une courte durée après la mise hors tension.

Éviter tout contact direct avec la surface du variateur.

Pour les conditions de montage, voi[r Caractéristiques techniques - Servo-variateurs](#page-24-1) (Pag[e 25\)](#page-24-1).

Les servo-variateurs SINAMICS V90 variante 200 V avec puissances assignées de 400 W et 750 W prennent en charge le montage vertical et le montage horizontal. Les autres types de variateurs sont conçus pour un montage vertical uniquement.

Lors du montage du variateur dans une armoire électrique blindée, respecter l'orientation et l'écart de montage spécifiés dans les illustrations suivantes.

## Orientation de montage

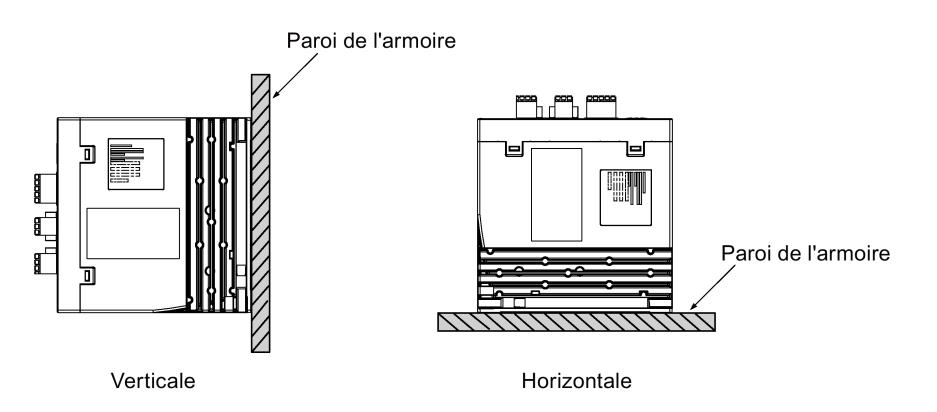

#### Dégagements d'installation

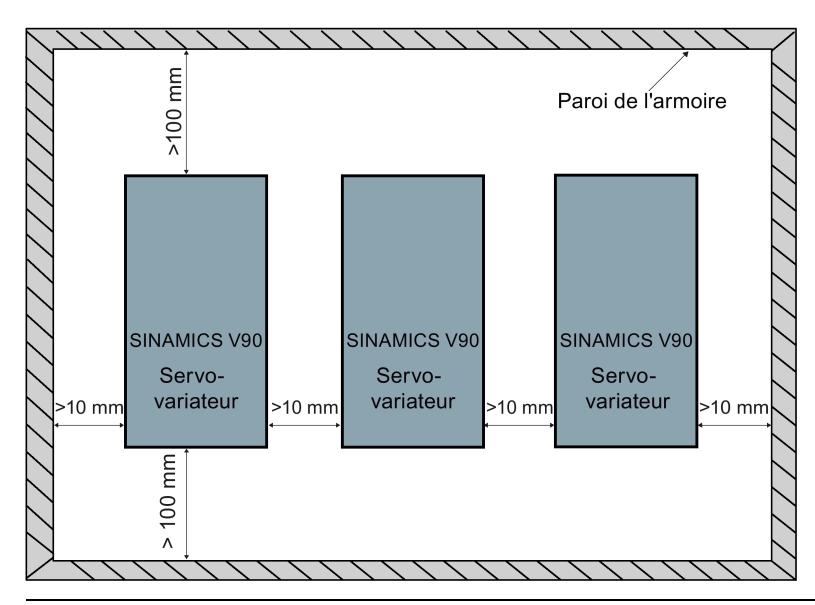

#### Remarque

Lors du montage horizontal du variateur, veiller à ce que la distance entre le pupitre de commande du variateur et la paroi supérieure de l'armoire soit supérieure à 100 mm.

### Remarque

Le variateur doit être déclassé à 80 % lorsque l'une des conditions suivantes est remplie :

- Température ambiante de 0 °C à 45 °C, et dégagement d'installation inférieur à 10 mm. Dans ce cas, le dégagement minimal est de 5 mm.
- Température ambiante de 45 °C à 55 °C. Dans ce cas, le dégagement de montage minimal est de 20 mm.

# Plans de perçage et dimensions hors tout SINAMICS V90 variante 200 V (unité : mm)

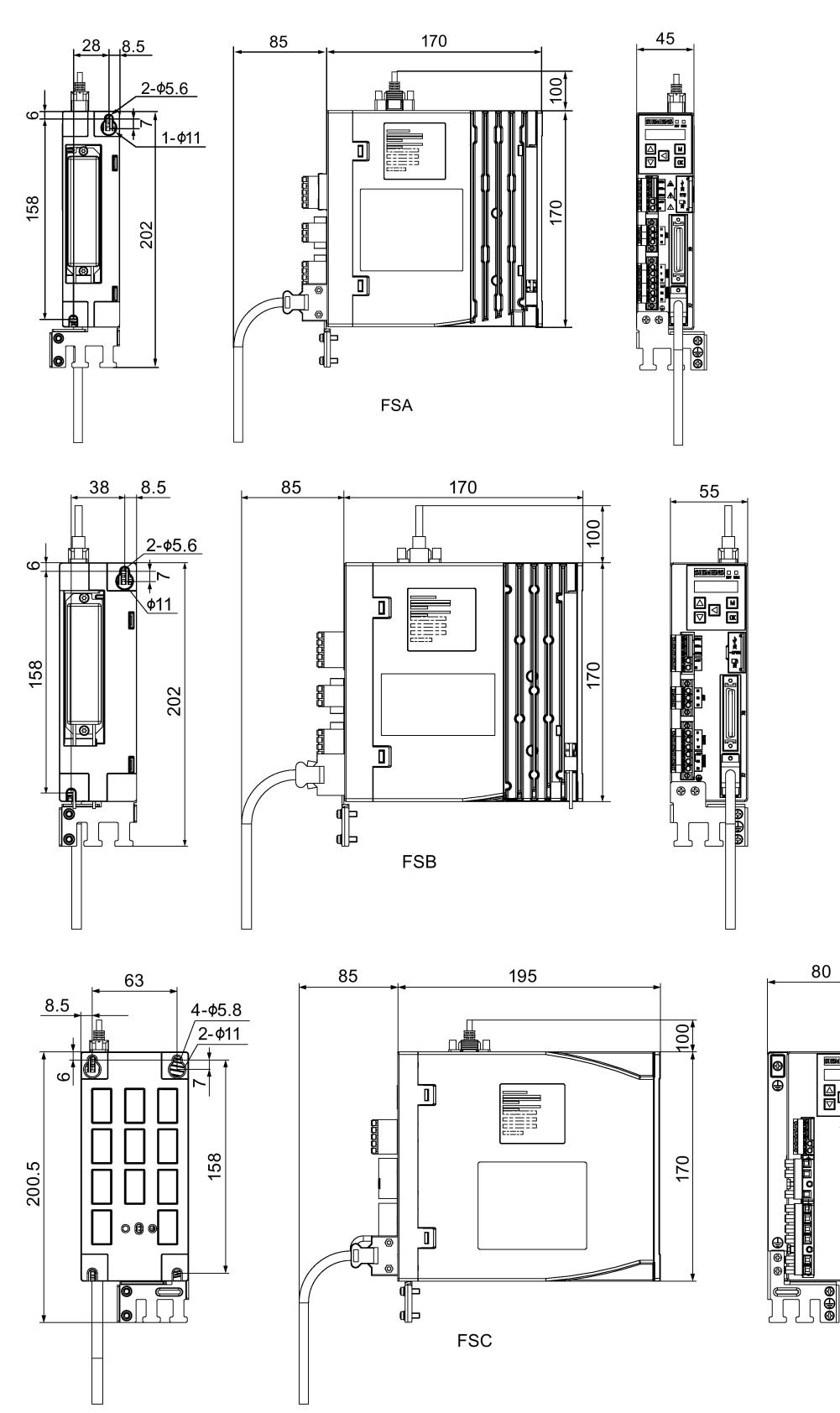

β⊡

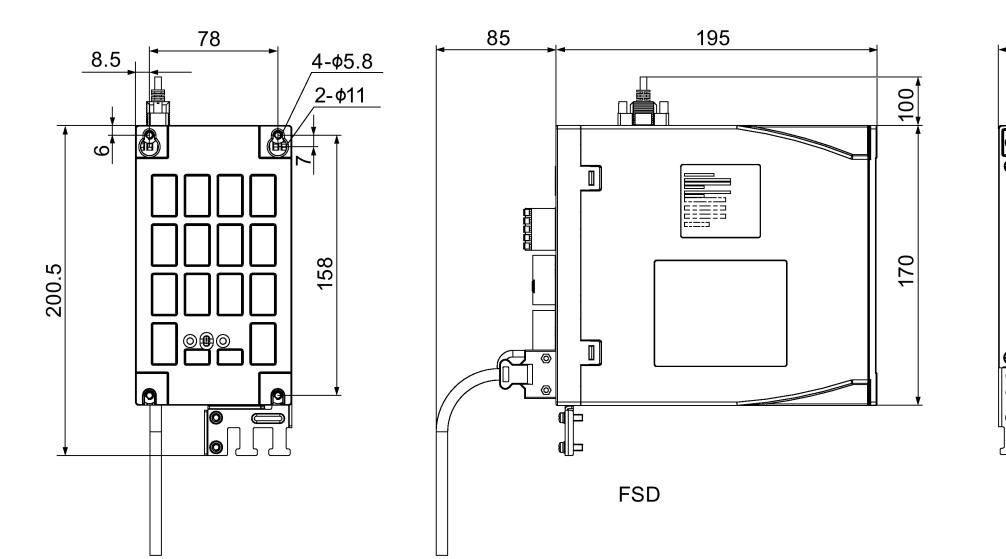

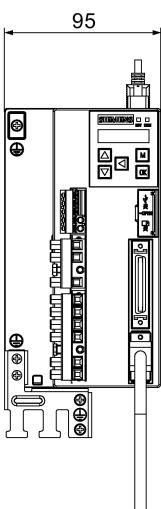

SINAMICS V90 variante 400 V (unité : mm)

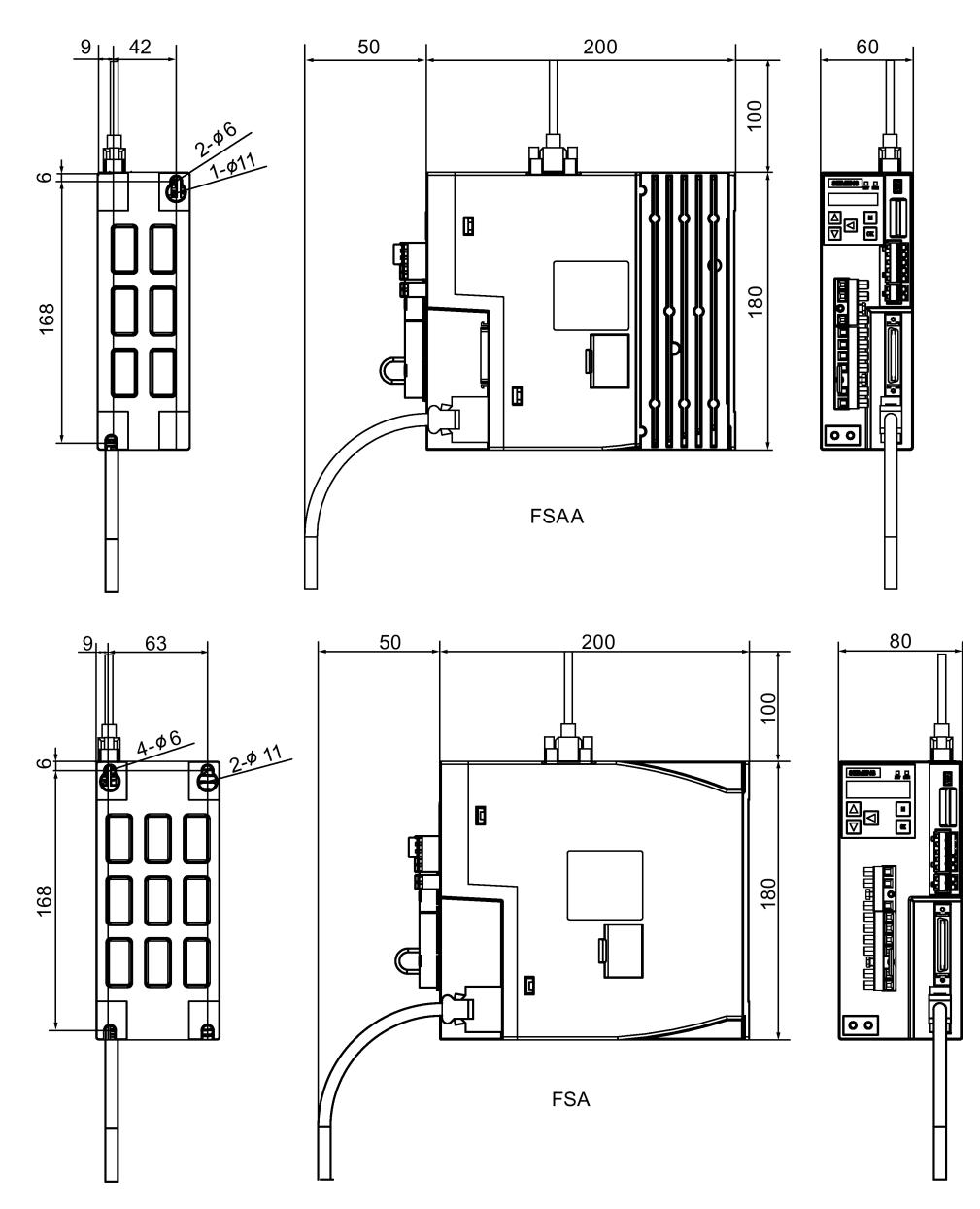

Mise en route A5E36617955-004, 04/2018 35

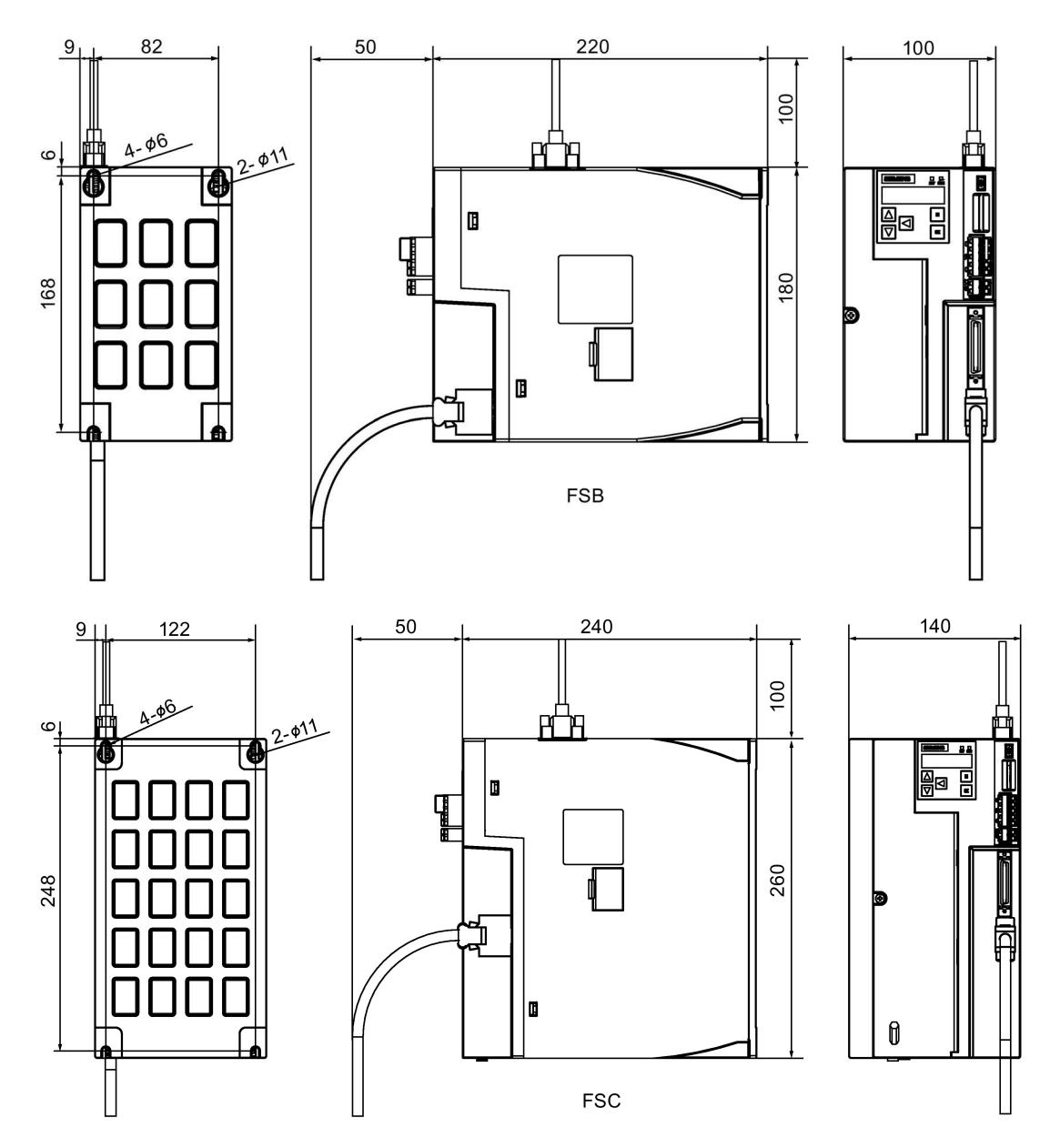

## Montage du variateur

Pour la variante V90 200 V, utiliser deux vis M5 pour monter les variateurs de taille A et B, et quatre vis M5 pour monter les variateurs de taille C et D.

Pour la variante V90 400 V, utiliser deux vis M5 pour monter le variateur de taille AA et quatre vis M5 pour monter les variateurs de tailles A, B et C.

Le couple de serrage recommandé est de 2,0 Nm.
### **Remarque**

### Consignes CEM

- Afin d'assurer la conformité aux normes CEM, tous les câbles raccordés au servo-variateur SINAMICS V90 doivent être blindés, y compris les câbles reliant l'alimentation réseau au filtre réseau et ceux reliant le filtre réseau au servovariateur.
- Les câbles de signalisation et d'alimentation doivent être acheminés séparément via des conduits différents. Prévoir une distance d'au moins 10 cm entre les câbles de signalisation et les câbles d'alimentation.
- Les servomoteurs SINAMICS V90 ont été testés selon les exigences de protection CEM de catégorie C2 (environnement domestique). Les valeurs limites des émissions électromagnétiques conduites et rayonnées sont conformes à la norme EN 55011, Classe A.
- En zone résidentielle, cet équipement peut provoquer des perturbations à haute fréquence nécessitant la mise en œuvre de mesures de suppression.
- Pour les essais de contrôle des émissions rayonnées, prévoir un filtre CA externe conforme aux exigences CEM (entre l'alimentation réseau et le variateur) et installer le variateur et autres composants du système d'entraînement (y compris l'API, alimentation CC, entraînement de broche, moteur) à l'intérieur d'une enceinte blindée métallique.
- Pour les essais de contrôle des émissions conduites, prévoir un filtre CA externe conforme aux exigences CEM (entre l'alimentation réseau et le variateur).
- Pour les essais de contrôle des émissions par rayonnement et conduites, la longueur du câble d'alimentation réseau entre le filtre réseau et le variateur doit être inférieure à 1 m.
- La valeur du courant harmonique du variateur SINAMICS V90 dépasse la limite de classe A de la norme CEI 61000-3-2, mais les systèmes SINAMICS V90 installés dans l'environnement de catégorie C2 nécessitent l'acceptation de l'autorité d'alimentation pour le raccordement au réseau public d'alimentation basse tension. Contacter l'opérateur local du réseau d'alimentation.

### Remarque

### Serrage de la vis de fixation

Une fois l'installation terminée, serrer la vis de fixation de la trappe du variateur.

# 3.2 Montage du moteur

### IMPORTANT

#### Endommagement du codeur dû à un choc

Des chocs sur l'extrémité de l'arbre moteur peuvent endommager le codeur.

• Ne pas provoquer de chocs sur l'extrémité de l'arbre moteur.

Pour les conditions de montage, voir [Caractéristiques techniques - Servomoteurs](#page-27-0) (Page [28\)](#page-27-0).

#### Orientation de montage

SIMOTICS S-1FL6 prend uniquement en charge le montage sur bride et trois formes de constructions ; il peut donc être installé dans trois sens comme indiqué sur la figure suivante.

IM<sub>B5</sub>

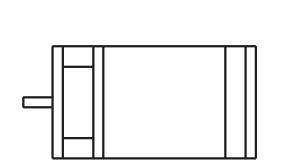

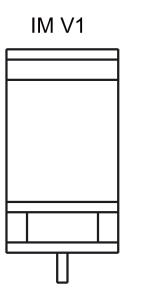

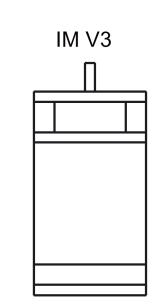

Mise en route A5E36617955-004, 04/2018 37

### Remarque

Lors de la configuration de la forme de construction IM V3, il convient de veiller en particulier à la force axiale admissible (pesanteur des éléments du variateur) et au degré de protection nécessaire.

### Dimensions du moteur (unité : mm)

### Servomoteur à faible inertie, hauteur d'axe : 20 mm, 30 mm et 40 mm

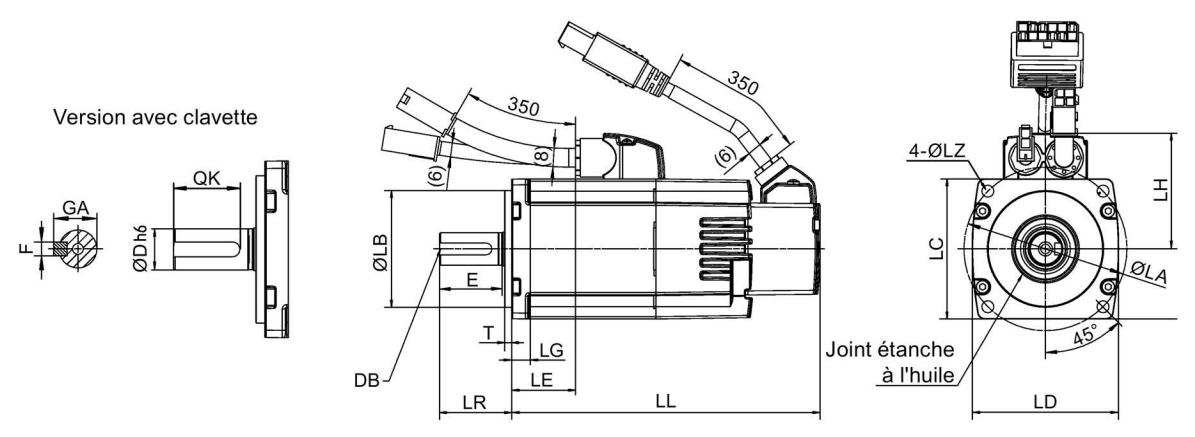

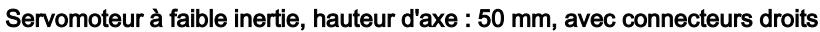

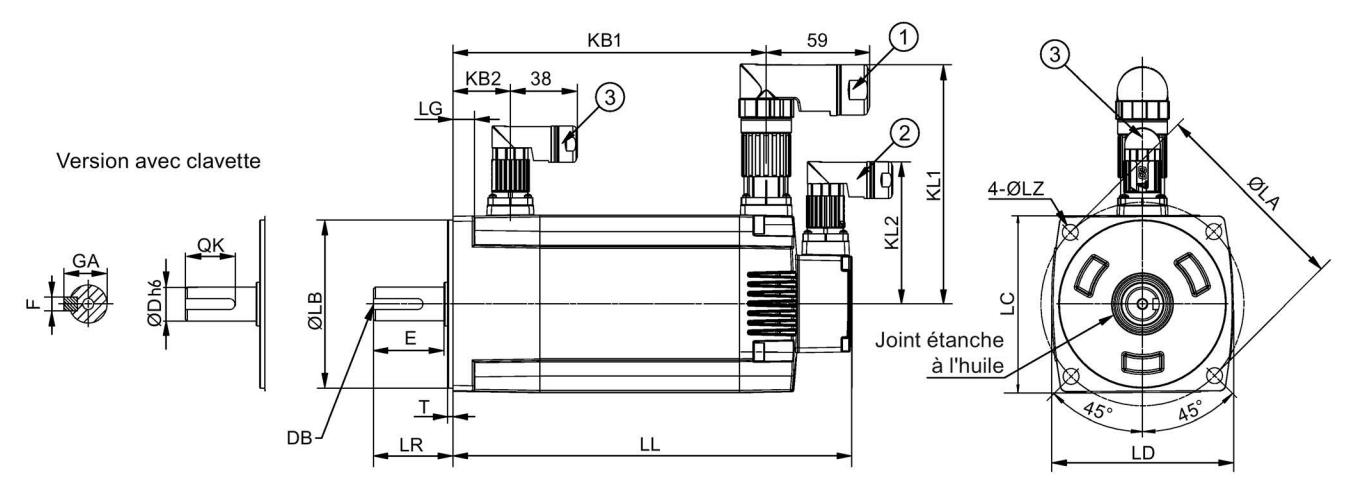

#### Servomoteur à faible inertie, hauteur d'axe : 50 mm, avec connecteurs coudés

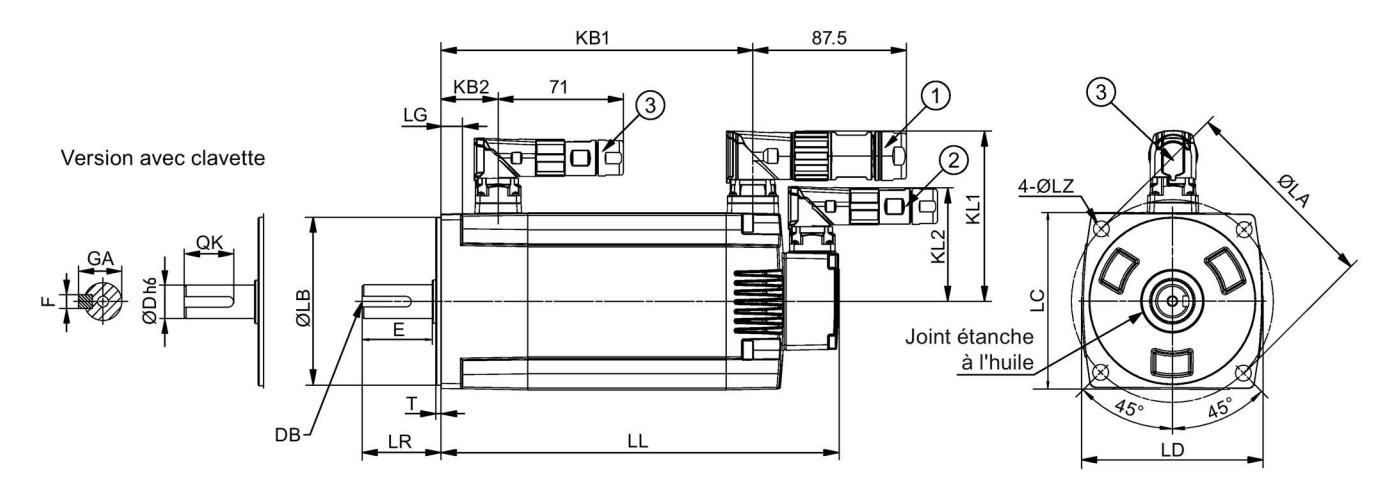

Mise en route<br>A5E36617955-004, 04/2018 – A5E36617955-004, 04/2018 – A5E36617955-004, 04/2018

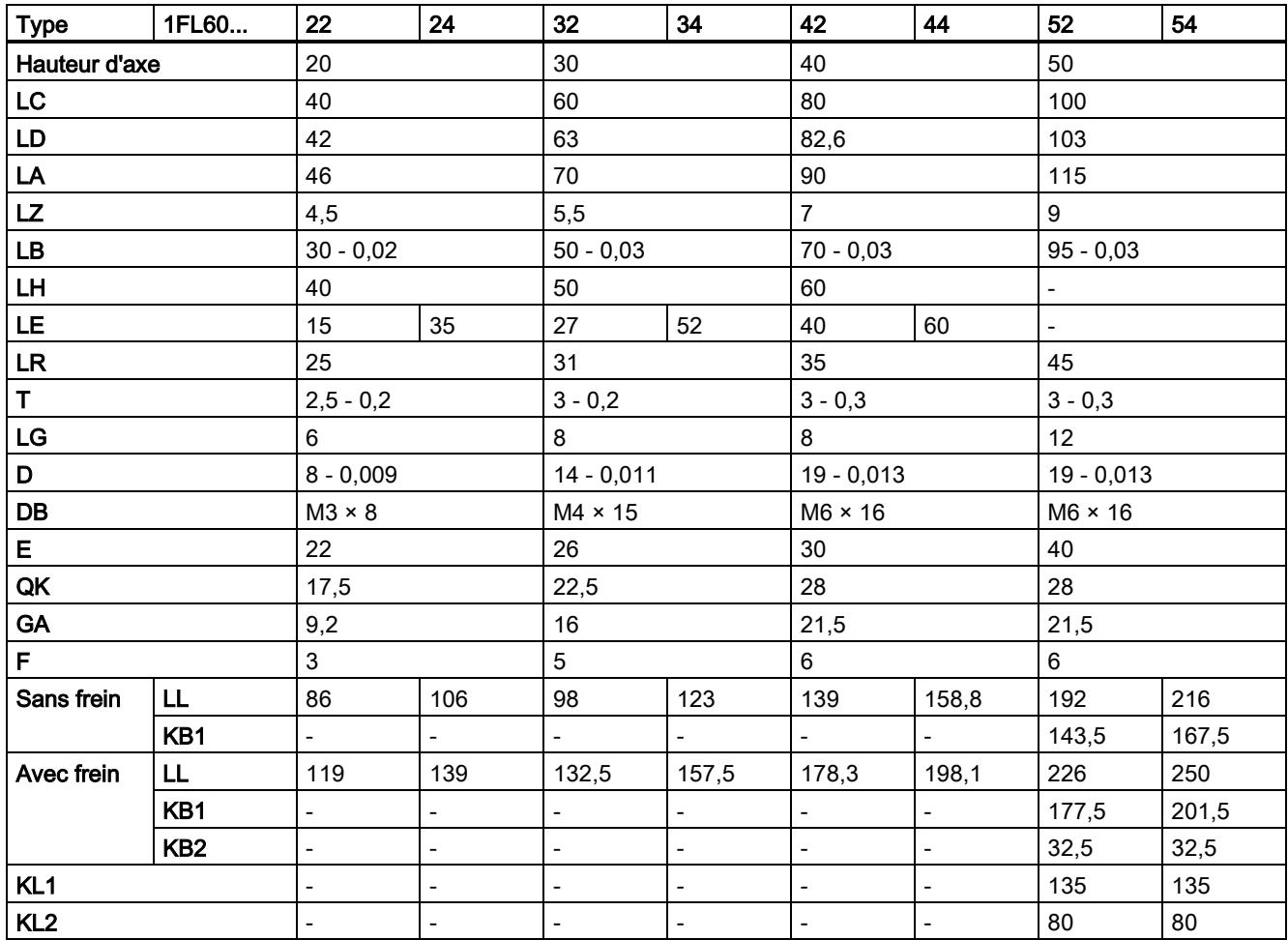

• ①− Connecteur du câble d'énergie, ②− connecteur du câble du codeur incrémental/absolu, ③− connecteur du câble de frein. Ces connecteurs doivent être commandés séparément. Pour de plus amples informations sur la commande des connecteurs, se reporter aux instructions de service de SINAMICS V90, SIMOTICS S-1FL6.

• Pour un moteur à faible inertie avec une hauteur d'axe de 50 mm, les dimensions aux extrémités du connecteur de codeur −② et du connecteur de frein −③ sont identiques.

• Pour un moteur à faible inertie avec une hauteur d'axe de 20 mm, le montage de la bride ne requiert que deux vis.

Servomoteur à forte inertie avec connecteurs droits, avec le codeur incrémental

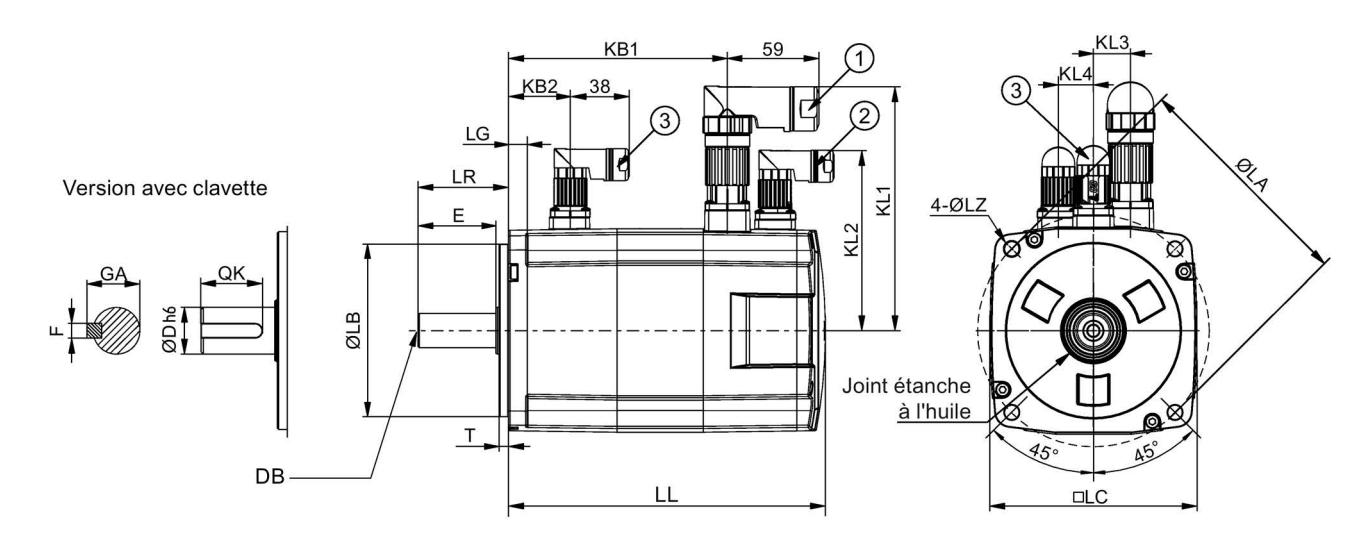

Mise en route A5E36617955-004, 04/2018 39

## Servomoteur à forte inertie avec connecteurs coudés, avec le codeur incrémental

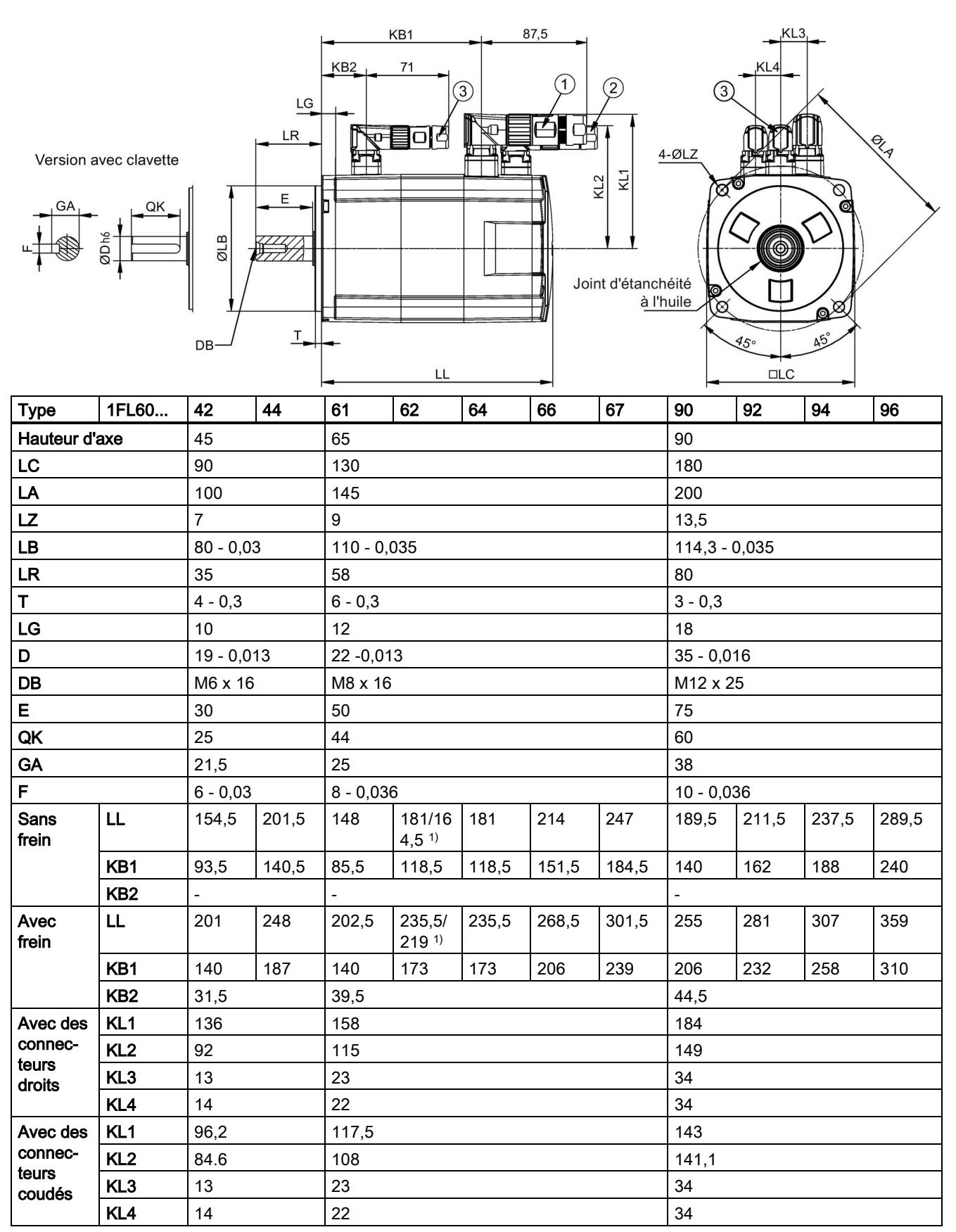

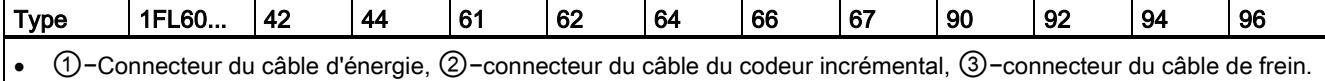

- Ces connecteurs doivent être commandés séparément. Pour de plus amples informations sur la commande des connecteurs, se reporter aux instructions de service de SINAMICS V90, SIMOTICS S-1FL6.
- Les dimensions aux extrémités du connecteur de codeur −② et du connecteur de frein −③ sont identiques.
- Le moteur avec hauteur d'axe de 90 mm comprend deux trous de vis M8 pour vis à œil.

1) La première valeur indique la dimension pour les moteurs à forte inertie avec connecteurs droits ; la dernière valeur indique la dimension pour les moteurs à forte inertie avec connecteurs coudés.

### Servomoteur à forte inertie avec connecteurs droits, avec le codeur absolu

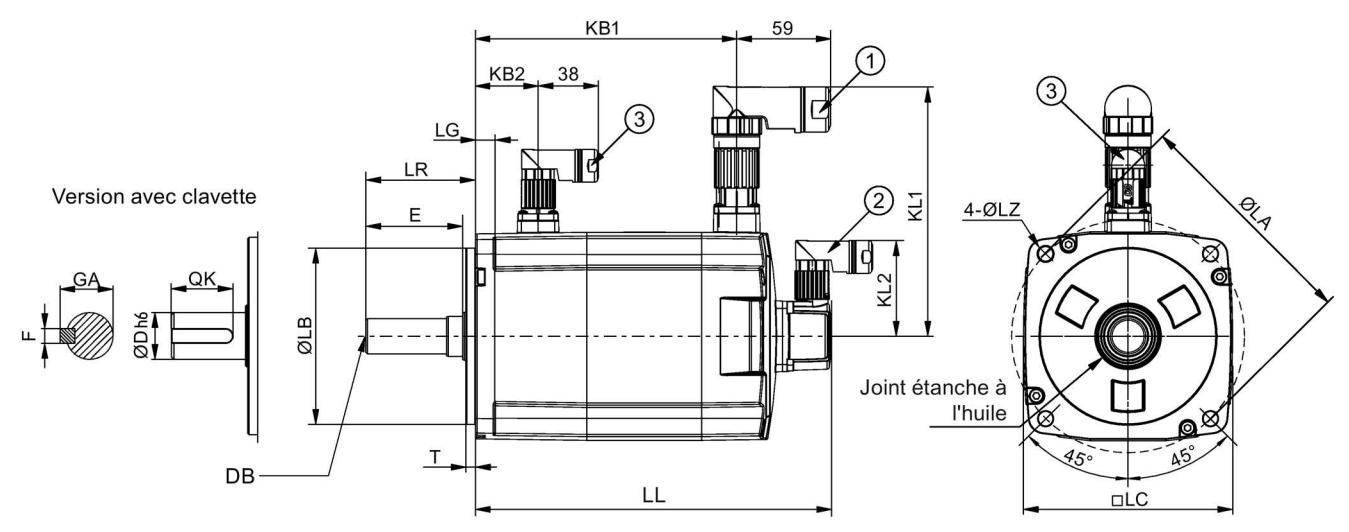

### Servomoteur à forte inertie avec connecteurs coudés, avec le codeur absolu

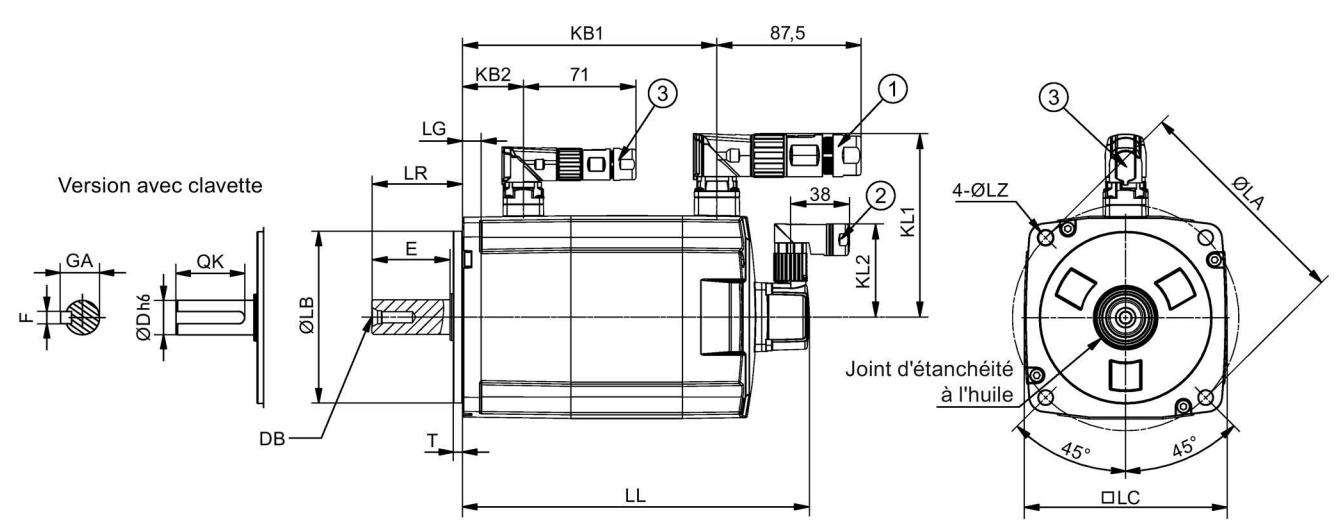

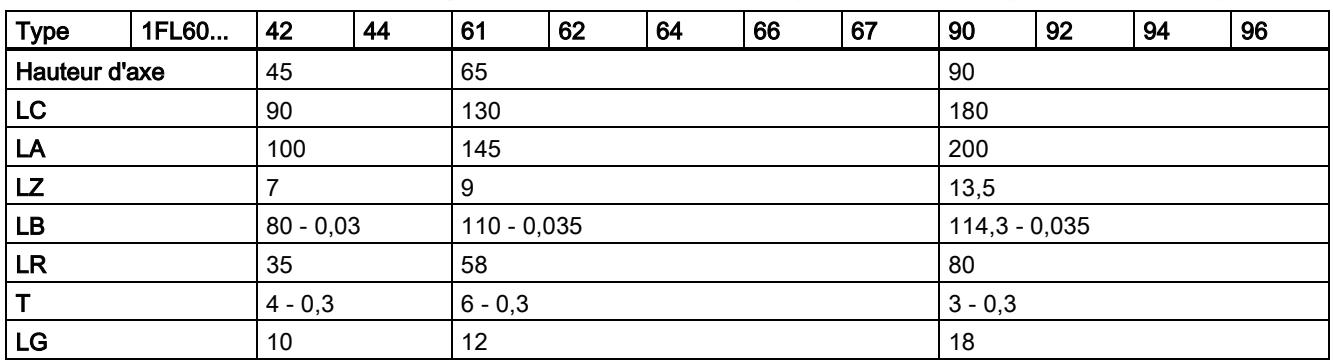

Mise en route A5E36617955-004, 04/2018 41

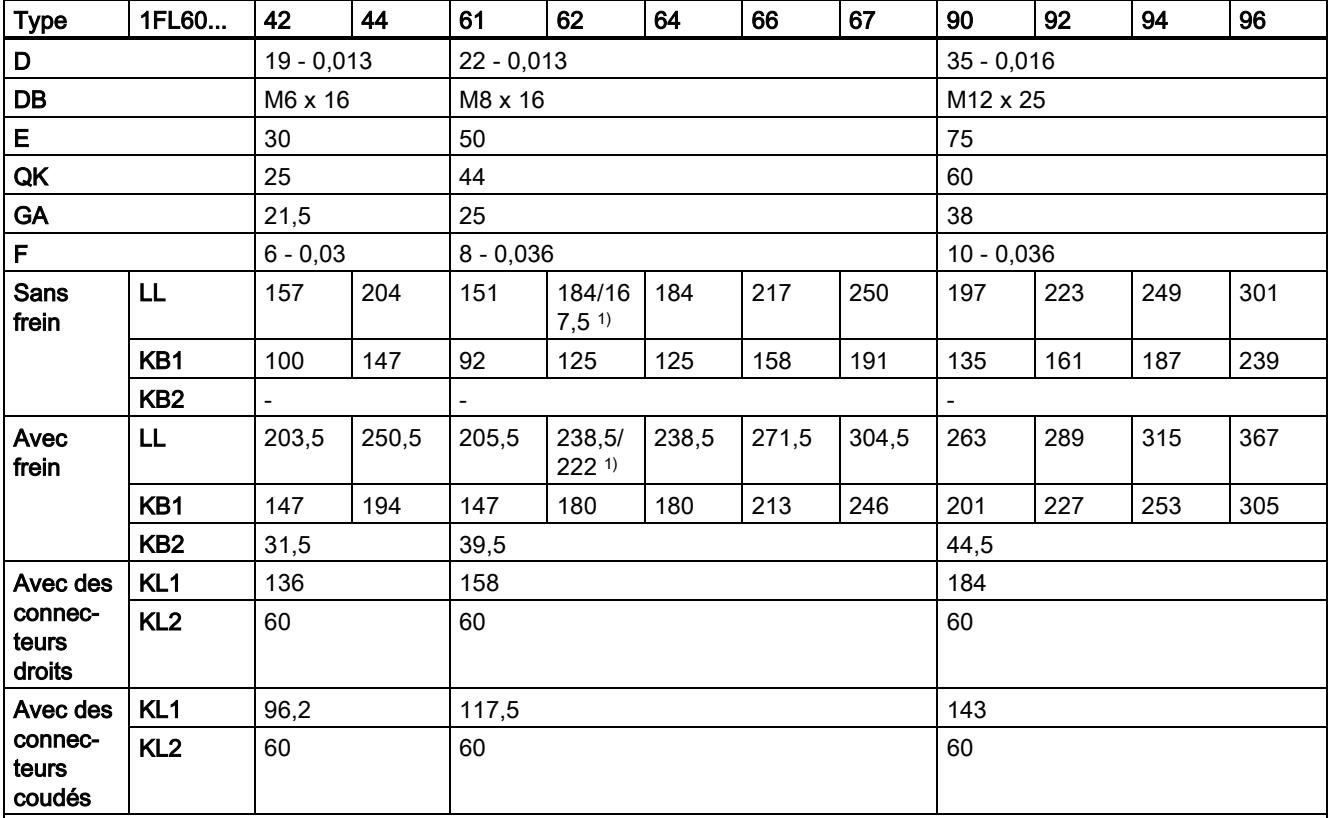

• ①−Connecteur du câble d'énergie, ②−connecteur du câble du codeur absolu, ③−connecteur du câble de frein. Ces connecteurs doivent être commandés séparément. Pour de plus amples informations sur la commande des connecteurs, se reporter aux instructions de service de SINAMICS V90, SIMOTICS S-1FL6.

• Le moteur avec hauteur d'axe de 90 mm comprend deux trous de vis M8 pour vis à œil.

1) La première valeur indique la dimension pour les moteurs à forte inertie avec connecteurs droits ; la dernière valeur indique la dimension pour les moteurs à forte inertie avec connecteurs coudés.

## Montage du moteur

# **ATTENTION**

### Blessures et dommages matériels dus à la chute du moteur

Certains moteurs, notamment le 1FL609❑, sont lourds. La chute du moteur peut causer des blessures graves ou des dommages matériels importants.

Le poids considérable du moteur doit être pris en compte et il convient, si nécessaire, de recourir à une assistance lors du montage.

# IMPORTANT

# Endommagement du moteur dû à la pénétration de liquide

Si du liquide pénètre dans le moteur, celui-ci peut être endommagé.

- Il convient de veiller à ce qu'aucun liquide (eau, huile, etc.) ne puisse pénétrer dans le moteur pendant son installation ou son fonctionnement.
- Lors de l'installation horizontale du moteur, il convient de s'assurer que la sortie de câble est tournée vers le bas afin de protéger le moteur contre toute pénétration d'huile ou d'eau.

### IMPORTANT

### Endommagement du codeur absolu en raison de l'interférence magnétique provoquée par le champ magnétique

L'interférence magnétique provoquée par le champ magnétique risque d'endommager le codeur absolu.

• Pour éviter une interférence magnétique sur le codeur absolu, le servomoteur équipé d'un codeur absolu doit être maintenu à 15 mm au moins des appareils produisant un champ magnétique supérieur à 10 mT.

### Remarque

## Utilisation des vis à œil

Le moteur 1FL609❑ (hauteur d'axe de 90 mm) comprend deux trous de vis M8 afin de permettre le vissage dans deux vis à œil. Le moteur 1FL609❑ doit uniquement être relevé au niveau des vis à œil.

Les vis à œil ayant été vissées doivent être soit serrés, soit retirées après le montage.

Installez le moteur contre une bride en acier à l'aide de quatre vis comme indiqué sur la figure suivante :

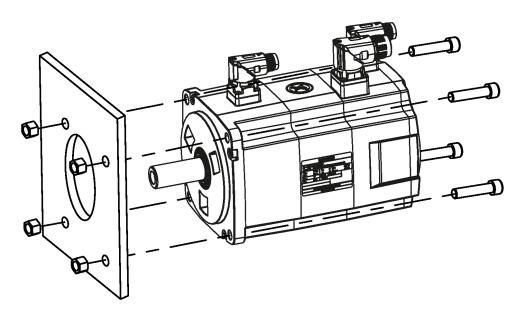

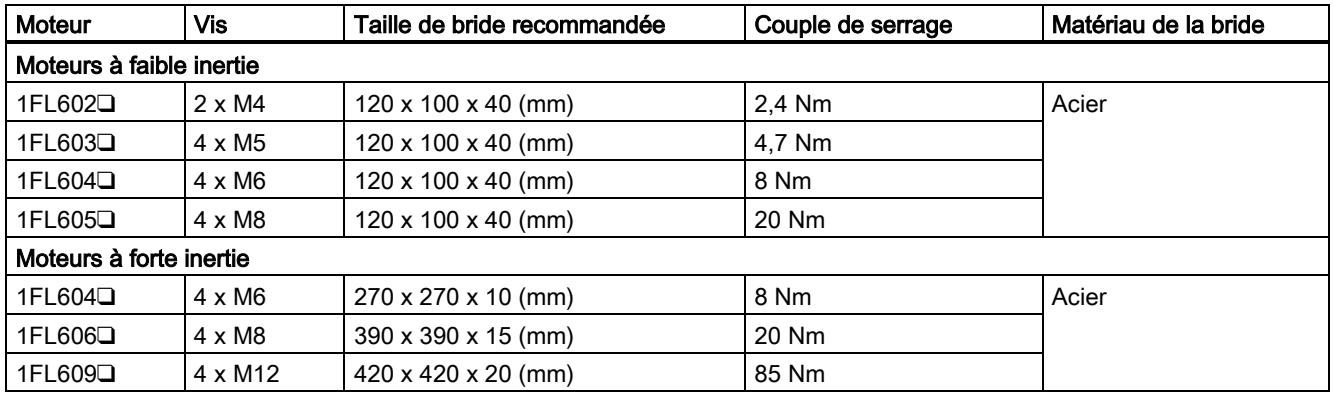

### Conditions de chauffage du moteur

Les spécifications assignées du moteur sont des valeurs admissibles en continu à une température d'air ambiant de 40 °C lorsque le moteur est installé avec une bride en acier. Lorsque le moteur est monté sur une faible surface, la température du moteur peut augmenter considérablement en raison des faibles capacités de rayonnement de chaleur de la surface. Veillez à utiliser une bride appropriée conformément aux tailles de bride recommandées par Siemens.

### Remarque

La hausse de température réelle dépend de la manière dont la bride (section de montage du moteur) est fixée à la surface d'installation, du matériau utilisé pour la section de montage du moteur et de la vitesse du moteur. Vérifiez toujours la température réelle du moteur.

# 4 Raccordement

# <span id="page-43-0"></span>4.1 Connexion du système

Les figures suivantes montrent des exemples de connexion du système SINAMICS V90 :

# SINAMICS V90 variante 200 V

La connexion de la taille B en cas d'utilisation sur un réseau électrique monophasé :

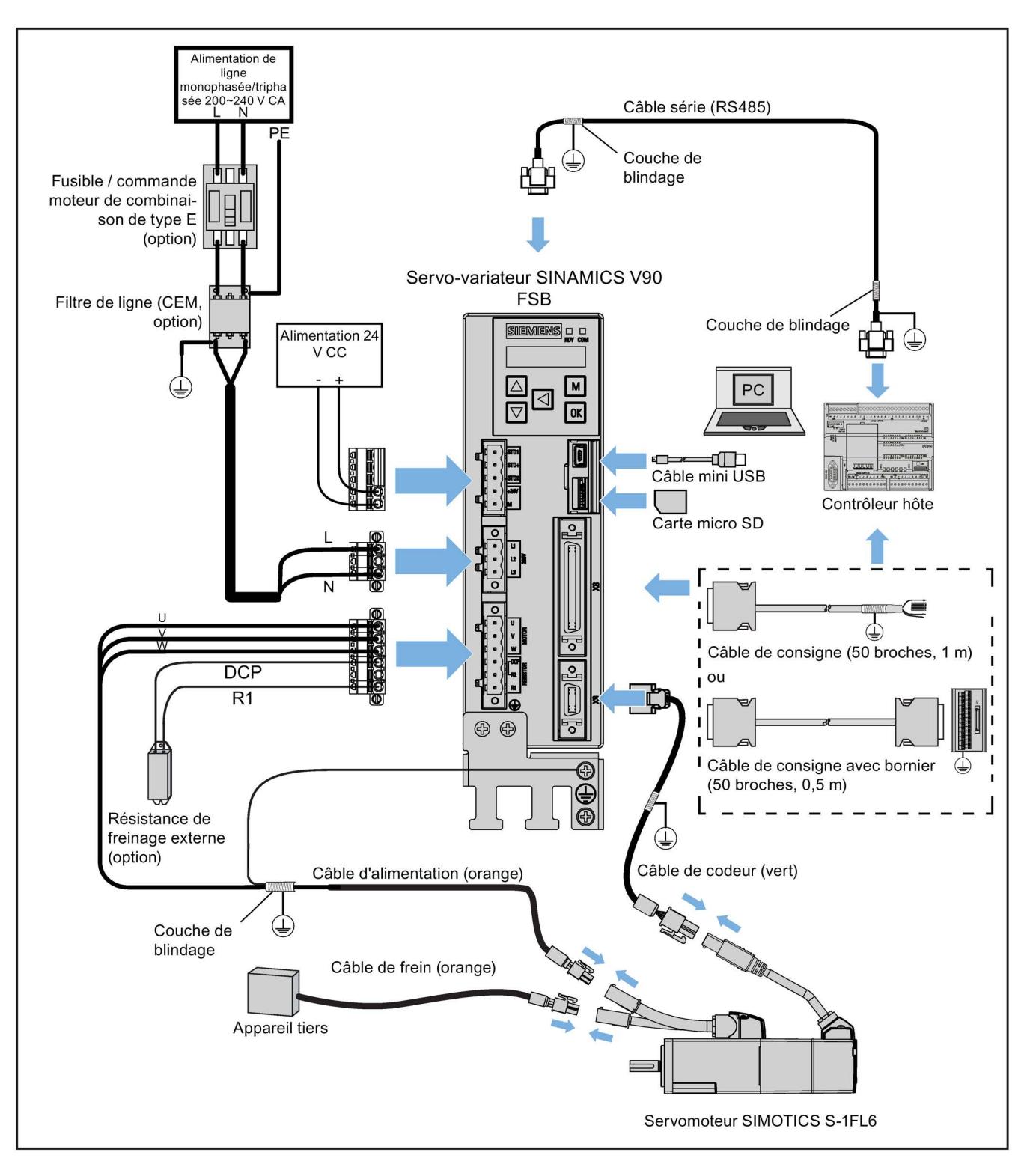

La connexion de la taille D en cas d'utilisation sur un réseau électrique triphasé :

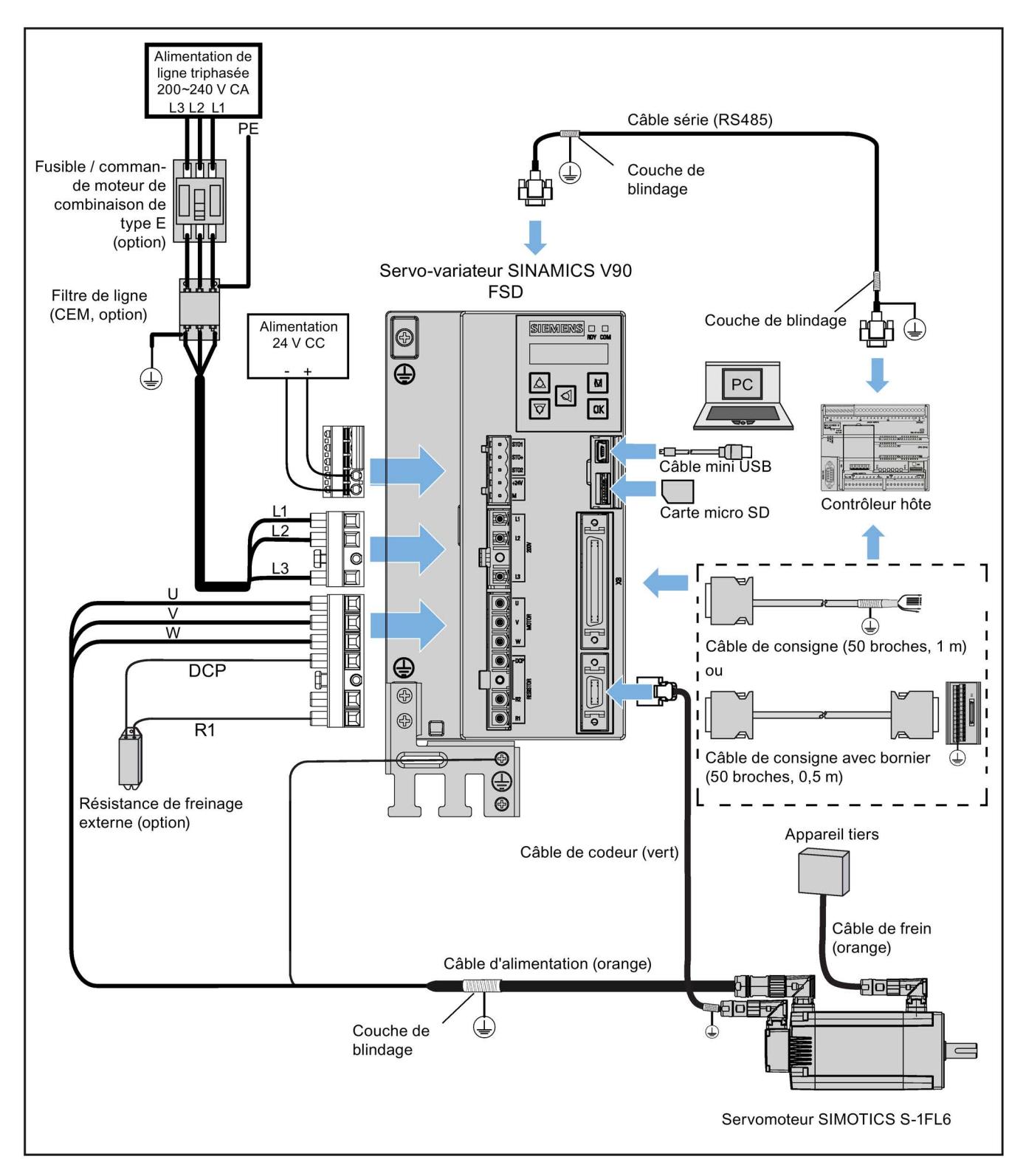

## SINAMICS V90 variante 400 V

Connexion pour la taille FSB en cas d'utilisation sur un réseau électrique triphasé :

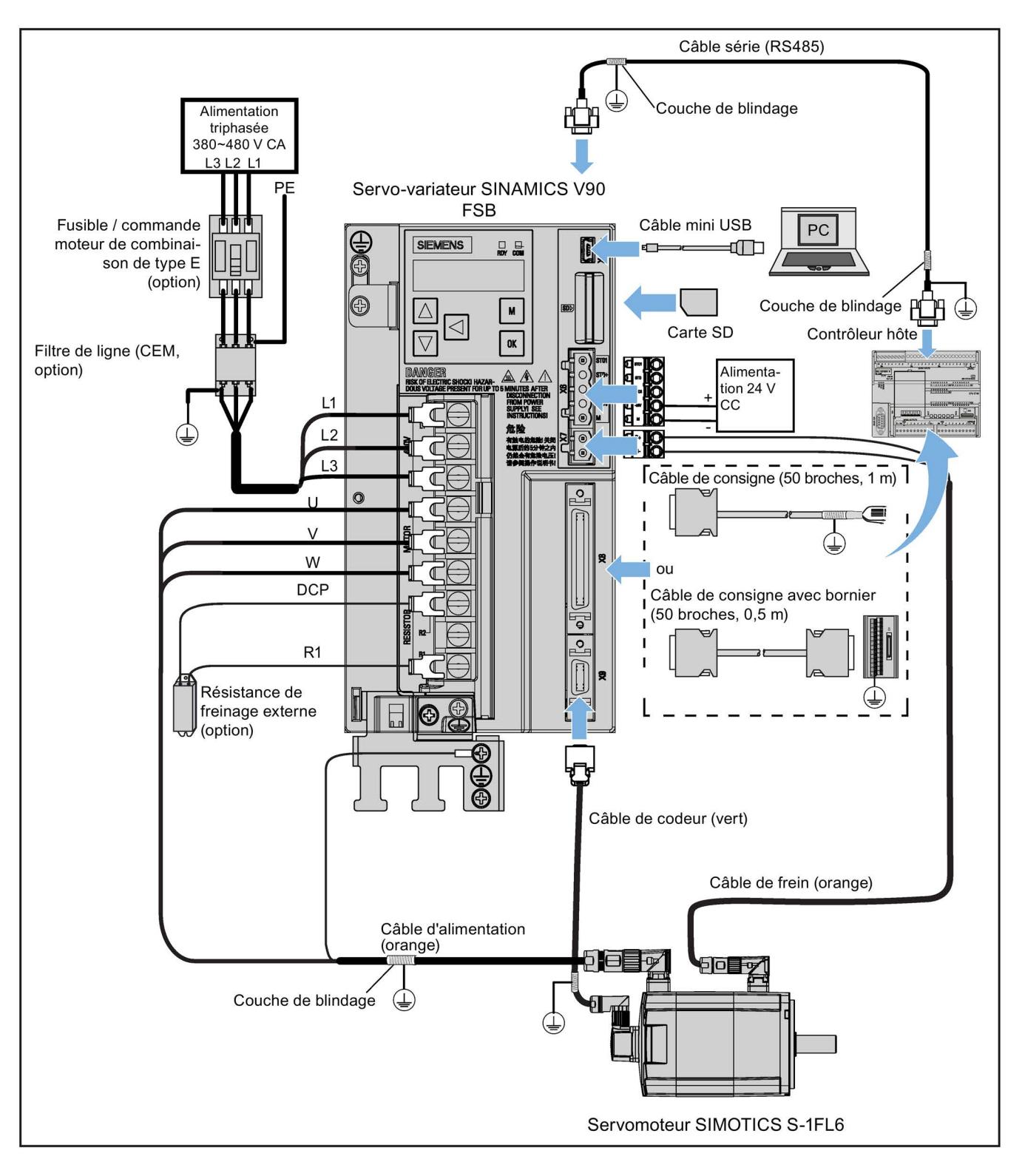

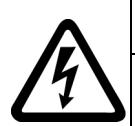

# DANGER

#### Danger de mort en cas de contact avec les connecteurs de protection

Lorsque l'équipement fonctionne, un courant de contact dangereux peut être présent au niveau des connecteurs de protection et, en cas de contact, entraîner des blessures graves, voire mortelles.

Ne pas toucher les connecteurs de protection pendant le fonctionnement ou pendant une période donnée après coupure de l'alimentation.

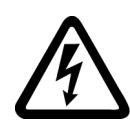

# **ATTENTION**

#### Risque de dommages corporels ou matériels dus à des raccordements incorrects

Les raccordements incorrects présentent des risques élevés de choc électrique et de court-circuit susceptibles de compromettre la sécurité du personnel et des équipements.

- Le variateur doit être raccordé directement au moteur. Il est interdit de raccorder un condensateur, une bobine d'induction ou un filtre entre le variateur et le moteur.
- S'assurer que tous les raccordements sont corrects et fiables et que le ventilateur et le moteur sont bien mis à la terre.
- La tension d'alimentation réseau doit être comprise dans la plage de valeurs spécifiée (se reporter à la plaque signalétique du variateur). Ne jamais raccorder le câble d'alimentation réseau aux bornes moteur U, V, W, ni le câble d'alimentation moteur aux bornes d'entrée réseau L1, L2, L3.
- Ne jamais raccorder les bornes U, V, W avec inversion de séquence de phase.
- Si le marquage CE est obligatoire das certains cas, le câble d'alimentation moteur, le câble d'alimentation réseau et le câble de frein doivent tous être blindés.
- Pour effectuer les raccordements à la boîte à bornes, prévoir des espaces libres dans l'air d'au moins 5,5 mm entre composants non isolés.
- S'assurer que les câbles raccordés ne risquent pas d'entrer en contact avec des pièces mécaniques en rotation.

# PRUDENCE

#### Risque de dommages corporels ou matériels en raison d'une protection inadaptée

Une protection inadaptée peut provoquer de légères blessures ou des dommages matériels.

- Acheminer un deuxième conducteur de protection de même section que le conducteur d'alimentation en parallèle avec le conducteur de terre de protection via des bornes séparées, ou utiliser un conducteur en cuivre de terre de protection avec une section de 10 mm2.
- Ne pas utiliser les bornes de liaison équipotentielle existantes pour le bouclage des conducteurs de protection.
- Utiliser un transformateur d'isolement pour l'alimentation réseau 200 V CA / 380 V CA (séparation de protection).

### IMPORTANT

#### Risque de dégâts sur le variateur en cas de court-circuit entre la tresse de blindage et la broche non utilisée sur le connecteur de consigne

Le câble de blindage peut être accidentellement court-circuité par la broche inutilisée sur le connecteur de consigne à monter. Cela peut endommager le variateur.

- Exercer la plus grande prudence lors du raccordement du câble de blindage au connecteur de consigne.
- Pour de plus amples informations, se reporter à la section « Montage des bornes de câble côté variateur » des instructions de service de SINAMICS V90, SIMOTICS S-1FL6.

#### Remarque

#### Manquement aux règles de CEM lié au non-respect des instructions de câblage

Manquement aux règles de CEM si les instructions de câblage ne sont pas respectées.

- Pour garantir la conformité avec les règles de CEM, tous les câbles doivent être blindés.
- S'assurer de raccorder les blindages des câbles blindés à paire torsadée à la tôle de blindage ou au collier de serrage du servo-variateur.

## Remarque

### Conforme à la directive basse tension

Nos produits sont conformes à la norme EN61800-5-1 : Normes 2007 et directive basse tension (directive basse tension 2006/95/CE).

### **Remarque**

Pour les moteurs à faible inertie avec des hauteurs d'axe de 20 mm, 30 mm et 40 mm, les connecteurs du câble de codeur ne doivent être accessibles qu'aux personnes qualifiées en électricité.

### Remarque

L'interface mini-USB du servo-variateur SINAMICS V90 est utilisée pour la mise en service rapide et le diagnostic avec SINAMICS V-ASSISTANT installé sur le PC. Elle ne doit pas être utilisée pour la surveillance de longue durée.

### Raccordement des blindages de câbles à la tôle de blindage

Pour installer le variateur conformément aux règles de CEM, il convient d'utiliser la tôle de blindage fournie avec l'entraînement pour raccorder les blindages de câbles. L'exemple suivant décrit les étapes de raccordement des blindages de câbles à la tôle de blindage :

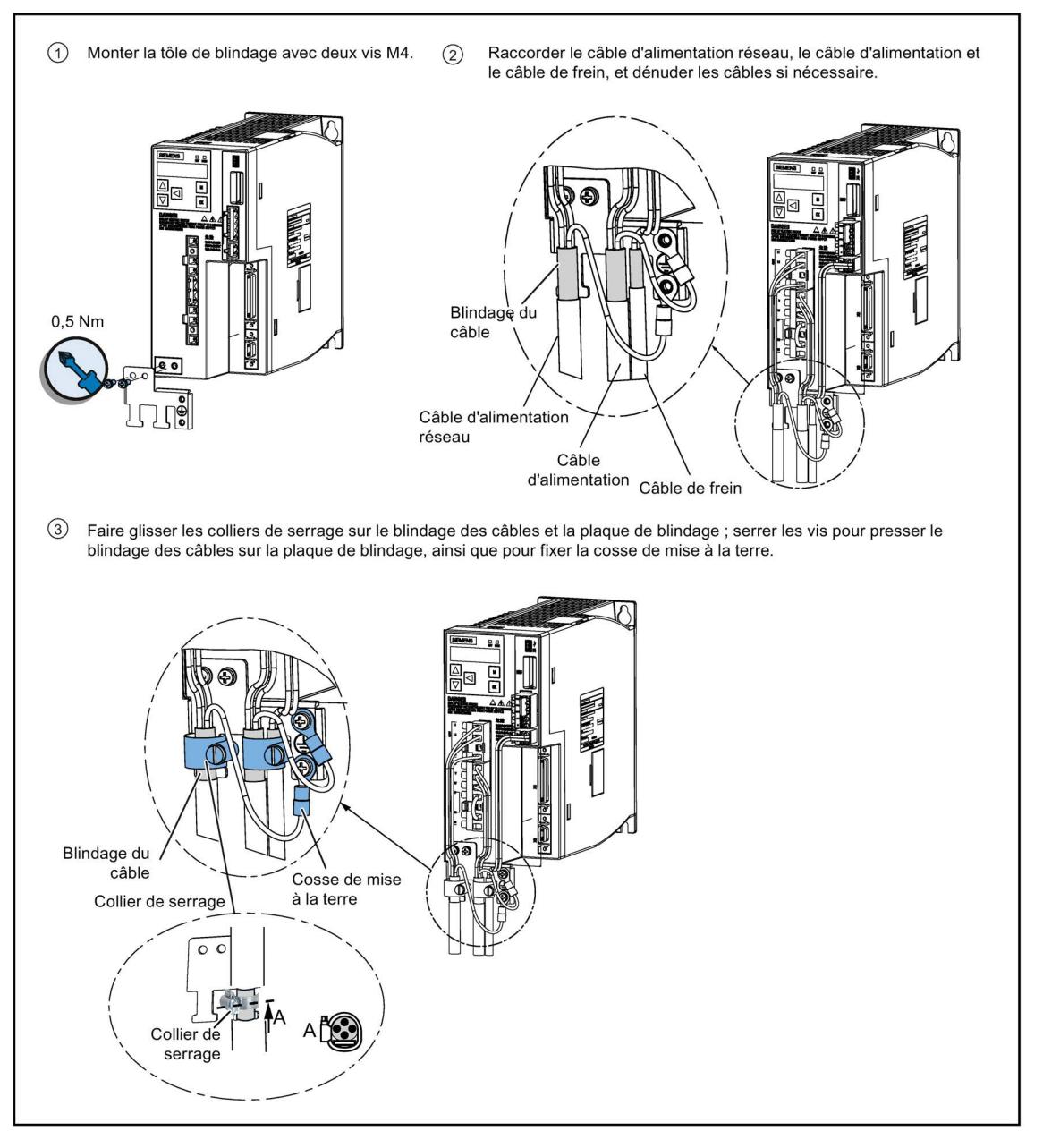

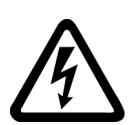

# **ATTENTION**

#### Risque de choc électrique et d'incendie d'un réseau avec une impédance trop élevée

Des courants de court-circuit excessivement faibles peuvent se traduire par une absence de déclenchement ou un déclenchement trop tardif des dispositifs de protection, provoquant un choc électrique ou un incendie.

- Dans le cas d'un court-circuit conducteur-conducteur ou conducteur-terre, veiller à ce que le courant de court-circuit, à l'endroit où le variateur est raccordé au réseau d'alimentation, corresponde aux exigences minimales du dispositif de protection utilisé.
- Il convient d'utiliser un disjoncteur différentiel (DDR) supplémentaire si un court-circuit conducteur-terre n'atteint pas le courant de court-circuit requis pour que le dispositif de protection réagisse. Le courant de court-circuit requis peut être trop faible, notamment pour les réseaux TT.

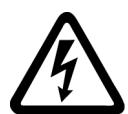

# **ATTENTION**

#### Risque de choc électrique et d'incendie d'un réseau avec une impédance trop faible

Des courants de court-circuit excessivement élevés peuvent entraîner l'impossibilité pour les dispositifs de protection de les interrompre, voire la destruction desdits dispositifs, provoquant un choc électrique ou un incendie.

• Veiller à ce que le courant de court-circuit non influencé sur la borne de ligne du variateur ne dépasse pas la capacité de coupure (SCCR ou Icc) du dispositif de protection utilisé.

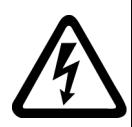

# **ATTENTION**

### Risque de blessures graves voire mortelles par choc électrique

Le courant de fuite du variateur peut dépasser 3,5 mA CA, ce qui pose un risque de blessure grave ou mortelle par choc électrique.

• Un raccordement fixe à la terre est nécessaire pour éliminer le courant de fuite dangereux. De plus, la taille minimale du conducteur de protection de terre doit être conforme aux réglementations locales de sécurité pour équipements à courant de fuite élevé.

### Ajustement de l'orientation des câbles depuis le côté moteur

Pour certains moteurs à faible inertie et tous les moteurs à forte inertie, il est possible d'ajuster l'orientation du câble d'alimentation, du câble du codeur ou du câble de frein depuis le côté moteur, afin de faciliter leur raccordement.

Les figures suivantes prennent pour exemple des moteurs à forte inertie avec codeur incrémental pour montrer comment ajuster l'orientation des câbles.

#### Moteurs à faible inertie avec hauteur d'axe de 50 mm et moteur à forte inertie avec connecteurs droits

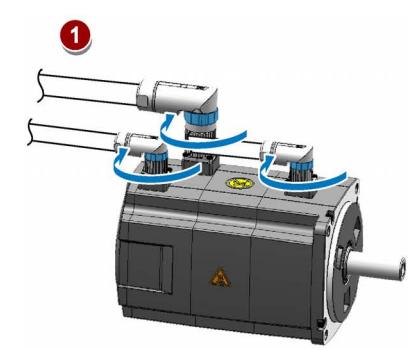

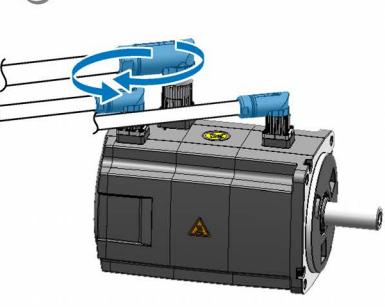

Faire tourner la vis dans le sens horaire pour desserrer les connecteurs.

Faire pivoter les connecteurs pour ajuster les directions du câble.

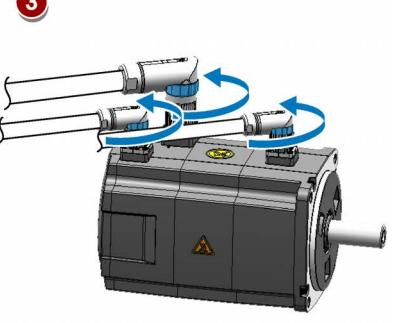

Faire tourner la vis dans le sens antihoraire pour serrer les connecteurs.

#### **Remarque**

#### Rotation des connecteurs

Les trois connecteurs côté moteur peuvent uniquement être pivotés sur 360°.

Mise en route A5E36617955-004, 04/2018 49

### Moteurs à forte inertie avec connecteurs coudés

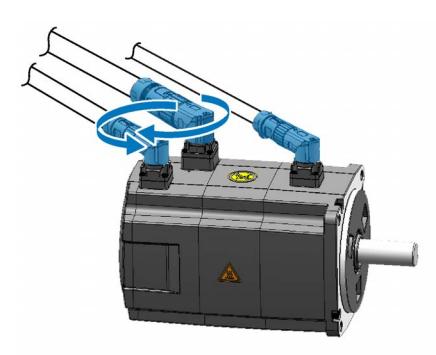

Faire pivoter les connecteurs pour ajuster les directions du câble.

#### **Remarque**

### Rotation des connecteurs

Les trois connecteurs côté moteur ne peuvent être pivotés que sur 310°.

#### Remarque

Pour un câble de codeur absolu sur un moteur à forte inertie avec connecteurs coudés, ajuster son orientation de la même façon que pour un moteur à forte inertie avec connecteurs droits comme indiqué ci-dessus.

# 4.2 Câblage du circuit principal

# 4.2.1 Alimentation réseau - L1, L2, L3

#### SINAMICS V90 variante 200 V

Section de câble minimum recommandée :

En cas d'utilisation sur un réseau électrique monophasé :

FSA : 0,33 mm2

FSB : 0,52 mm2

Taille C : 1,31 mm2

En cas d'utilisation sur un réseau électrique triphasé :

FSA : 0,33 mm2

FSB : 0,33 mm2

Taille C : 0,52 mm2

Taille D (1 kW) : 0,82 mm2

Taille D (1,5 kW à 2 kW) : 2,08 mm2

### SINAMICS V90 variante 400 V

Section de câble minimum recommandée :

Taille AA et A : 1,5 mm2

Taille B et C : 2,5 mm2

#### Remarque

Pour la variante 200 V, en cas d'utilisation des tailles A, B et C sur un réseau électrique monophasé, il est possible de raccorder l'alimentation électrique à n'importe lequel des deux connecteurs de L1, L2 et L3.

### Assemblage des bornes du câble d'alimentation réseau

La procédure d'assemblage d'une borne du câble d'alimentation réseau est la même que celle d'une borne du câble d'alimentation côté variateur.

Pour obtenir des informations détaillées, voir les instructions de service de SINAMICS V90, SIMOTICS S-1FL6.

## Raccordement du câble d'alimentation réseau

# PRUDENCE

### Risque de blessures à cause du raccordement incorrect du câble

Le raccordement du câble d'alimentation réseau à un connecteur réseau qui n'a pas été fixé au variateur peut entraîner des blessures aux doigts.

• Veiller à monter d'abord le connecteur d'alimentation réseau sur le variateur en serrant les vis de fixation du connecteur, puis à raccorder le câble à ce connecteur.

### Variante 200 V

● Pour FSA et FSB

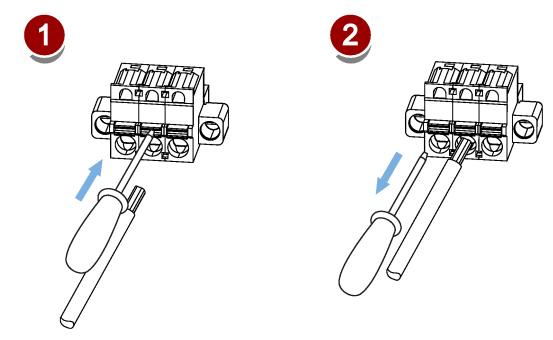

● Pour FSC et FSD

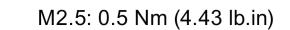

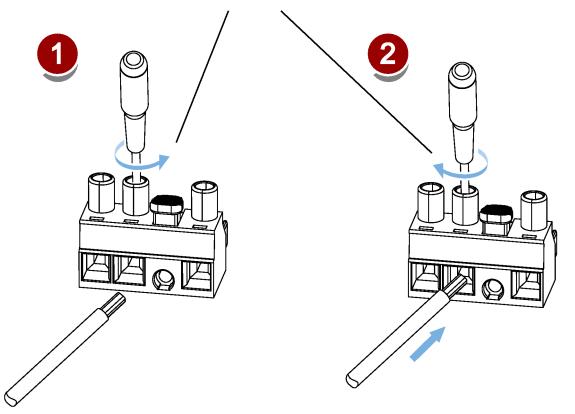

### Variante 400 V

Pour FSAA et FSA

Il est possible de raccorder le câble d'alimentation réseau en utilisant la même méthode que pour les variateurs variante 200 V de taille FSC et FSD.

● Pour FSB et FSC

Les servo-variateurs de taille FSB et FSC sont équipés de bornes barrières permettant de raccorder le câble d'alimentation réseau. Il est possible de fixer le câble d'alimentation réseau sur les servo-variateurs à l'aide de vis M4, serrées avec un couple de 2,25 Nm (19,91 lb.in).

Mise en route A5E36617955-004, 04/2018 51

# 4.2.2 Câble d'énergie du moteur - U, V, W

# Puissance moteur - côté variateur

# SINAMICS V90 variante 200 V

Section de câble minimum recommandée :

FSA et FSB : 0,75 mm2

Taille C et D (1 kW) : 0,75 mm2

Taille D (1,5 kW à 2 kW) : 2,5 mm2

# SINAMICS V90 variante 400 V

Section de câble minimum recommandée :

Taille AA et A : 1,5 mm2

Taille B et C : 2,5 mm2

# Câblage

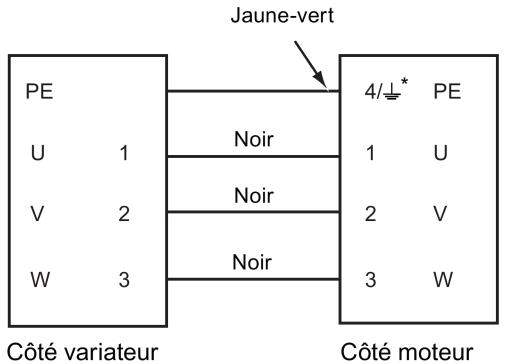

(Borne plate)

(Connecteur à douille)

4 : moteurs à forte inertie avec connecteurs droits et tous les moteurs à faible inertie

 $\downarrow$ : moteurs à forte inertie avec connecteurs coudés

# Raccordement du câble d'alimentation du moteur

# PRUDENCE

# Risque de blessures à cause du raccordement incorrect du câble

Le raccordement du câble d'alimentation du moteur à un connecteur d'alimentation du moteur qui n'a pas été fixé au variateur peut entraîner des blessures aux doigts.

• Veiller à monter d'abord le connecteur d'alimentation moteur sur le variateur en serrant la vis de fixation du connecteur, puis à raccorder le câble à ce connecteur.

# Variante 200 V

● FSA et FSB

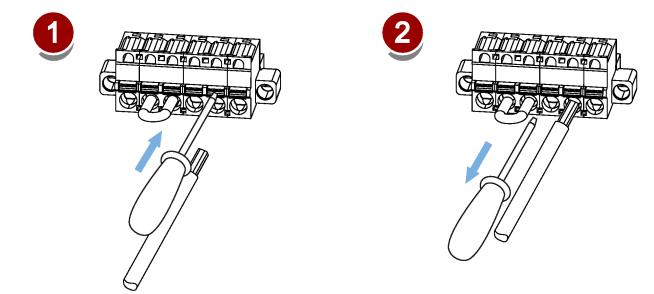

**FSC et FSD** 

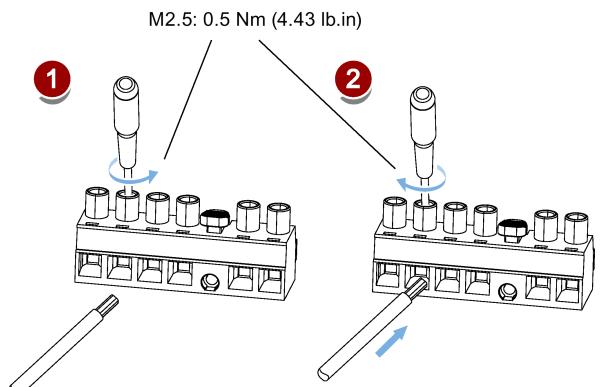

# Variante 400 V

● Pour FSAA et FSA

Il est possible de raccorder le câble d'alimentation du moteur en utilisant la même méthode que pour les variateurs variante 200 V de taille FSC et FSD.

Pour FSB et FSC

Les servo-variateurs de taille B et C sont équipés de bornes barrières permettant de raccorder le câble d'énergie du moteur. Il est possible de fixer le câble d'alimentation du moteur sur les servo-variateurs à l'aide de vis M4 serrées avec un couple de 2,25 Nm (19,91 lb.in).

# 4.3 Interface de commande / d'état - X8

# 4.3.1 Définition d'interface

Les broches suivies d'un astérisque (\*) ont été redéfinies dans le tableau ci-dessous où DO4(+/-) à DO6(+/-) sont utilisées pour le servo-variateur pour prendre en charge le câblage des deux types NPN et PNP.

## **Remarque**

Les mises à jour de la définition des broches ne sont applicables que si la version FS (état de fonctionnement) est comme suit :

- V90 200 V : FS02 et ultérieur
- V90 400 V : FS04 et ultérieur

Se reporter à la plaque signalétique située sur le carter du variateur pour connaître la version FS d'un servo-variateur SINAMICS V90.

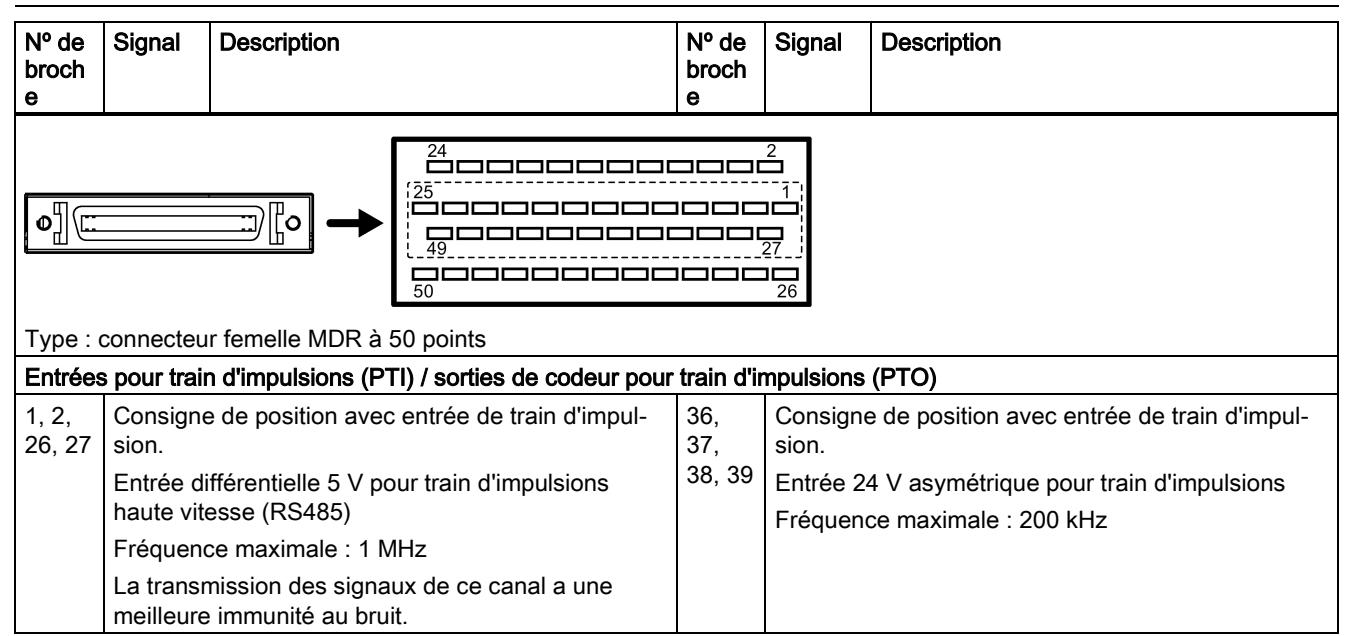

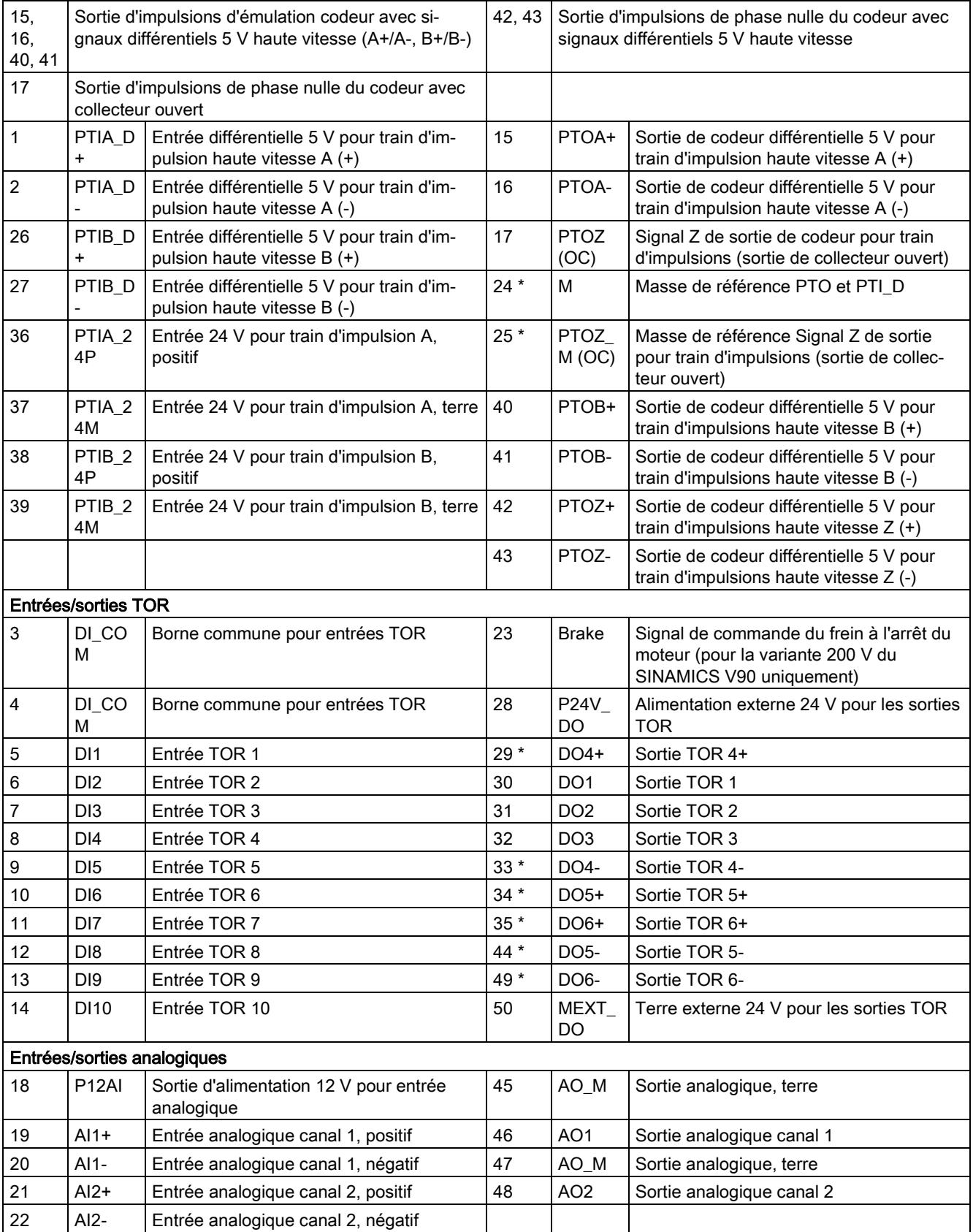

Se reporter au tableau ci-dessous pour connaître les définitions d'origine des broches ci-dessus suivies d'un astérisque (\*) où DO4 à DO6 sont utilisées pour le servo-variateur pour prendre en charge le câblage **uniquement** du type NPN.

### Remarque

Les définitions de broche d'origine ne sont applicables que si la version FS est comme suit :

- V90 200 V : FS01
- V90 400 V : FS03 et antérieur

Se reporter à la plaque signalétique située sur le carter du variateur pour connaître la version FS d'un servo-variateur SINAMICS V90.

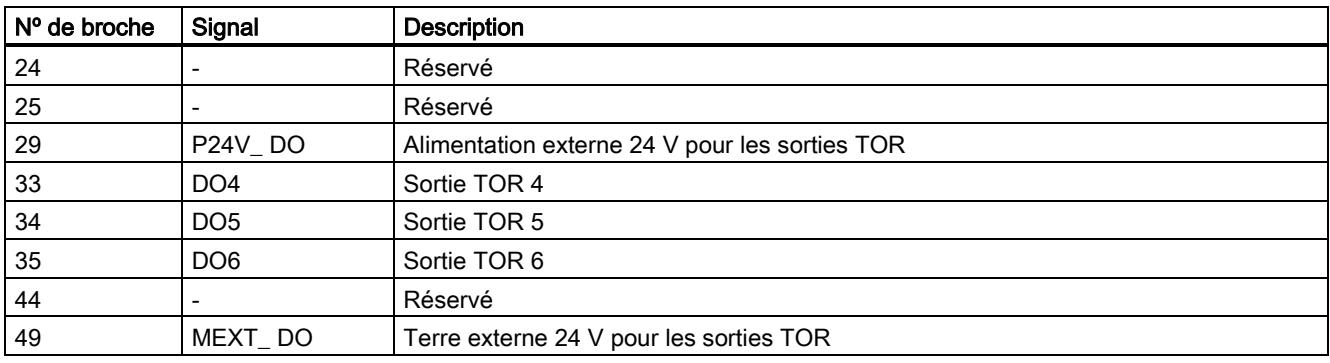

# 4.3.2 Câblage standard

# Régulation de position via l'entrée de train d'impulsion (PTI)

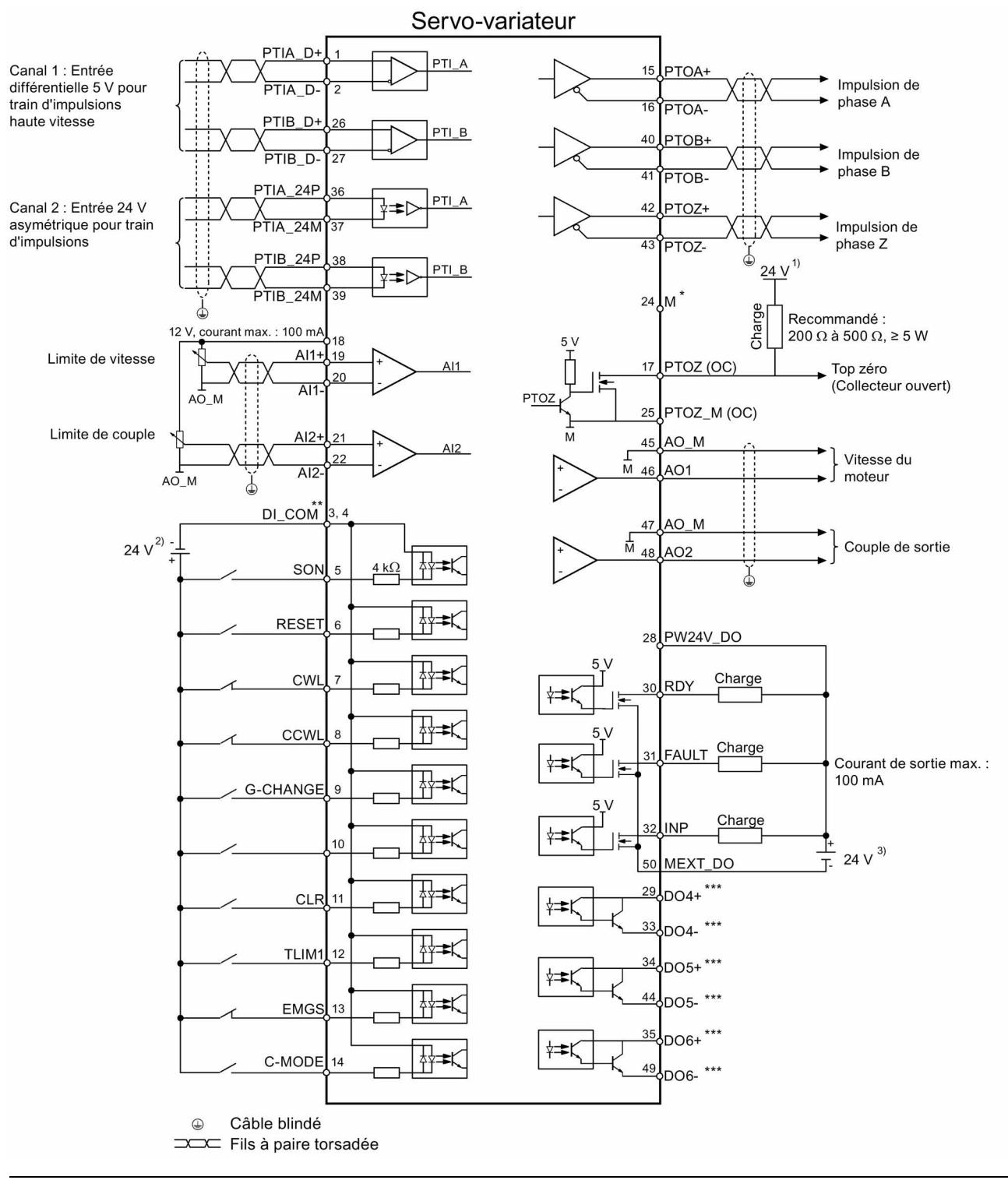

### Remarque

On ne peut utiliser qu'un seul canal d'entrée de train d'impulsions.

## Régulation interne de position (IPos)

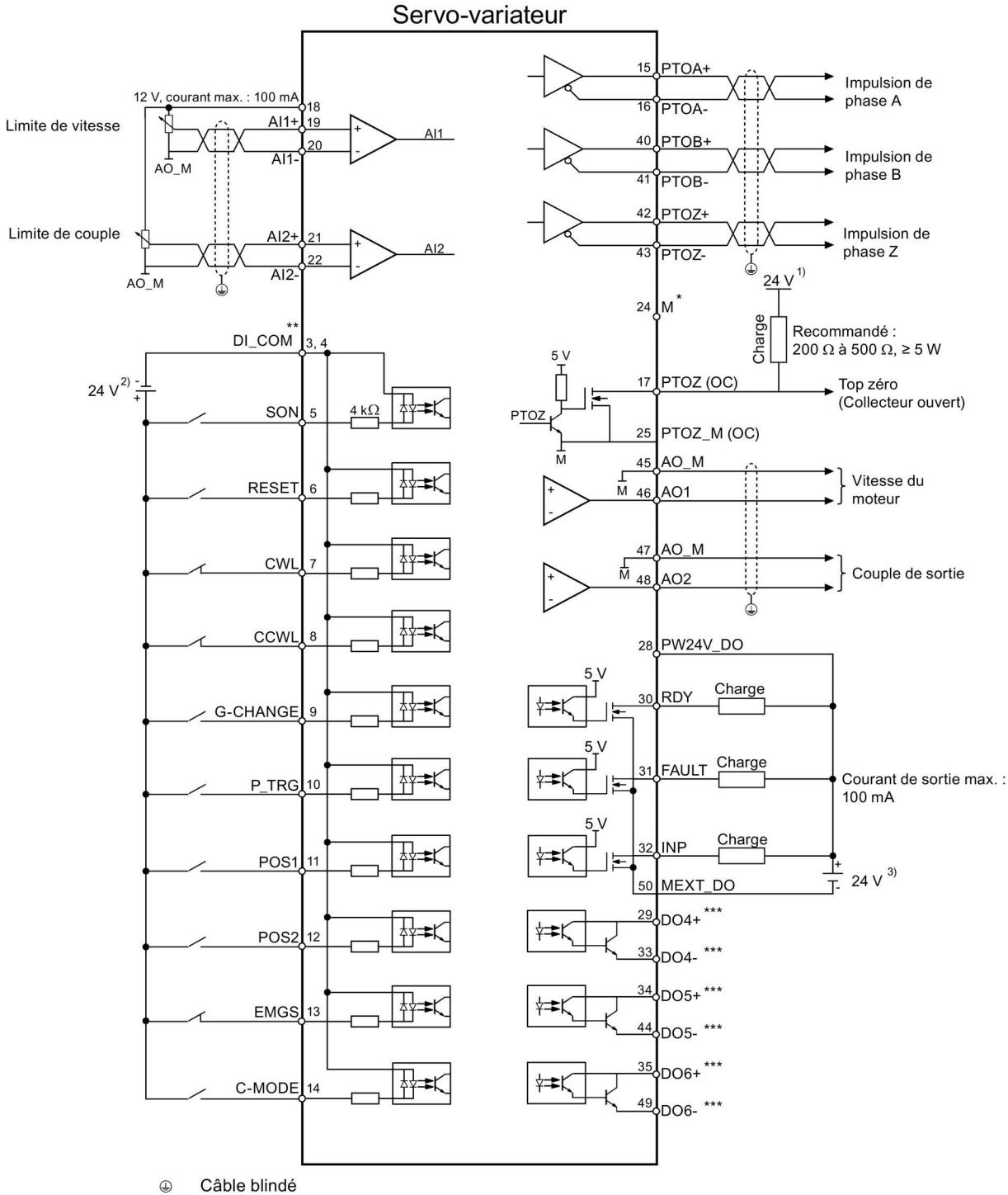

Fils à paire torsadée

## Régulation de vitesse (S)

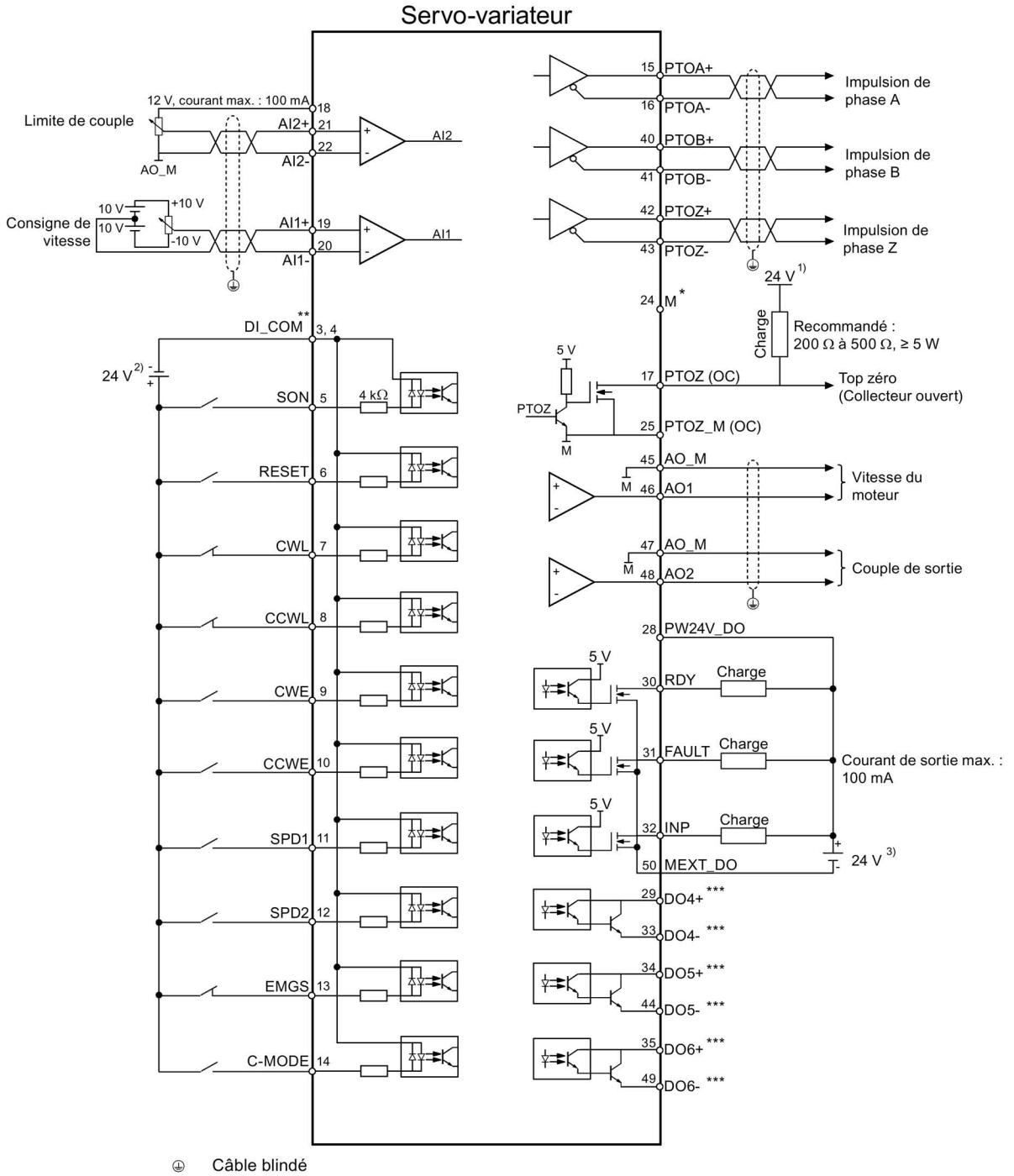

Fils à paire torsadée

## Régulation de couple (T)

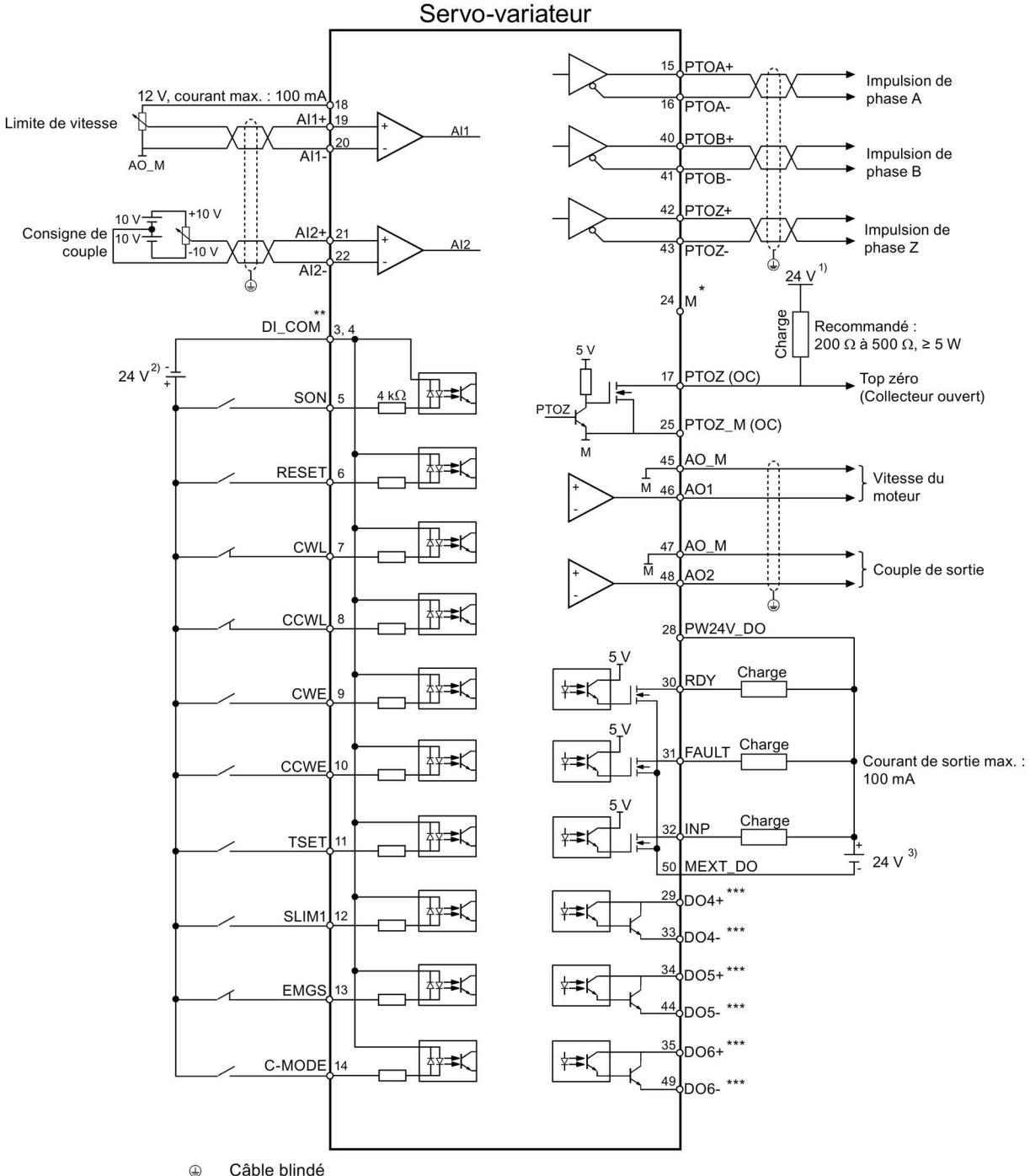

Câble blindé **EXECTE** Fils à paire torsadée

- \* Entrées TOR prenant en charge les deux types de câblage (PNP et NPN).
- \*\* Masse de référence PTO and PTI\_D, connectée à la masse de référence du contrôleur hôte.
- \*\*\* Sorties TOR prenant en charge les deux types de câblage (PNP et NPN).

Les alimentations 24 V dans les schémas de connexion sont les suivantes :

- 1) Alimentation 24 V pour SINAMICS V90. Tous les signaux PTO doivent être transmis au régulateur par la même alimentation électrique 24 V que celle du SINAMICS V90.
- 2) Alimentation isolée pour entrées TOR. L'alimentation du régulateur peut être utilisée à cet effet.
- 3) Alimentation isolée pour sorties TOR. L'alimentation du régulateur peut être utilisée à cet effet.

Mise en route A5E36617955-004, 04/2018 59 12:00 12:00 12:00 12:00 12:00 12:00 12:00 12:00 12:00 12:00 12:00 12:00 12:00 12:0

# 4.4 Alimentation 24 V/STO

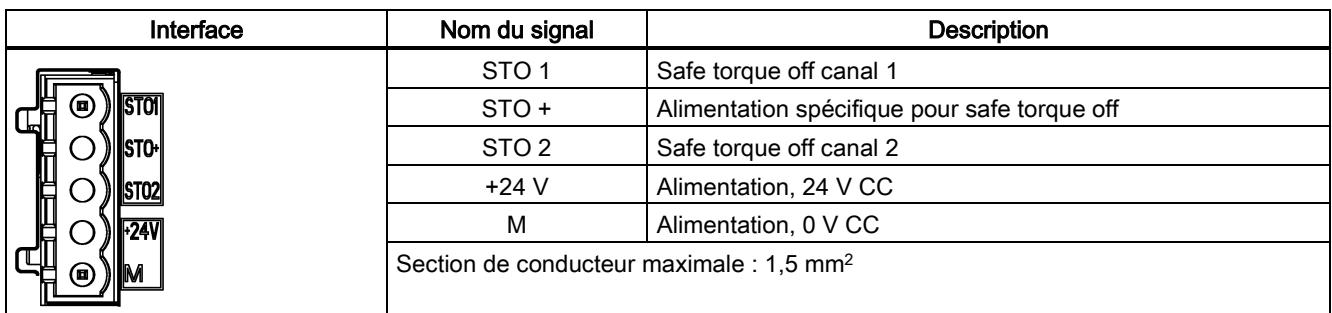

L'affectation des broches de l'interface STO / alimentation 24 V est indiquée ci-dessous :

#### Câblage

# **ATTENTION**

### Dégâts matériels et blessures en cas de chute d'une charge suspendue sur un axe

Lorsque le servomécanisme est utilisé comme axe suspendu, une chute de la charge peut se produire en cas d'inversion des pôles positif et négatif de l'alimentation 24 V. Une chute inattendue de l'axe suspendu peut entraîner des dégâts matériels et des blessures.

Il convient de s'assurer que l'alimentation 24 V est raccordée correctement.

# **ATTENTION**

### Dégâts matériels et blessures en cas de chute d'une charge suspendue sur un axe

- Une chute inattendue de l'axe suspendu peut entraîner des dégâts matériels et des blessures.
- L'utilisation du STO avec un axe suspendu n'est pas autorisée car l'axe est susceptible de tomber.

### **Remarque**

# Utilisation de la fonction STO

Les fonctions STO1, STO+ et STO2 sont court-circuitées dans le réglage d'usine.

Lorsque la fonction STO doit être utilisée, il convient de retirer le shunt avant de raccorder les interfaces STO. La fonction de sécurité du servo-variateur est SIL 2 (EN61800-5-2). Lorsque son utilisation n'est plus requise, il convient de réinsérer la barrette de court-circuit ; dans le cas contraire, le moteur ne fonctionnera pas.

Pour des informations détaillées sur la fonction STO, voir le chapitre "Fonctions de base Safety Integrated" des Instructions de service SINAMICS V90, SIMOTICS S-1FL6.

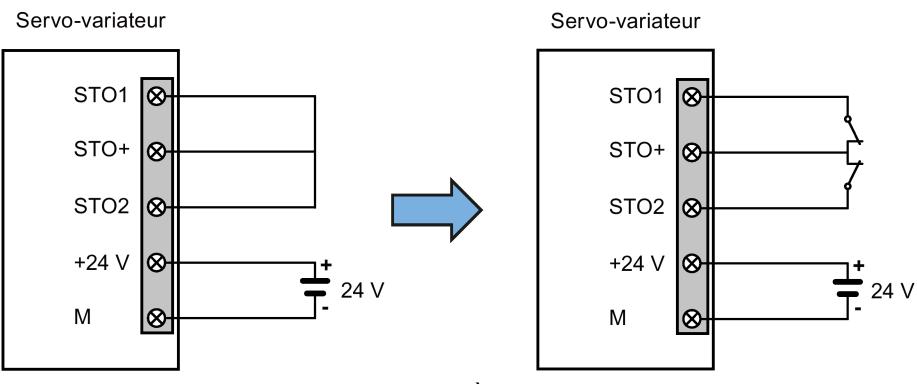

Réglage d'usine

À l'aide de la fonction d'arrêt sûr

#### Assemblage des bornes des câbles d'alimentation 24 V et STO

La procédure d'assemblage d'une borne du câble d'alimentation 24 V ou d'une borne du câble STO est la même que celle d'une borne du câble d'alimentation côté variateur des servo-variateurs V90 200 V.

Pour obtenir des informations détaillées, voir les instructions de service de SINAMICS V90, SIMOTICS S-1FL6.

Raccordement de l'alimentation 24 V et des câbles STO

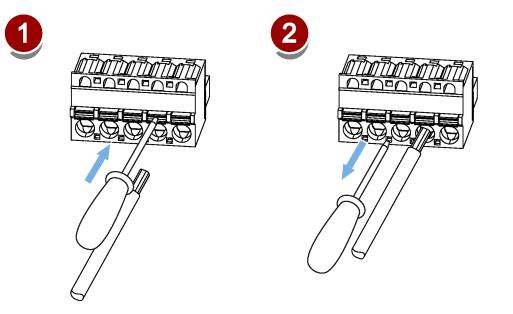

# 4.5 Interface de codeur - X9

Le servo-variateur SINAMICS V90 variante 200 V prend en charge deux types de codeurs :

- Codeur incrémental TTL 2500 ppr
- Codeur absolu 21 bits monotour

Le servo-variateur SINAMICS V90 variante 400 V prend en charge deux types de codeurs :

- Codeur incrémental TTL 2500 ppr
- Codeur absolu 20 bits + 12 bits multitour

## IMPORTANT

Endommagement du variateur suite à un court-circuit entre le câble de blindage et la broche inutilisée sur le connecteur du codeur

Le câble de blindage peut être accidentellement court-circuité par la broche inutilisée sur le connecteur du codeur à monter. Cela peut endommager le variateur.

- Exercer la plus grande prudence lors du raccordement du câble de blindage au connecteur du codeur.
- Pour des informations plus détaillées, se reporter au chapitre "Montage des bornes de câble côté variateur" des instructions de service SINAMICS V90, SIMOTICS S-1FL6.

### Remarque

## Manquement aux règles de CEM en utilisant un câble non blindé

- Un câble non blindé ne peut pas être conforme aux règles de CEM.
- Le câble du codeur doit être blindé pour répondre aux exigences de CEM.

### Interface codeur - côté variateur

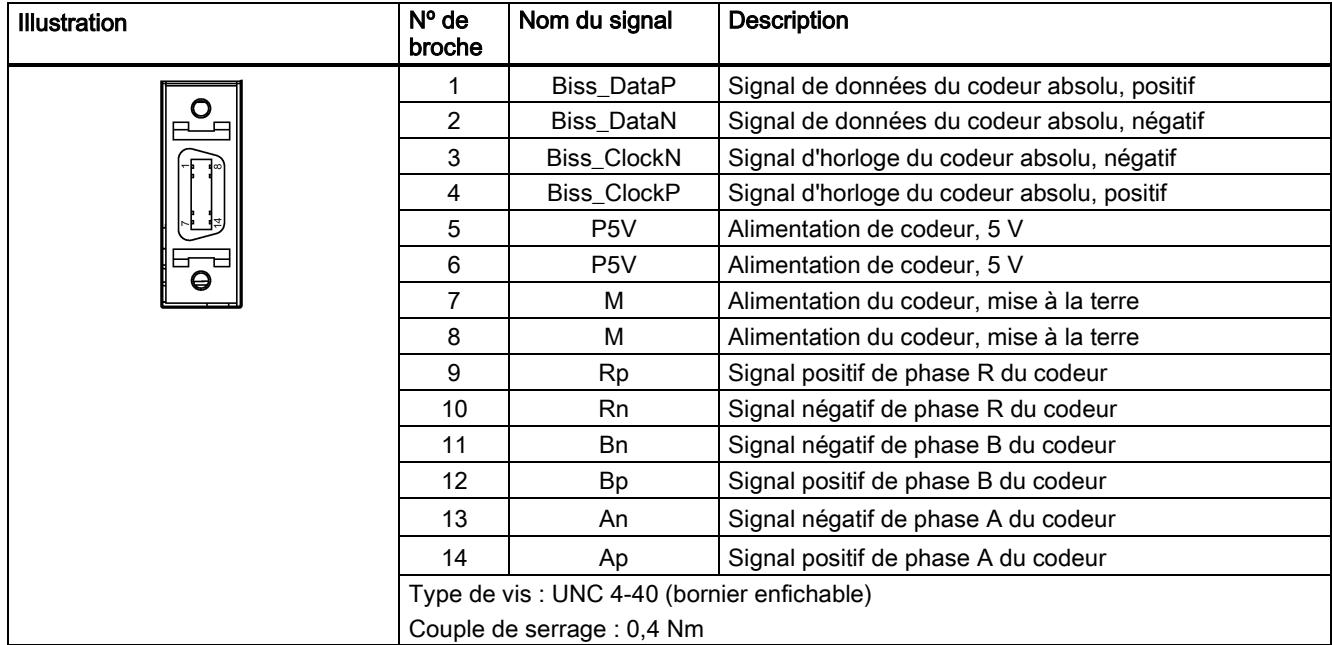

## Connecteur de codeur - côté moteur

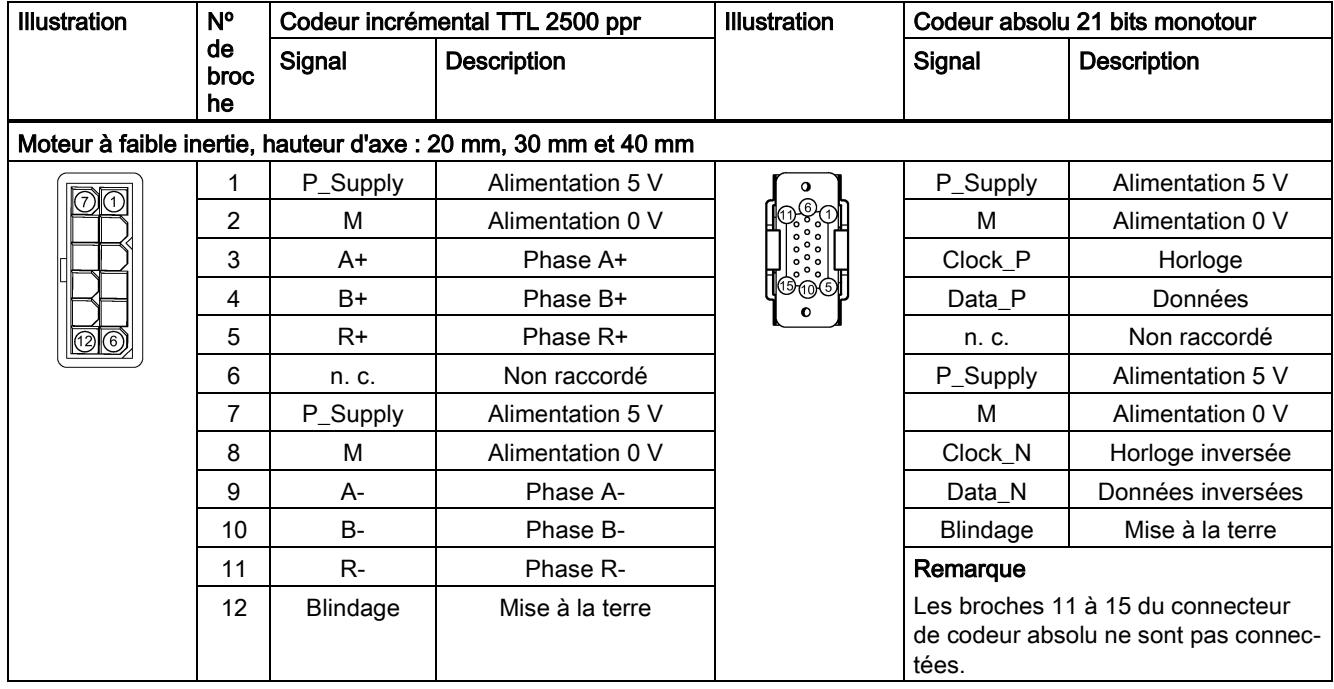

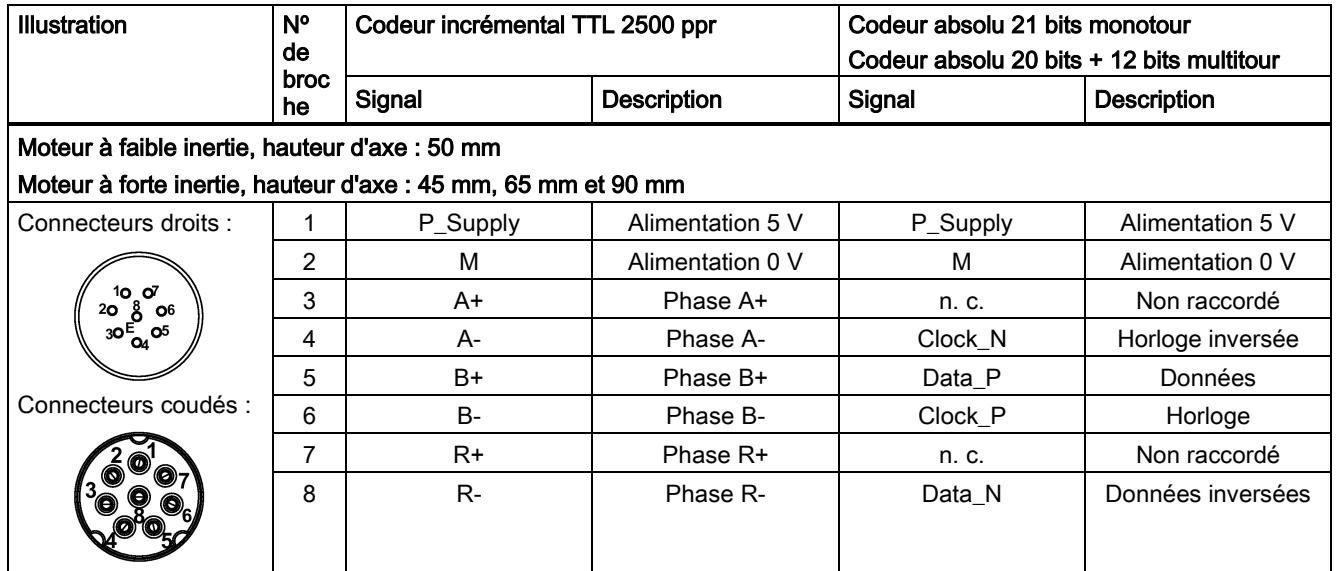

# Câblage

## Moteur à faible inertie, hauteur d'axe : 20 mm, 30 mm et 40 mm

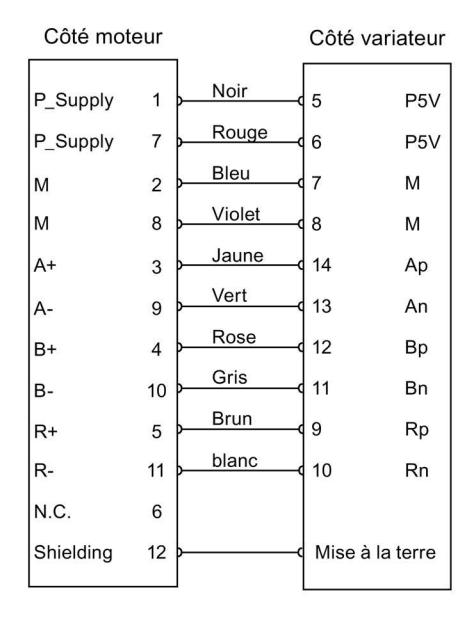

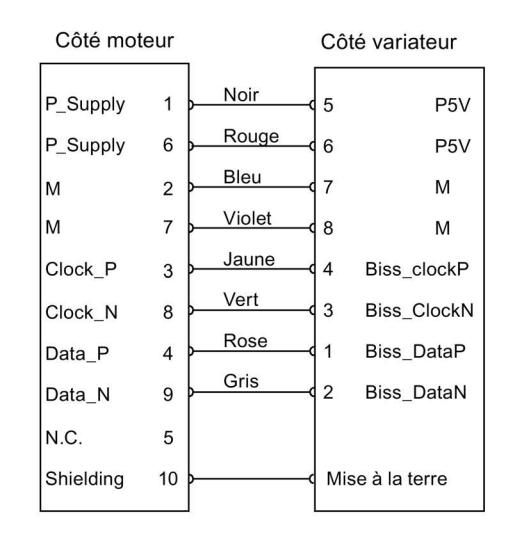

Codeur absolu 21 bits monotour

Codeur incrémental TTL 2500 ppr

# Moteur à faible inertie, hauteur d'axe : 50 mm Moteur à forte inertie, hauteur d'axe : 45 mm, 65 mm et 90 mm

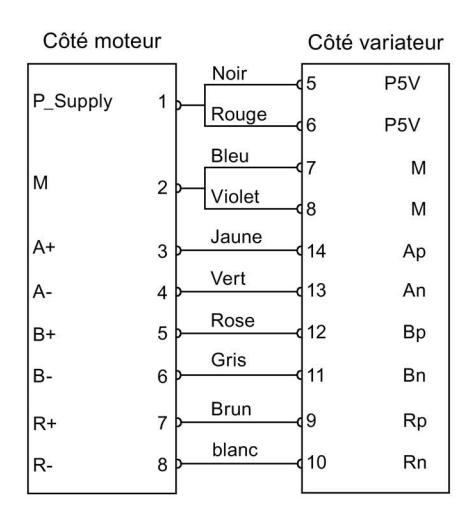

Codeur incrémental TTL 2500 ppr

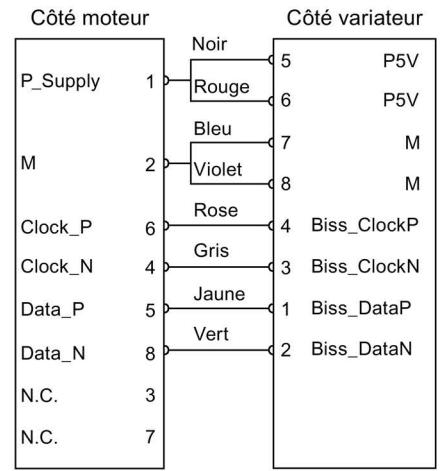

Codeur absolu 21 bits monotour Codeur absolu 20 bit + 12 bit multitour

### Mise à la terre

Pour garantir de meilleurs effets en matière de CEM, il est recommandé de dénuder le câble du codeur et de raccorder le blindage du câble à la terre, comme indiqué sur la figure suivante :

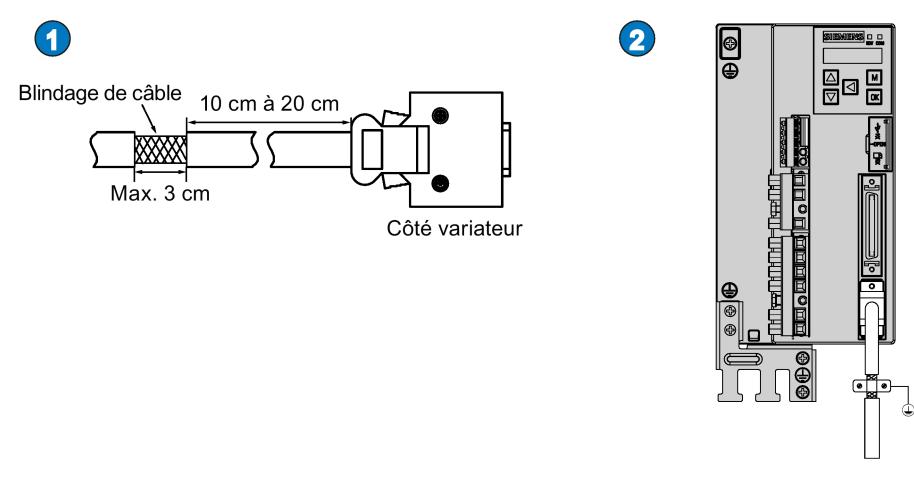

# 4.6 Résistance de freinage externe - DCP, R1

Le SINAMICS V90 a été conçu avec une résistance de freinage externe pour absorber l'énergie régénérative du moteur. Lorsque la résistance de freinage interne ne peut pas répondre aux exigences de freinage (par ex. l'alarme A52901 est déclenchée), il est possible de raccorder une résistance de freinage externe. Pour de plus amples informations sur la manière de sélectionner une résistance de freinage, voir la section « Accessoires » des instructions de service de SINAMICS V90, SIMOTICS S-1FL6.

### **Remarque**

La variante de servo-variateur 200 V avec une puissance assignée de 0,1 kW (FSA) ne dispose pas d'une résistance intégrée.

### Raccordement d'une résistance de freinage externe

### IMPORTANT

Endommagement du variateur dû au non-retrait de la barrette de court-circuit entre les bornes DCP et R2

Le variateur risque d'être endommagé si la barrette de court-circuit entre les bornes DCP et R2 n'est pas retirée lors de l'utilisation d'une résistance externe.

• Avant de raccorder une résistance externe à DCP et R1, retirer la connexion entre les bornes DCP et R2.

Pour de plus amples informations sur la manière de connecter la résistance de freinage externe, voir la section ["Connexion](#page-43-0)  [du système](#page-43-0) (Pag[e 44\)](#page-43-0)".

# 4.7 Frein à l'arrêt du moteur

Il est possible de raccorder le servo-variateur SINAMICS V90 à un servomoteur avec frein pour utiliser la fonction de frein à l'arrêt du moteur.

# IMPORTANT

# Réduction de la durée de vie du frein moteur en raison d'une utilisation incorrecte

Le frein moteur est uniquement utilisé pour assurer le freinage à l'arrêt. L'utilisation du frein moteur pour des arrêts d'urgence fréquents raccourcira sa durée de vie.

• Ne pas utiliser le frein moteur comme mécanisme d'arrêt d'urgence ou de décélération, sauf en cas d'absolue nécessité.

# 4.8 Interface RS485 - X12

Les servo-variateurs SINAMICS V90 prennent en charge la communication avec les API par l'intermédiaire de l'interface RS485 via le protocole USS ou MODBUS.

### Brochage

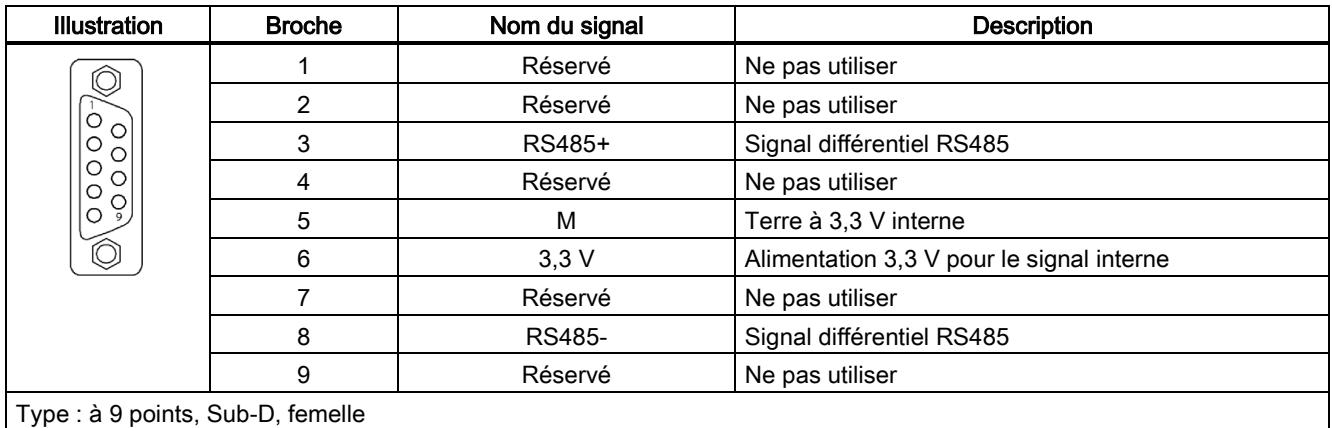

5 Mise en service

Avant la mise en service, lire ["Introduction du BOP](#page-65-0) (Page [66\)](#page-65-0)" pour plus d'informations sur les opérations sur le BOP. En cas de défauts ou d'alarmes pendant la mise en service, se reporter au chapitre ["Diagnostic](#page-117-0) (Page [118\)](#page-117-0)" pour une description détaillée.

# PRUDENCE

Risque de blessure lié au non-respect des consignes de sécurité

Le non-respect des consignes peut entraîner des blessures graves.

• Avant la mise en service ou le fonctionnement, lire attentivement les consignes de sécurité au chapitre ["Consignes de](#page-2-0)  [sécurité élémentaires](#page-2-0) (Page [3\)](#page-2-0)".

# **ATTENTION**

### Dégâts matériels et blessures en cas de chute d'une charge suspendue sur un axe

Lorsque le servomécanisme est utilisé comme axe suspendu, une chute de la charge peut se produire en cas d'inversion des pôles positif et négatif de l'alimentation 24 V. Une chute inattendue de l'axe suspendu peut entraîner des dégâts matériels et des blessures.

• Avant la mise en service, il convient de s'assurer qu'une traverse est bien utilisée pour maintenir l'axe suspendu afin de prévenir une chute inattendue. En outre, veiller à ce que l'alimentation 24 V soit correctement connectée.

# IMPORTANT

Endommagement du firmware suite à la mise hors tension du variateur lors d'un transfert de données

La coupure de l'alimentation 24 V CC du variateur pendant un transfert de données entre la carte micro SD / carte SD et le variateur peut endommager le firmware du variateur.

• Ne pas couper l'alimentation du variateur pendant un transfert de données entre la carte micro SD / carte SD et le variateur.

### IMPORTANT

#### Les données de réglage existantes sont écrasées par les données de réglage se trouvant sur la carte micro SD / carte SD pendant le démarrage du variateur

Les données de réglage existantes sont écrasées par les données de réglage se trouvant sur la carte micro SD / carte SD pendant le démarrage du variateur. Cette situation se produit lorsqu'un variateur est mis sous tension avec une carte micro SD / carte SD contenant des données de réglage utilisateur. Les données de réglage présentes sont alors écrasées, ou lorsqu'un variateur est mis sous tension avec une carte micro SD / carte SD ne contenant aucune donnée de réglage utilisateur, le variateur enregistre alors automatiquement les données de réglage utilisateur présentes sur cette carte micro SD / carte SD.

• Avant de démarrer le variateur avec une carte micro SD / carte SD, vérifier si cette carte micro SD / carte SD contient des données de réglage utilisateur. Sinon, les données existantes sur le variateur pourraient être écrasées.

### Remarque

### L'insertion ou le retrait de la carte micro SD / carte SD entraînera un échec du démarrage.

Ne pas insérer ou retirer la carte micro SD / carte SD pendant le démarrage ; dans le cas contraire, cela entraînerait un échec du démarrage du variateur.

#### **Remarque**

En mode de régulation S, l'arbre moteur est bloqué, le couple bloqué est le couple effectif actuel. Un blocage de l'arbre pendant une longue durée risque d'endommager le moteur.

### Outil d'ingénierie - SINAMICS V-ASSISTANT

L'outil d'ingénierie SINAMICS V-ASSISTANT peut être utilisé pour effectuer la marche d'essai.

SINAMICS V-ASSISTANT est un outil logiciel pouvant être installé sur un PC et fonctionnant sous le système d'exploitation Windows. Il communique avec le servo-variateur SINAMICS V90 au moyen d'un câble USB (afin de garantir la stabilité de la mise en service en ligne, Siemens recommande d'utiliser un câble USB blindé, d'une longueur inférieure à 3 m, avec des noyaux de ferrite aux deux extrémités). SINAMICS V-ASSISTANT permet de modifier les paramètres du variateur et de surveiller ses états de fonctionnement en mode connecté.

Pour plus d'informations, consulter l'aide en ligne de SINAMICS V-ASSISTANT, Rechercher et télécharger SINAMICS V-ASSISTANT sur la Site Internet de l'assistance technique [\(https://support.industry.siemens.com/cs/ww/en/\)](https://support.industry.siemens.com/cs/ww/en/).

# <span id="page-65-0"></span>5.1 Introduction du BOP

### Vue d'ensemble

Le servo-variateur SINAMICS V90 est équipé d'un Basic Operator Panel (BOP) sur le panneau avant :

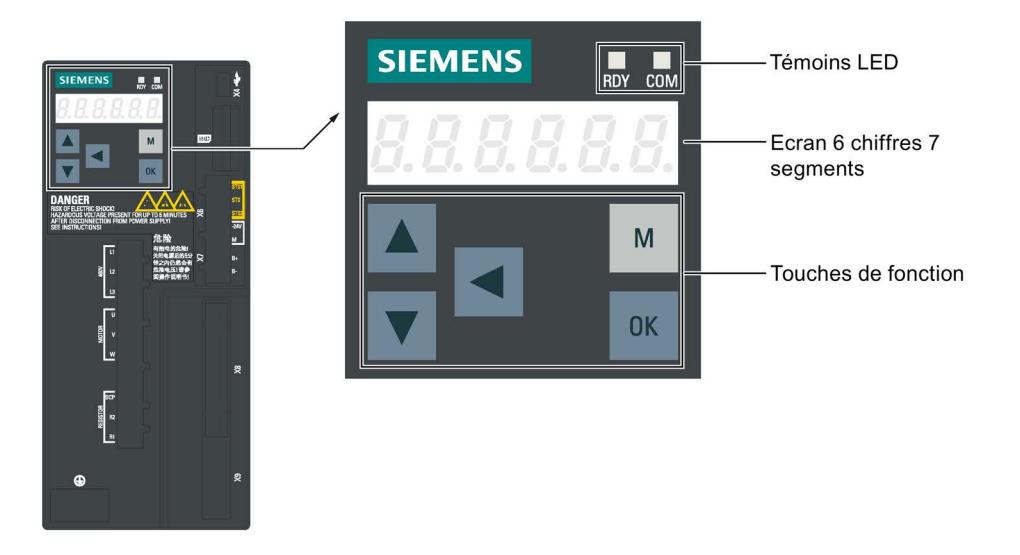

## Témoins DEL

Deux témoins DEL (RDY et COM) sont disponibles pour indiquer l'état de la servocommande. Les deux LED sont à deux couleurs (vert/rouge).

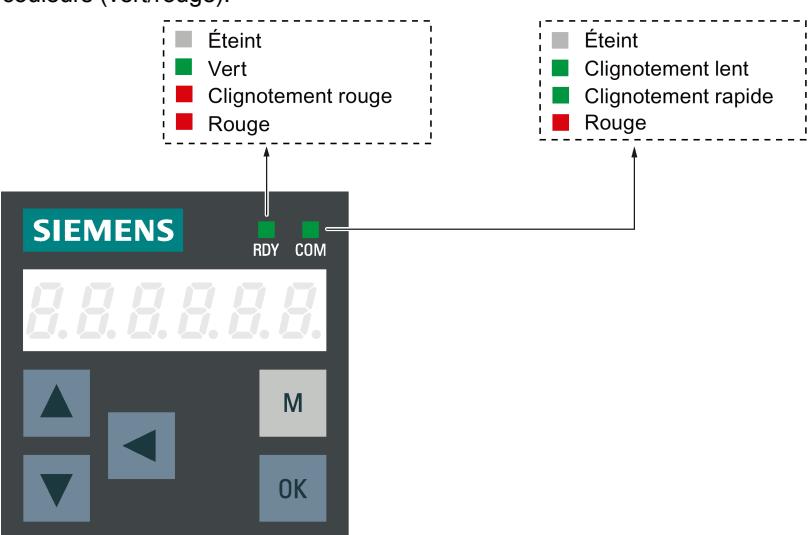

Des informations détaillées concernant les indications d'état figurent dans le tableau ci-dessous :

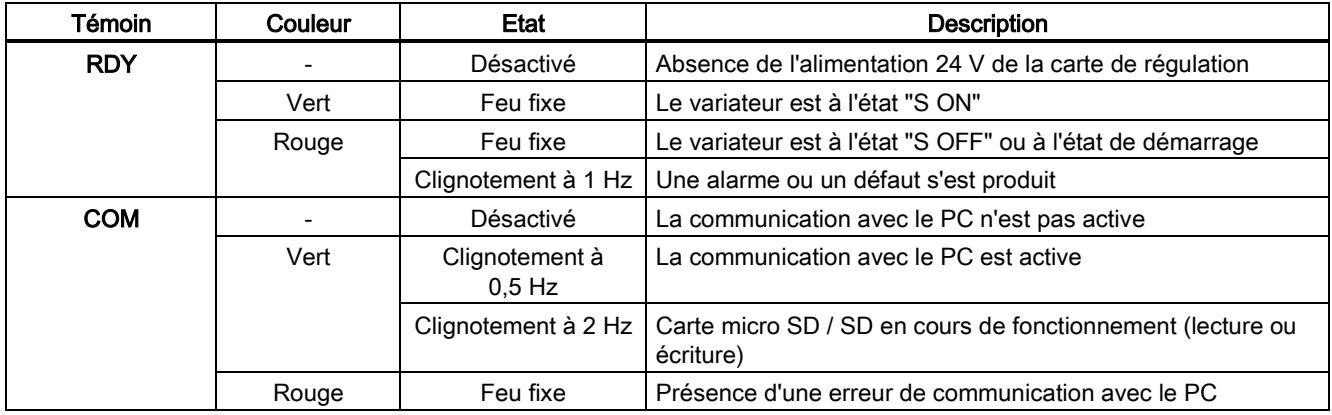

## Boutons de commande

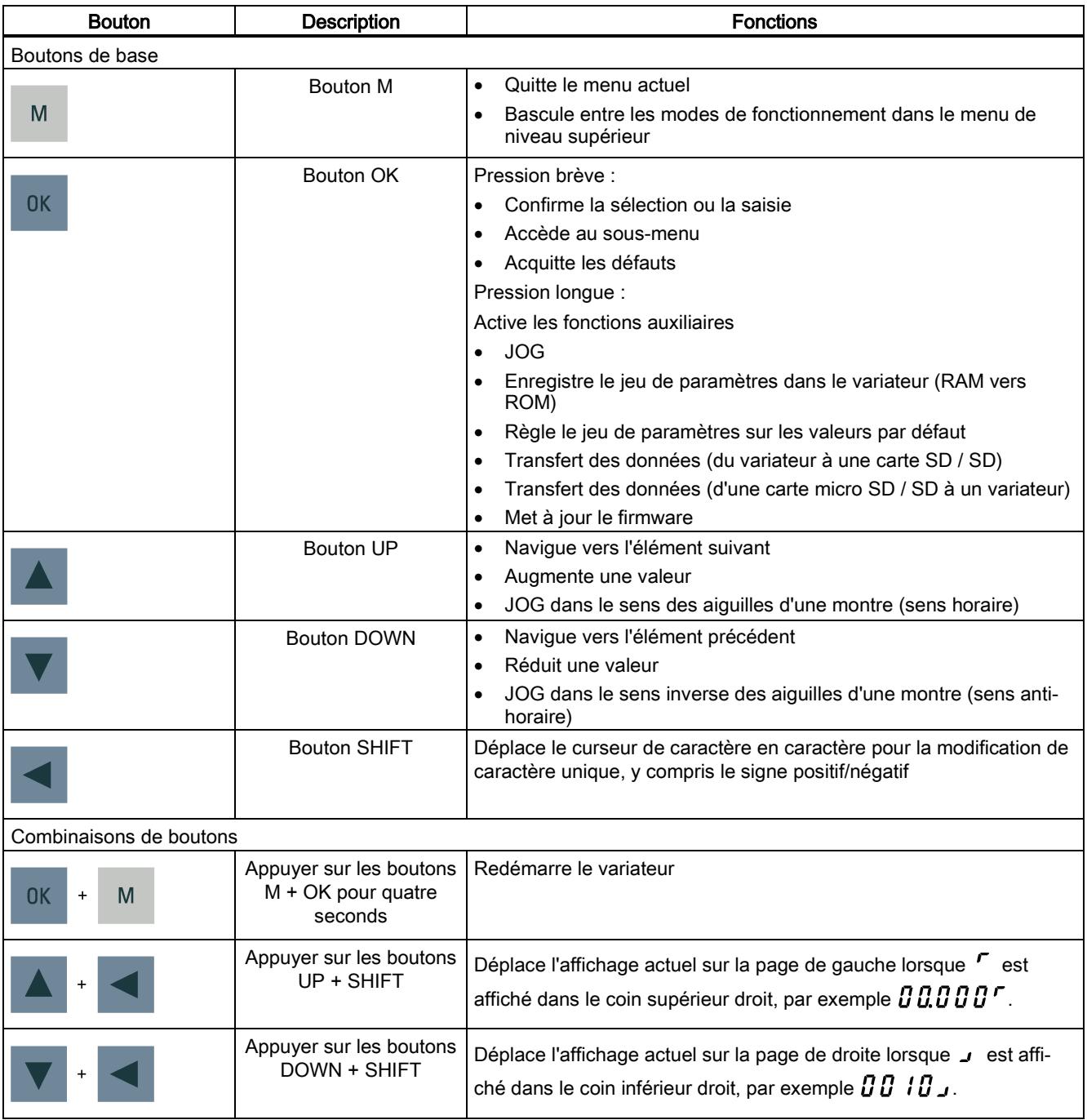

### Structure de menu

La structure générale de menu du BOP SINAMICS V90 se présente comme suit :

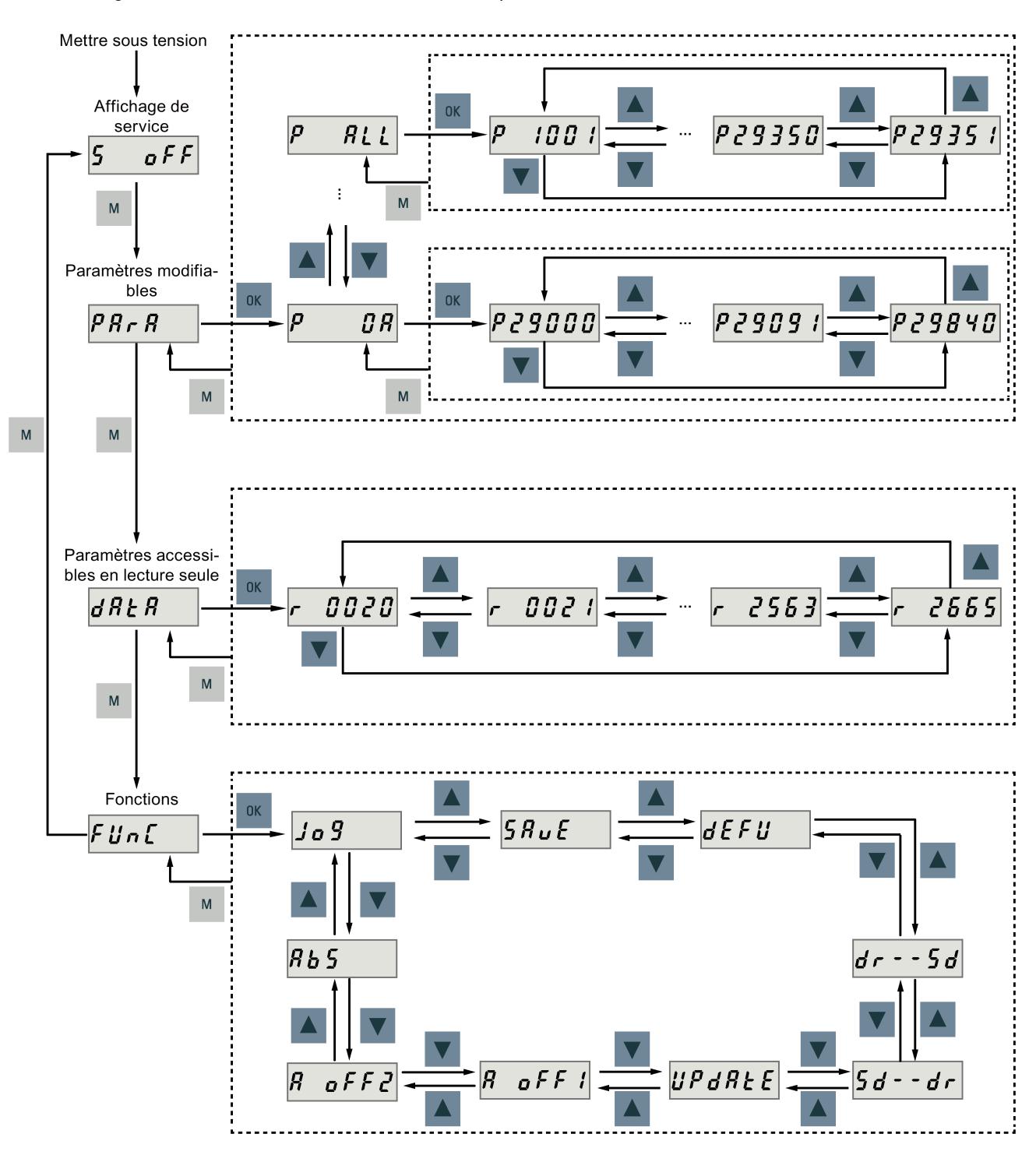

# Affichages BOP

La description et des exemples correspondants des affichages BOP se trouvent dans le tableau suivant :

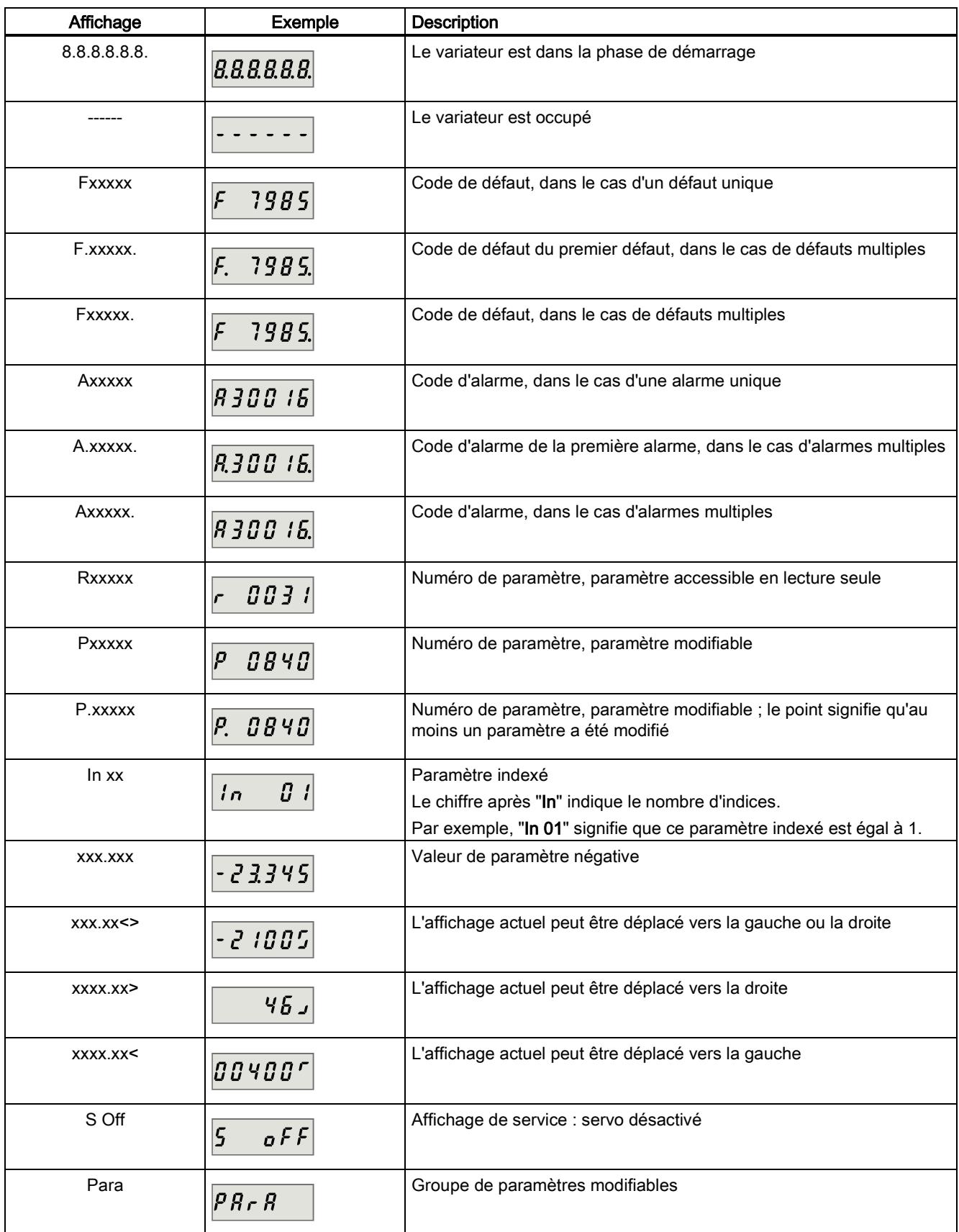

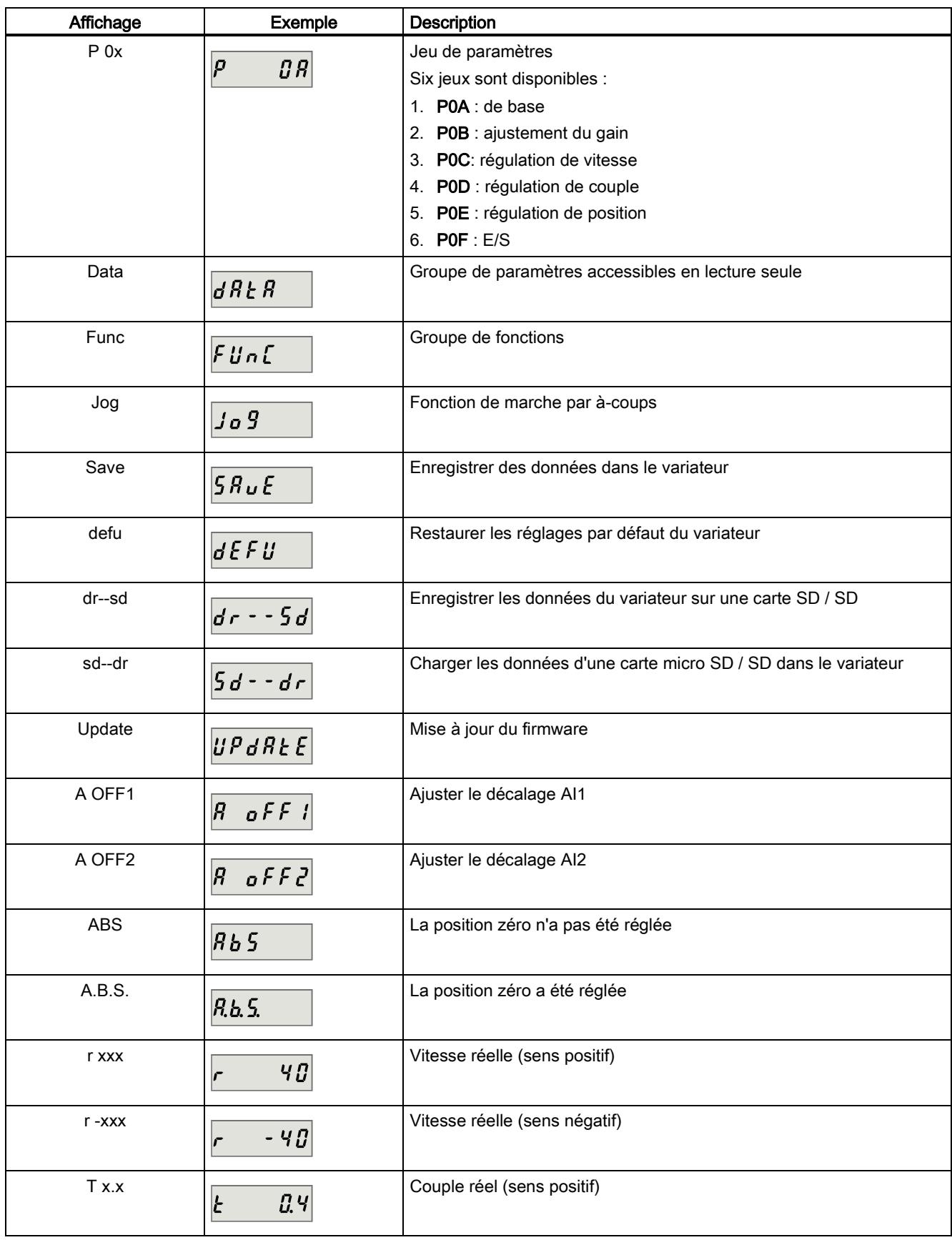

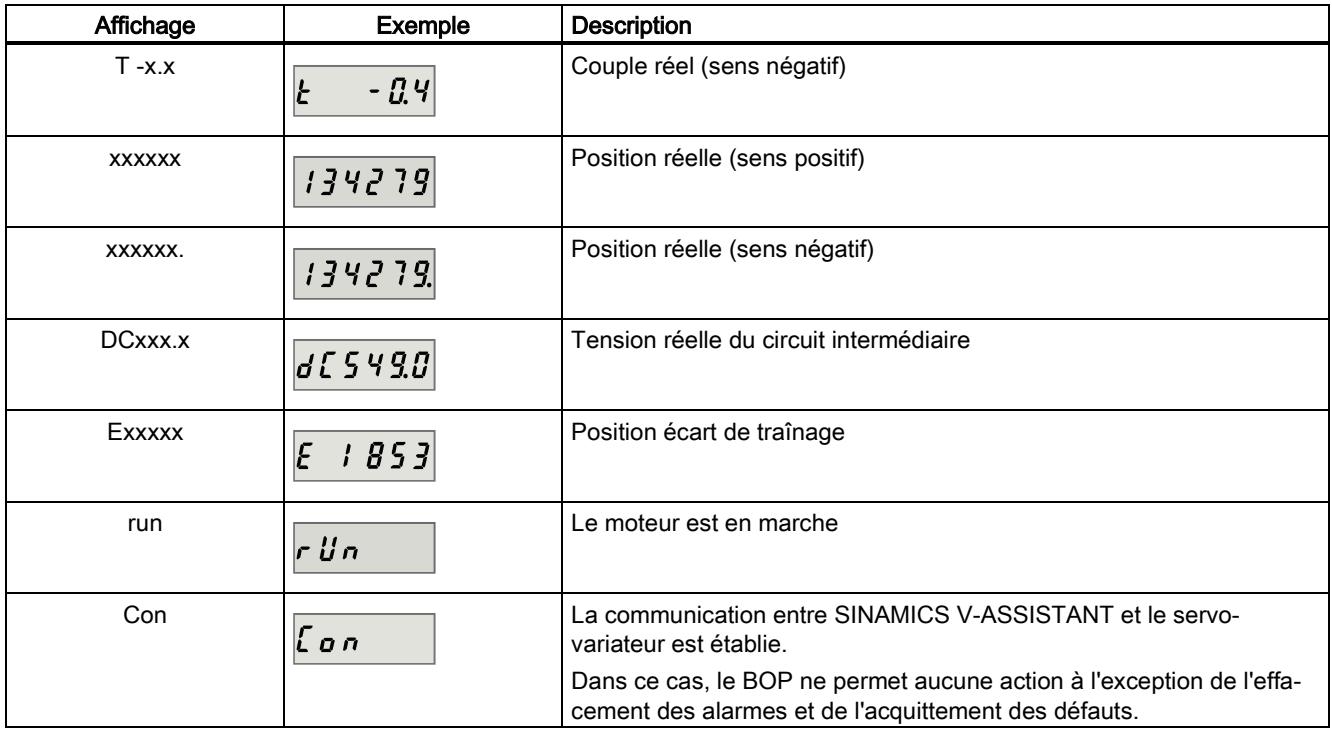

# 5.2 Mise en service initiale en mode JOG

# **Conditions**

Le servo-variateur est raccordé au servomoteur sans charge.

# Séquence de fonctionnement

### Remarque

Le signal TOR EMGS doit être maintenu à l'état haut (1) pour garantir un fonctionnement normal.

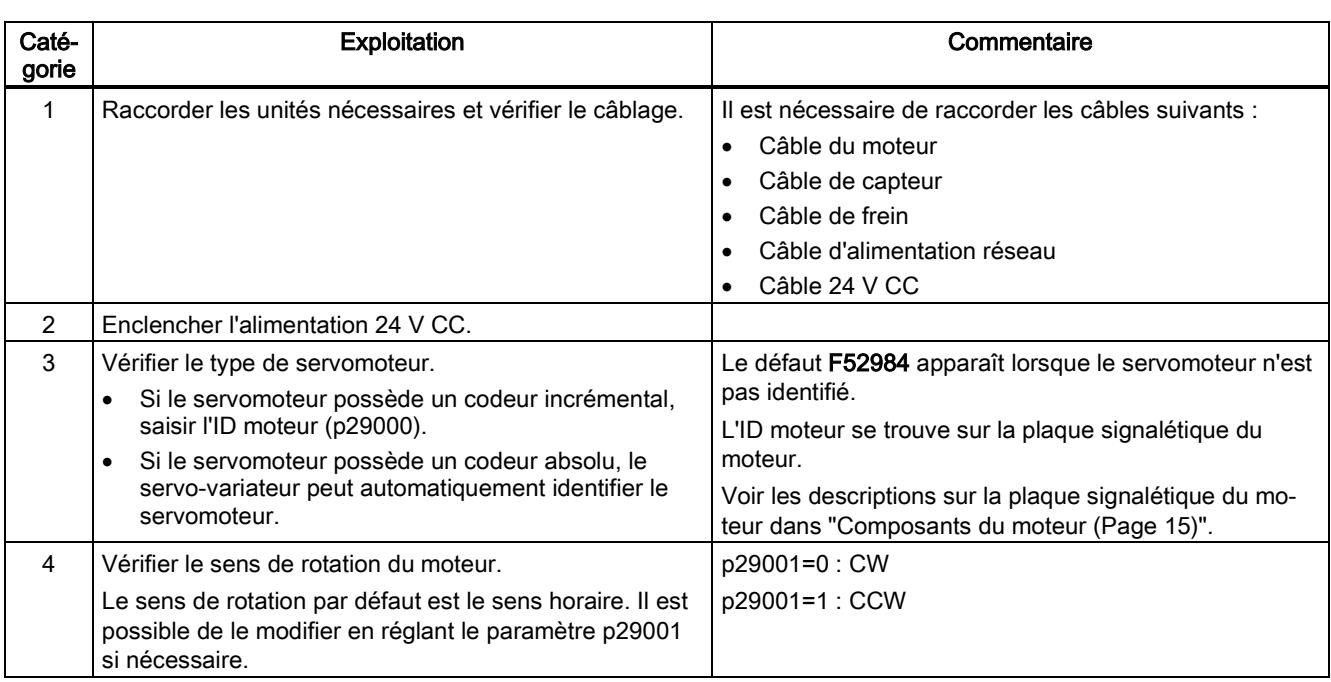
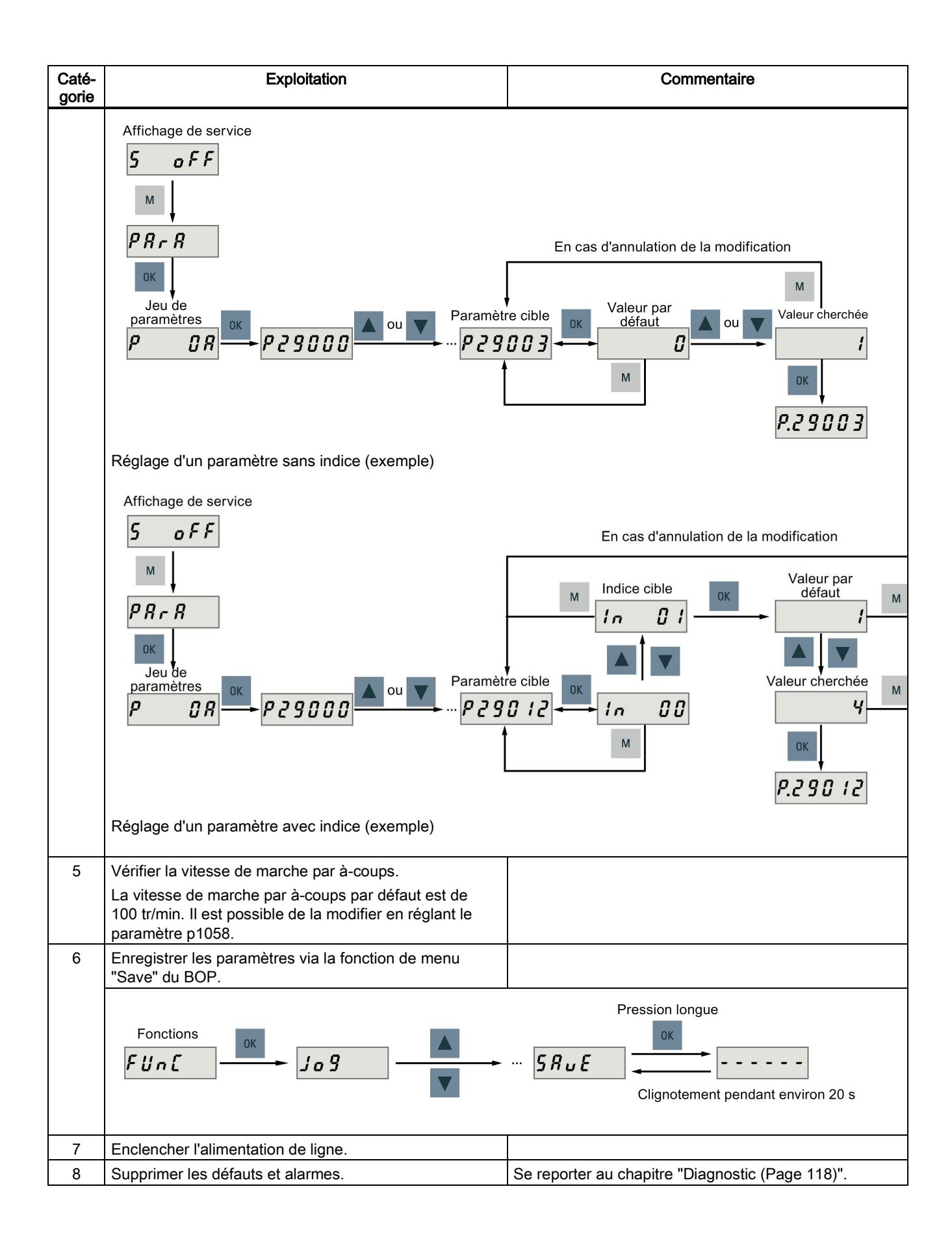

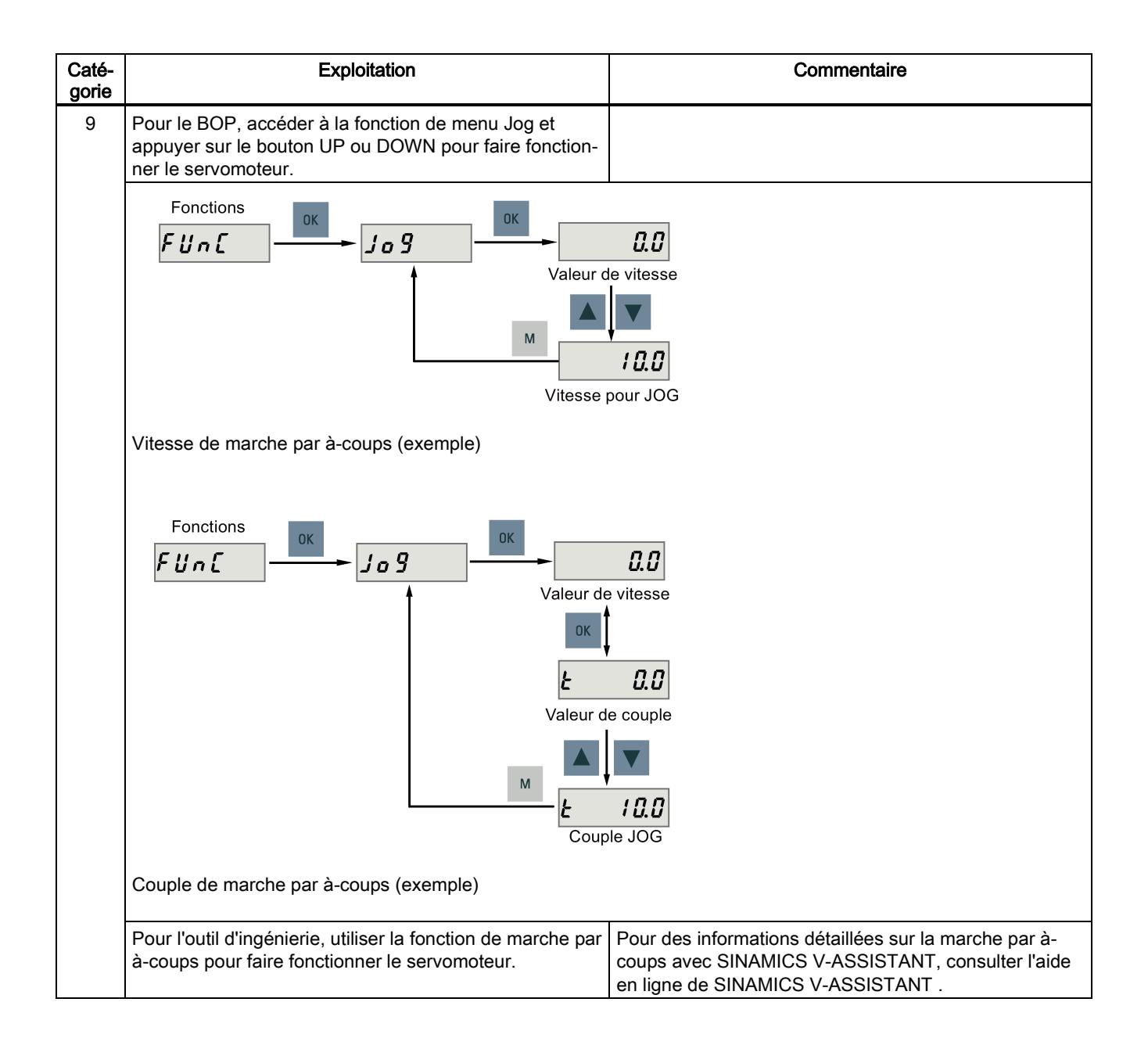

## 5.3 Mise en service en mode de régulation de position du train d'impulsions (PTI)

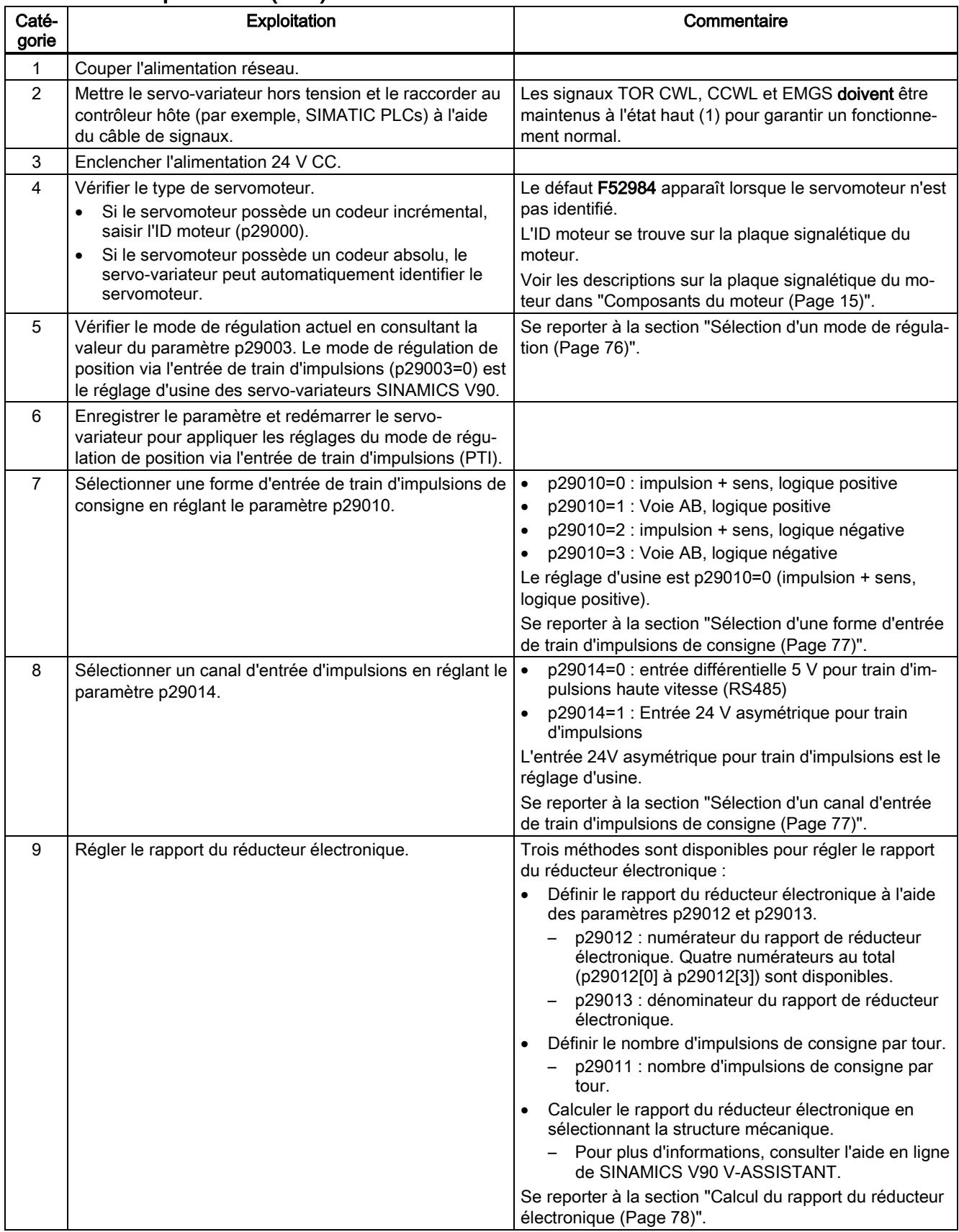

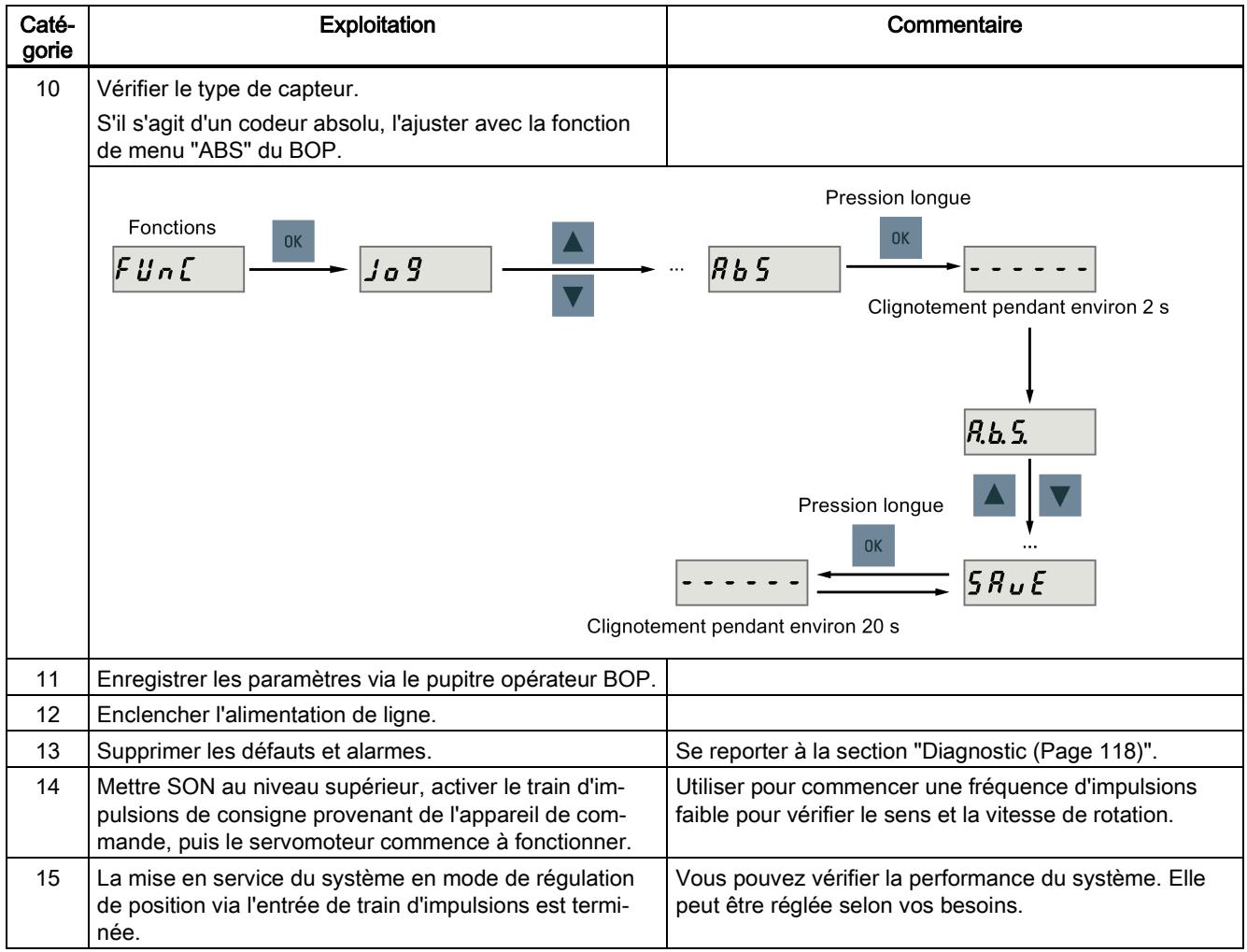

# 5.4 Mise en service des fonctions de régulation

## <span id="page-75-0"></span>5.4.1 Sélection d'un mode de régulation

#### Sélection d'un mode de régulation de base

Il est possible de sélectionner un mode de régulation de base en réglant directement le paramètre p29003 :

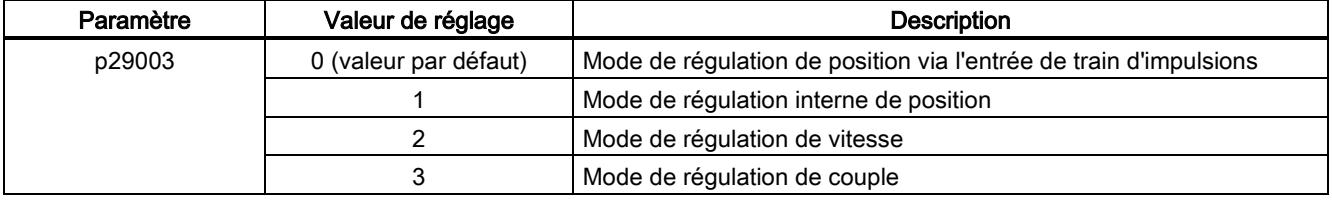

#### Changement du mode de régulation pour un mode de régulation étendu

Un mode de régulation étendu permet de basculer entre deux modes de régulation de base en réglant le paramètre p29003 et en configurant le signal TOR C-MODE sur DI10 :

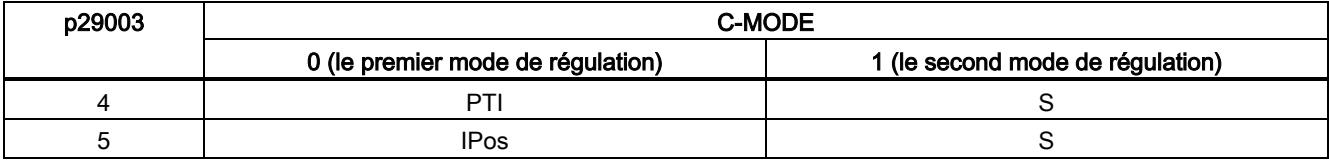

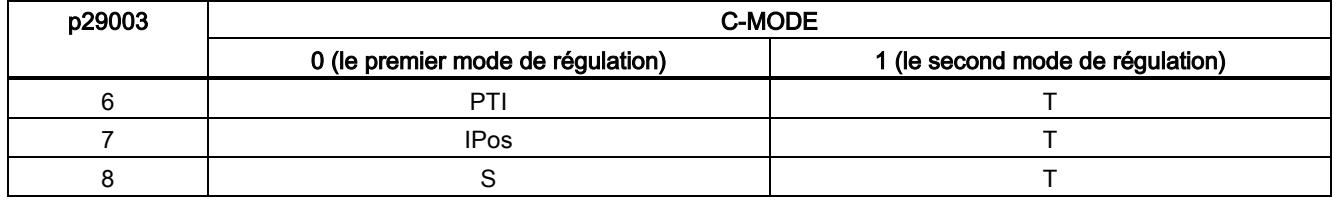

#### Remarque

Veuillez remarquer que si p29003 = 5 et si le moteur fonctionne en mode de régulation de vitesse depuis un certain temps, ou si p29003 = 7 et si le moteur fonctionne en mode de régulation de couple depuis un certain temps, le code de défaut F7493 risque d'apparaître sur le BOP de la servocommande. Mais cela n'entraîne pas l'arrêt du moteur. Dans ce cas, le moteur reste opérationnel et il est possible d'effacer manuellement le code de défaut.

#### **Remarque**

Le défaut F52904 apparaît lorsque le mode de régulation est modifié via p29003. Il est nécessaire d'enregistrer le paramètre, puis de remettre le servo-variateur sous tension pour appliquer les configurations correspondantes.

#### **Remarque**

#### Conditions de basculement

Pour basculer de PTI ou IPos à S ou T, il est recommandé de procéder au basculement du mode de régulation une fois que le signal INP (en position) est à l'état haut.

Pour basculer de S ou T à PTI ou IPos, il est possible de procéder au basculement du mode de régulation seulement une fois que la vitesse du moteur est inférieure à 30 tr/min.

## <span id="page-76-1"></span>5.4.2 Sélection d'un canal d'entrée de train d'impulsions de consigne

Comme indiqué précédemment, le servo-variateur SINAMICS V90 prend en charge deux canaux pour l'entrée de train d'impulsions de consigne :

- Entrée 24 V asymétrique pour train d'impulsions
- Entrée différentielle 5 V pour train d'impulsions haute vitesse

Il est possible de sélectionner l'un de ces deux canaux en réglant le paramètre p29014 :

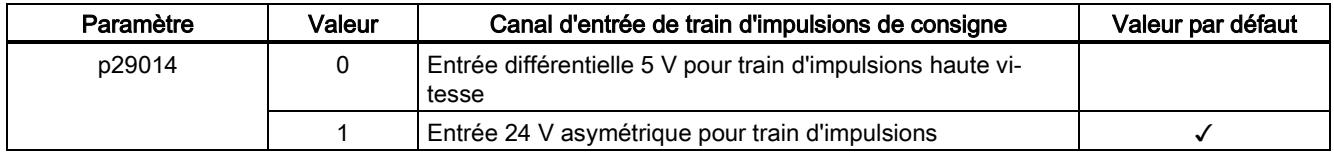

Les entrées de train d'impulsions de position proviennent de l'un des deux groupes de bornes suivants :

- X8-1 (PTIA\_D+), X8-2 (PTIA\_D-), X8-26 (PTIB\_D+), X8-27 (PTIB\_D-)
- <span id="page-76-0"></span>● X8-36 (PTIA\_24P), X8-37 (PTIA\_24M), X8-38 (PTIB\_24P), X8-39 (PTIB\_24M)

#### 5.4.3 Sélection d'une forme d'entrée de train d'impulsions de consigne

Le servo-variateur SINAMICS V90 prend en charge deux types de formes d'entrée de train d'impulsions de consigne :

- Impulsion de voie AB
- Impulsion + sens

Pour les deux formes, la logique positive et la logique négative sont prises en charge.

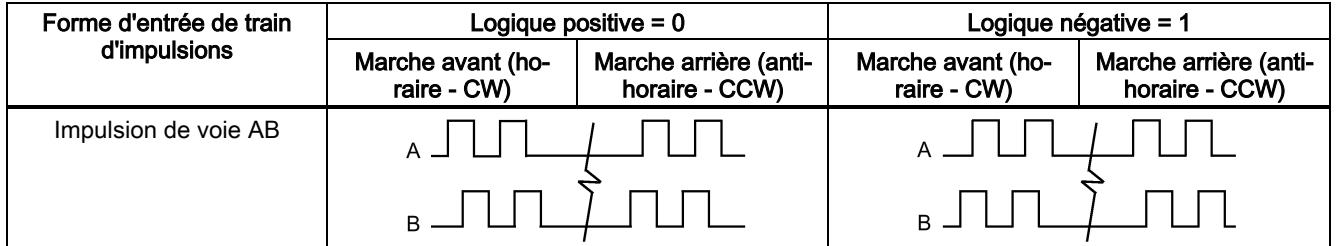

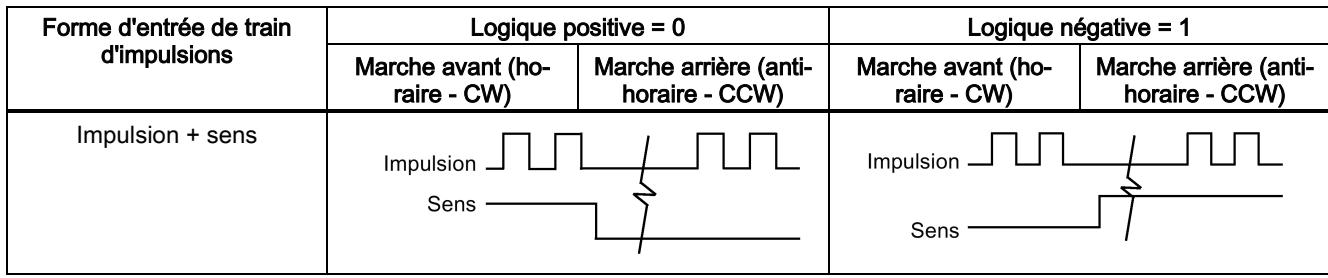

Il est possible de sélectionner l'une des formes d'entrée de train d'impulsions de consigne en réglant le paramètre p29010.

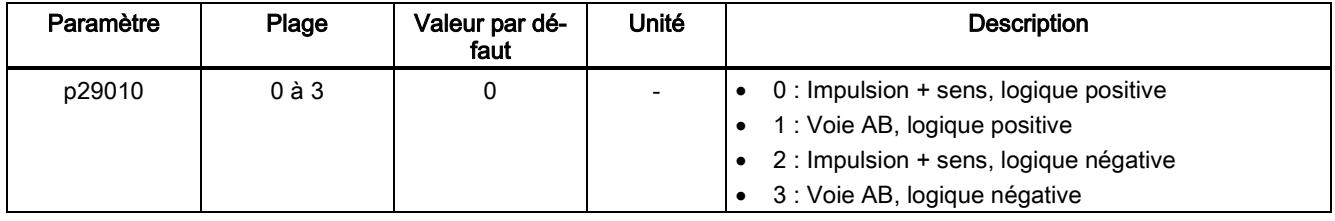

#### Remarque

Après la modification du paramètre p29010, il est nécessaire de procéder à un nouveau référencement car le point de référence est perdu après la modification de p29010.

## 5.4.4 En position (INP)

Lorsque l'écart entre la consigne de position et la position réelle se trouve dans la plage "en position" prédéfinie spécifiée dans p2544, le signal INP (en position) est émis.

#### Réglage des paramètres

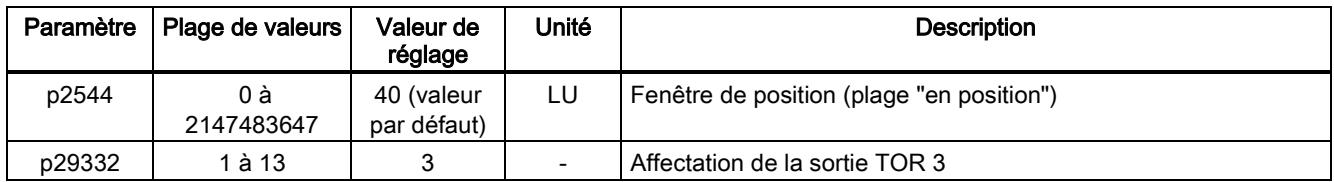

#### Configuration DO

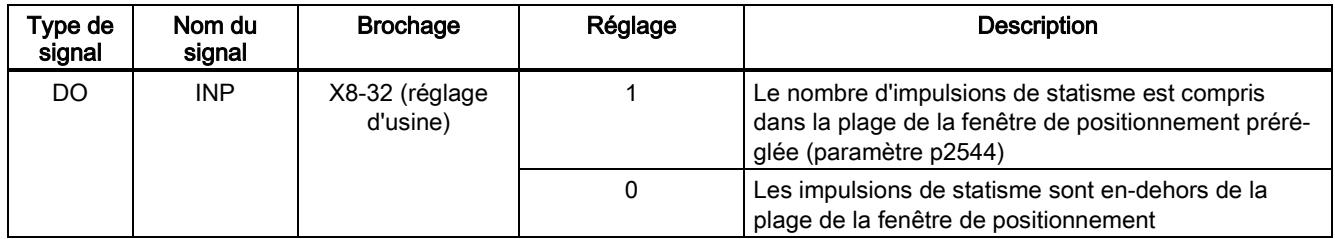

## <span id="page-77-0"></span>5.4.5 Calcul du rapport du réducteur électronique

#### Spécifications du codeur

Les spécifications du codeur sont indiquées comme suit :

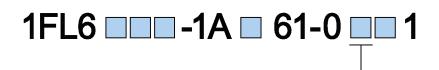

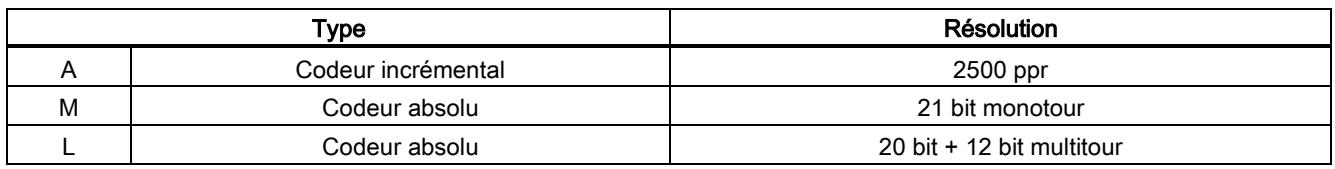

#### Réducteur électronique

La fonction du réducteur électronique permet de définir le nombre de tours du moteur en fonction du nombre d'impulsions de consigne, et de définir de manière séquentielle la distance de mouvement mécanique. La distance de déplacement minimum de l'arbre de charge en fonction d'une impulsion de consigne est appelée unité de longueur (LU) ; par exemple, une impulsion a pour effet un mouvement de 1 µm.

#### Avantages de la transmission électronique (exemple) :

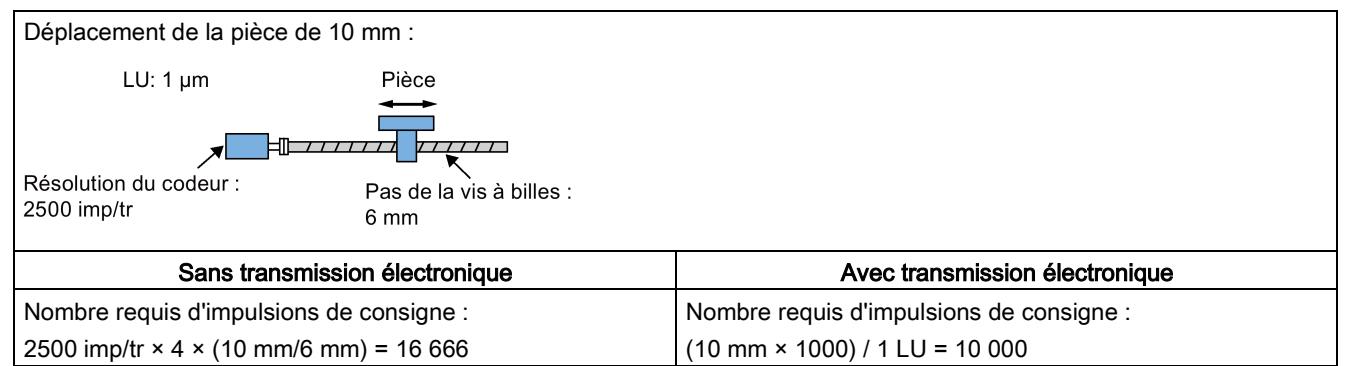

Le rapport du réducteur électronique est un facteur multiplicateur de la consigne de train d'impulsions. Il est constitué d'un numérateur et d'un dénominateur. Quatre numérateurs (p29012[0]p29012[1]p29012[2]p29012[3]) et un dénominateur (p29013) sont utilisés pour les quatre rapports du réducteur électronique :

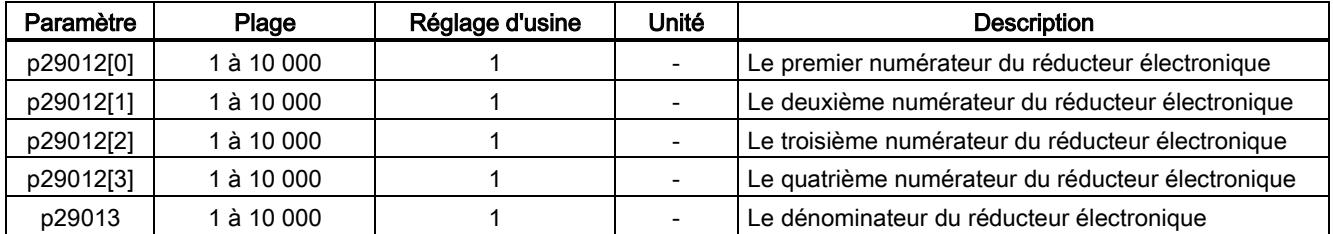

Ces quatre rapports du réducteur électronique peuvent être sélectionnés avec la combinaison des signaux d'entrée TOR EGEAR1 et EGEAR2 :

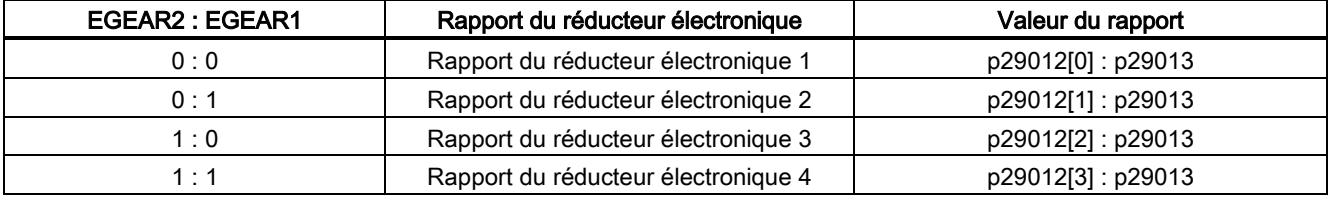

#### Remarque

Après le passage d'un rapport à un autre via les entrées TOR, il faut attendre cinq secondes, puis régler servo activé.

#### **Remarque**

La plage du rapport du réducteur électronique s'étend de 0,02 à 500.

Le rapport du réducteur électronique peut être réglé dans l'état servo désactivé uniquement. Après réglage, le variateur doit être de nouveau référencé.

#### Exemples de calcul du rapport du réducteur électronique

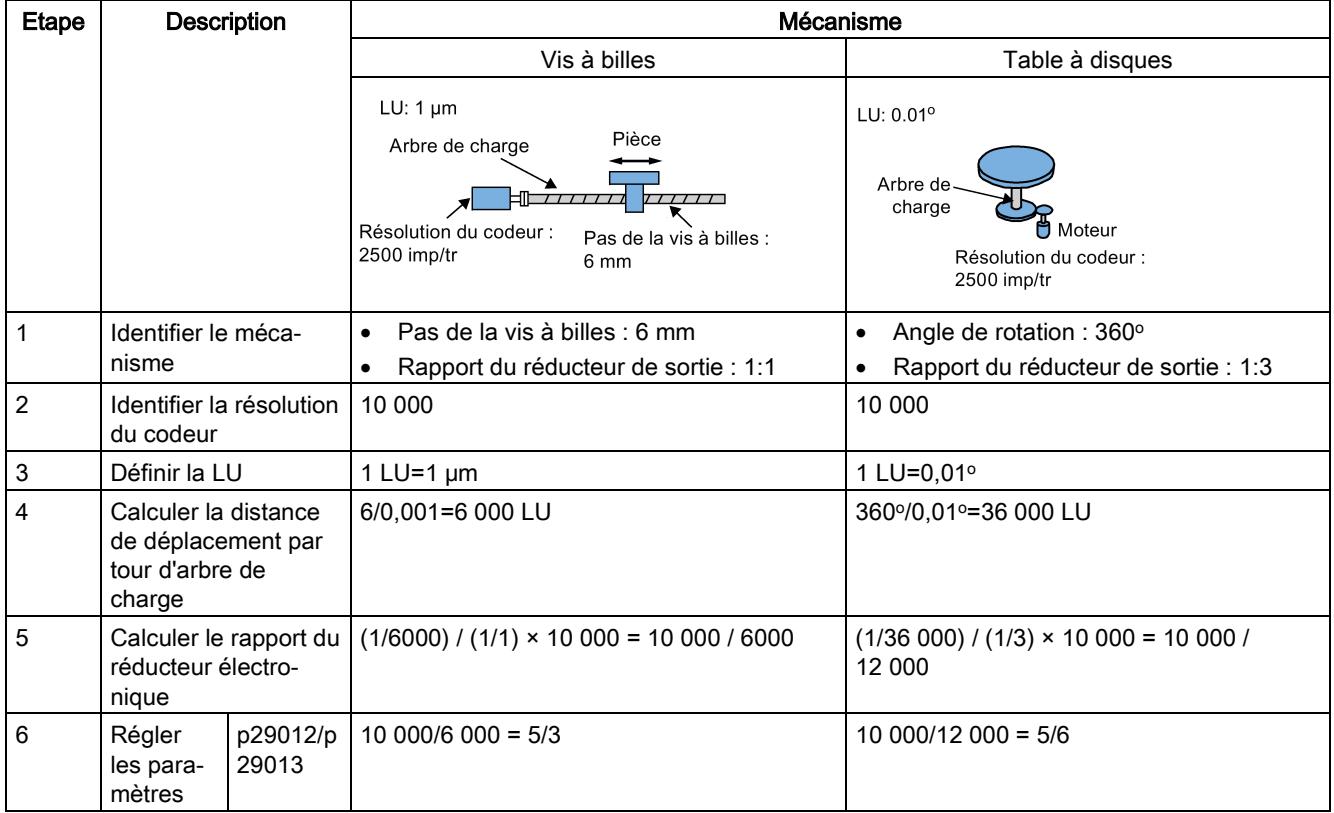

## 5.4.6 Système de position absolue

Lorsque le servo-variateur SINAMICS V90 utilise un servomoteur avec un codeur absolu, la position absolue actuelle peut être détectée et transmise au système de commande. Avec cette fonction du système de position absolue, l'utilisateur peut effectuer des tâches de régulation du mouvement immédiatement après la mise sous tension du servo-variateur, ce qui signifie qu'il n'est pas nécessaire d'exécuter au préalable un référencement ou un ajustement de la position zéro.

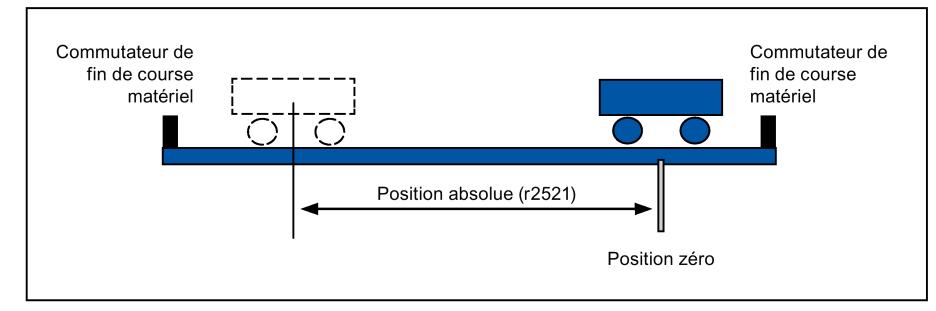

#### **Restrictions**

Le système de position absolue ne peut pas être configuré dans les conditions suivantes :

- Régulation interne de position (IPos)
- Régulation de vitesse (S)
- Régulation de couple (T)
- Mode de changement de régulation
- Système de coordonnées sans course, par exemple, arbre en rotation, positionnement infini
- Changement de rapport du réducteur électronique après le référencement
- Utilisation d'une sortie de code d'alarme

# 6 Paramètres

## 6.1 Vue d'ensemble

La section ci-dessous répertorie tous les paramètres du servo-variateur SINAMICS V90.

#### Numéro de paramètre

Les numéros ayant un préfixe "r" indiquent que le paramètre est en lecture seule.

Les numéros ayant un préfixe "P" indiquent que le paramètre est modifiable.

#### **Effectif**

Cela indique les conditions pour rendre le paramétrage effectif. Deux conditions sont possibles :

- IM (Immédiatement) : La valeur du paramètre devient effective immédiatement après la modification.
- RE (Réinitialisation) : La valeur du paramètre devient effective après la remise sous tension.

#### Modifiable

Cela indique quand un paramètre peut être modifié. Deux états sont possibles :

- U (fonctionnement) : Peut être modifié dans l'état "Fonctionnement" si le variateur se trouve dans l'état "S ON". La LED "RDY" s'allume en vert.
- T (Prêt à fonctionner) : Peut être modifié dans l'état "Prêt" si le variateur se trouve dans l'état "S OFF". La LED "RDY" s'allume en rouge.

#### Remarque

En évaluant l'état du variateur à l'aide de la LED "RDY", il convient de s'assurer qu'aucun défaut ni alarme n'est présent(e).

#### Type de données

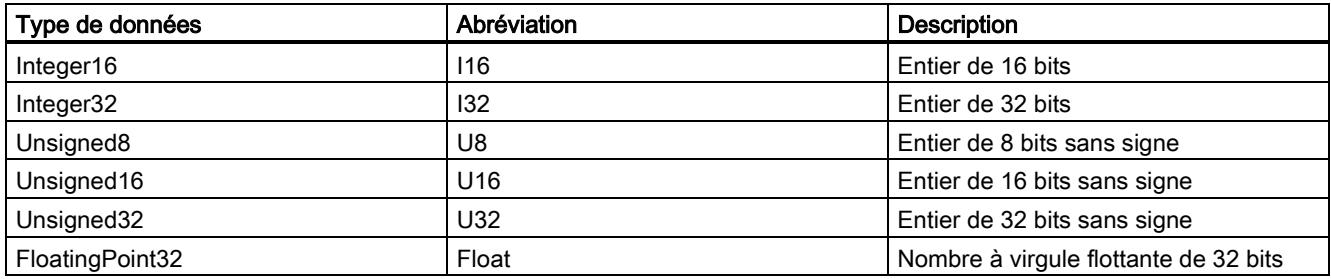

#### Jeux de paramètres

Les paramètres SINAMICS V90 sont divisés en groupes suivants :

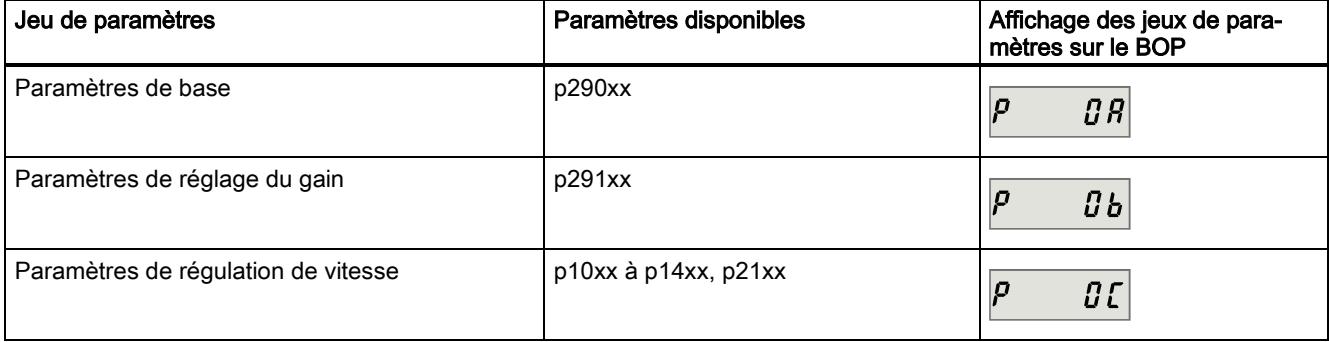

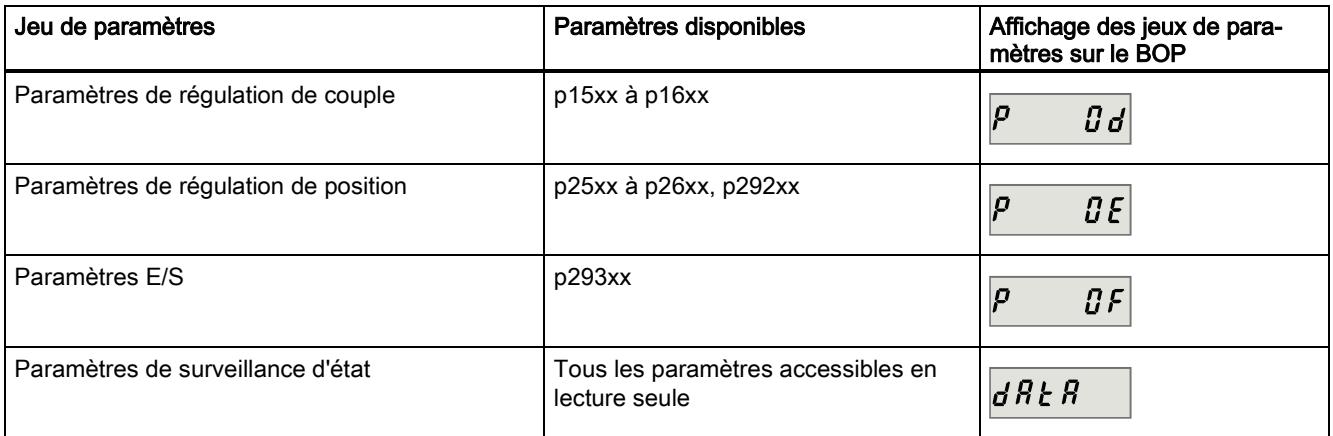

# 6.2 Liste des paramètres

#### Paramètres modifiables

Les valeurs des paramètres marqués d'un astérisque (\*) peuvent être modifiées après la mise en service. Veiller à d'abord sauvegarder les paramètres le cas échéant, si le moteur doit être remplacé. Les valeurs par défaut des paramètres marqués de deux astérisques (\*\*) dépendent du moteur. Il peut exister d'autres valeurs par défaut si des moteurs différents sont raccordés.

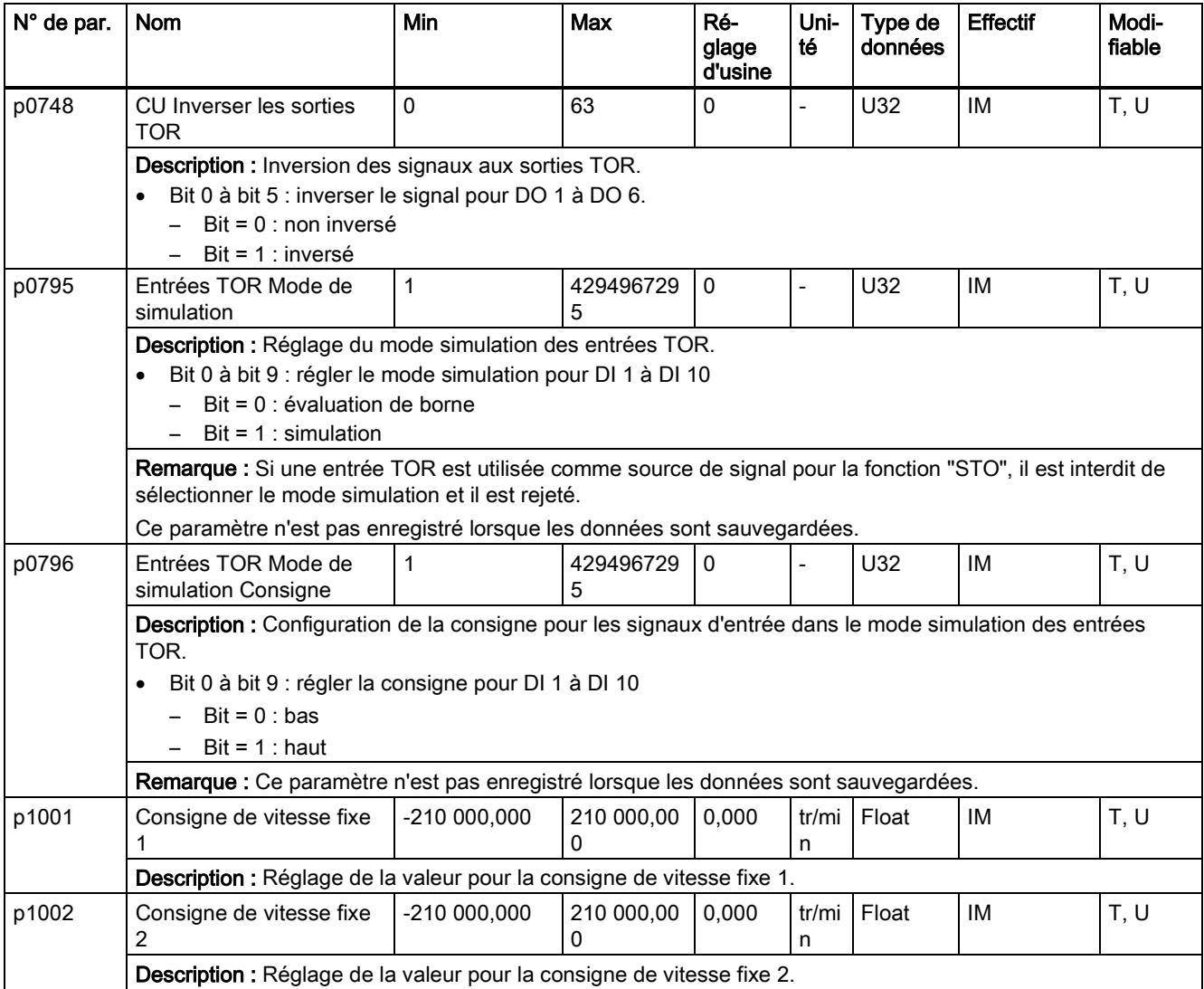

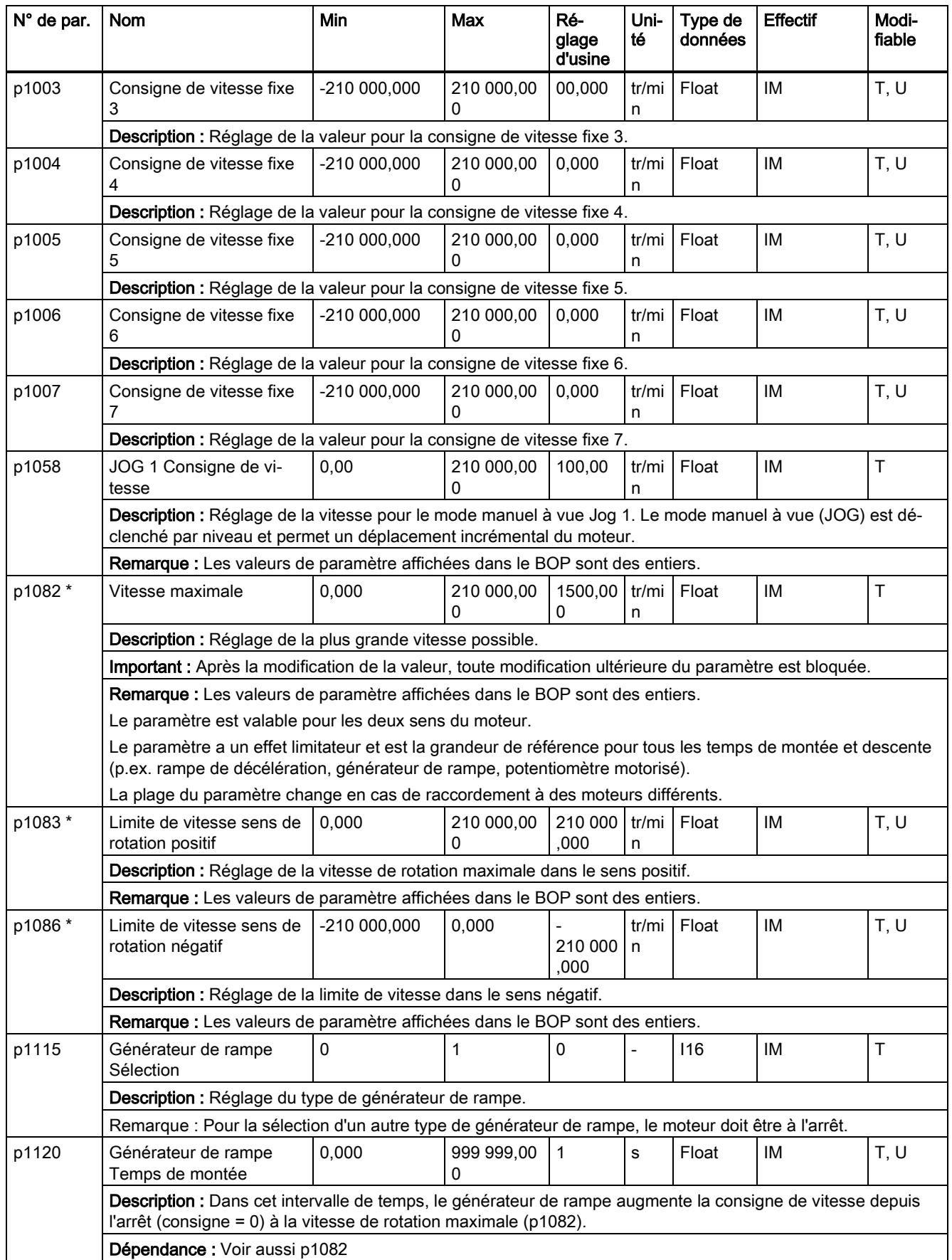

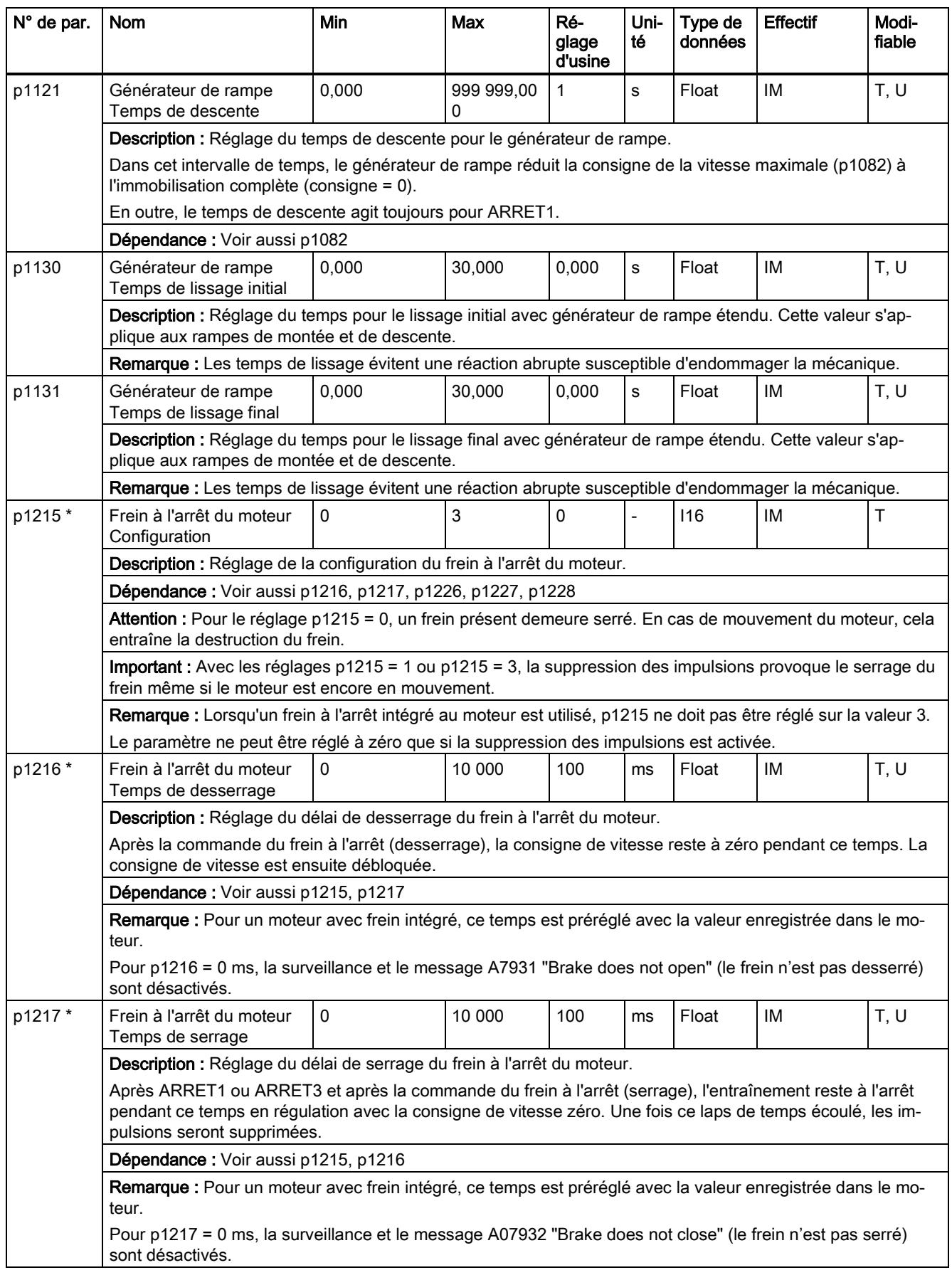

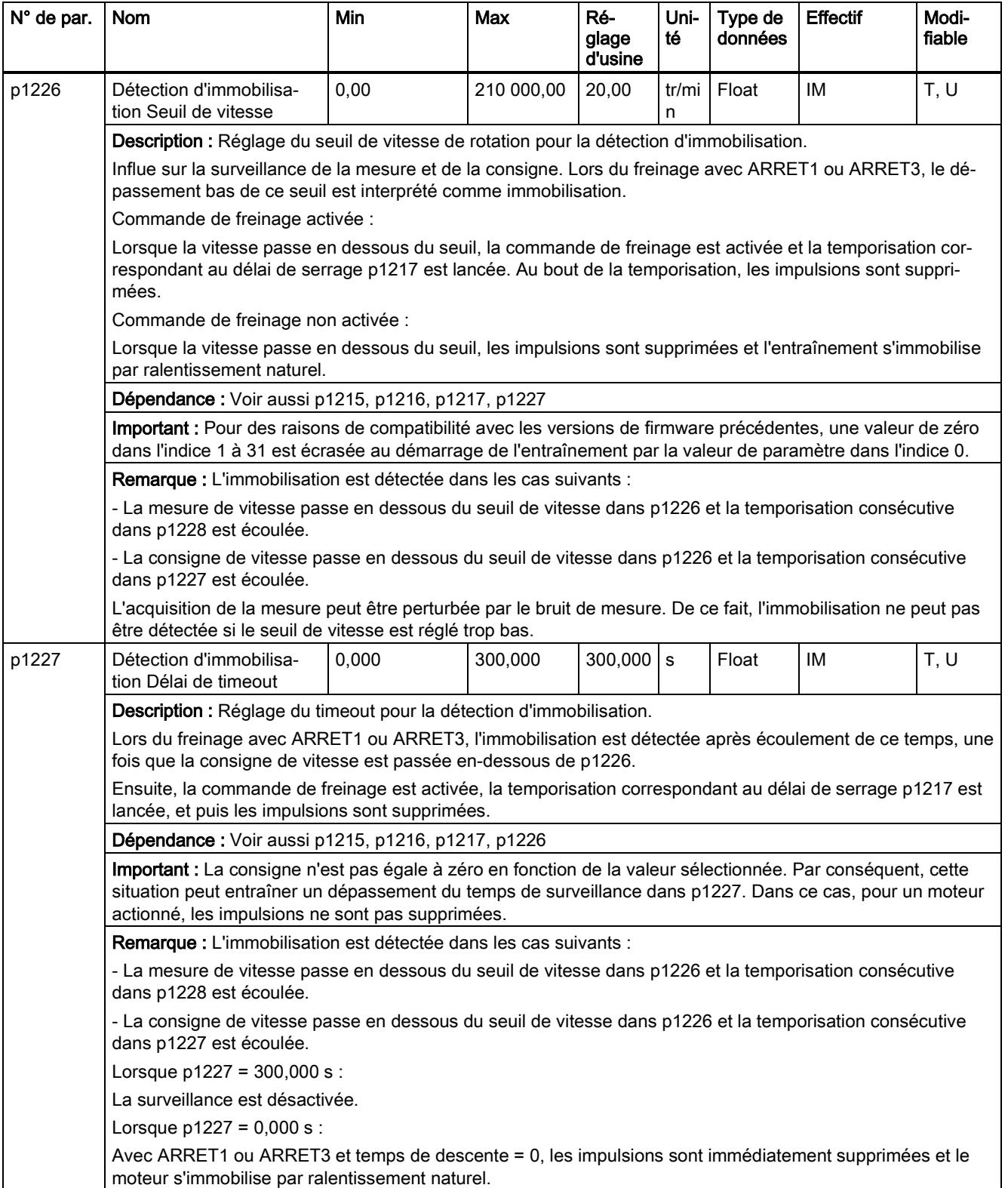

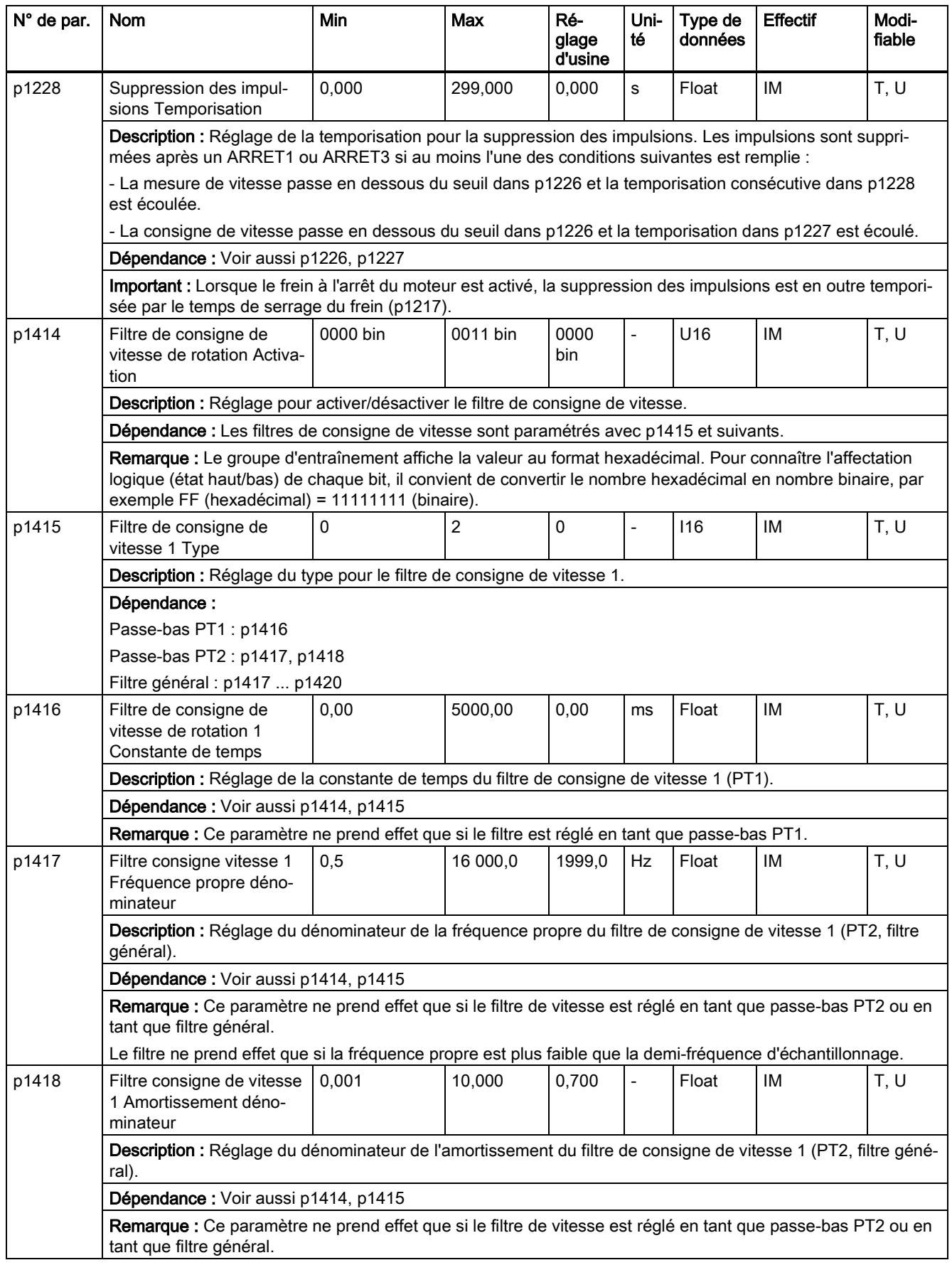

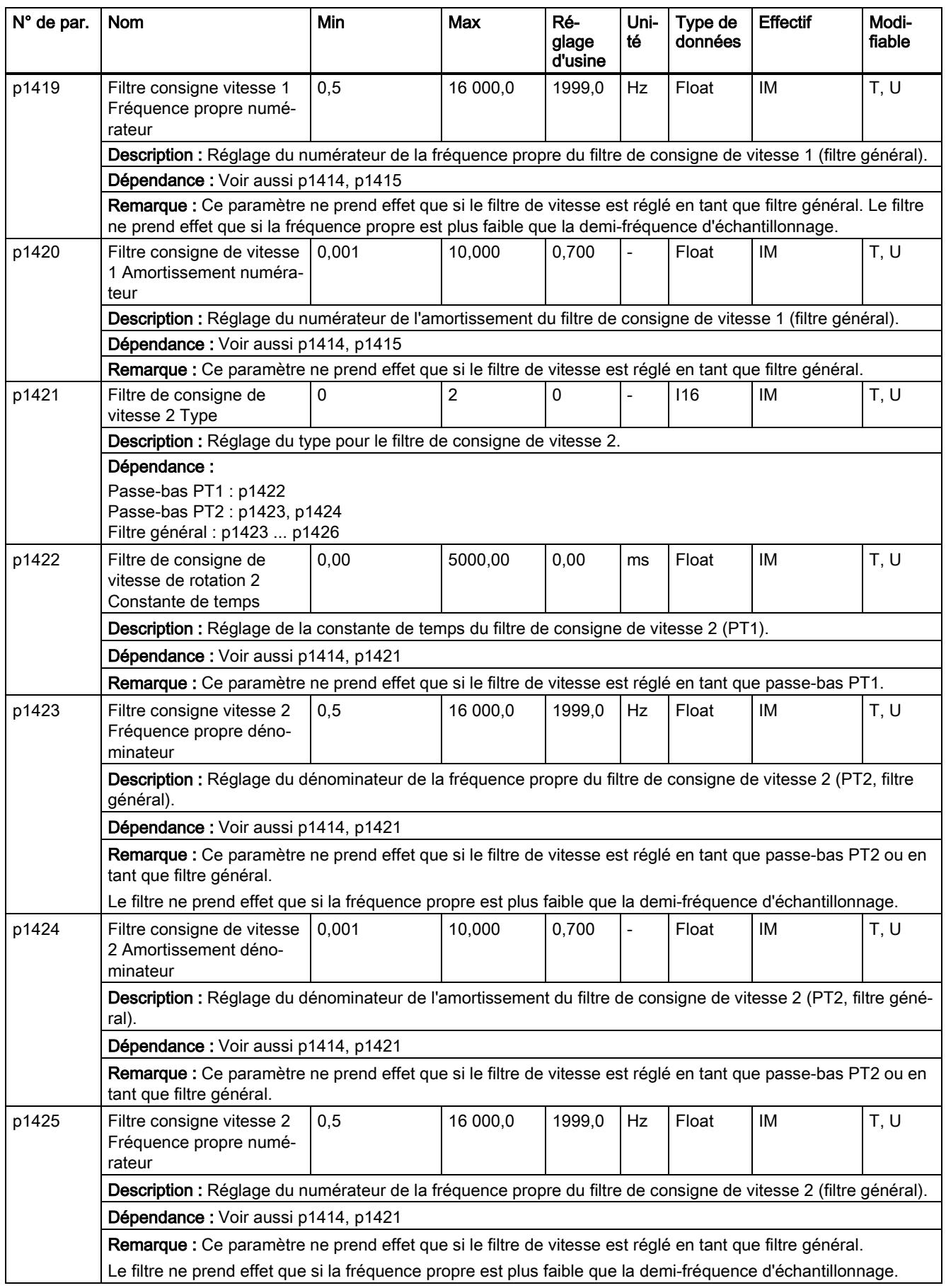

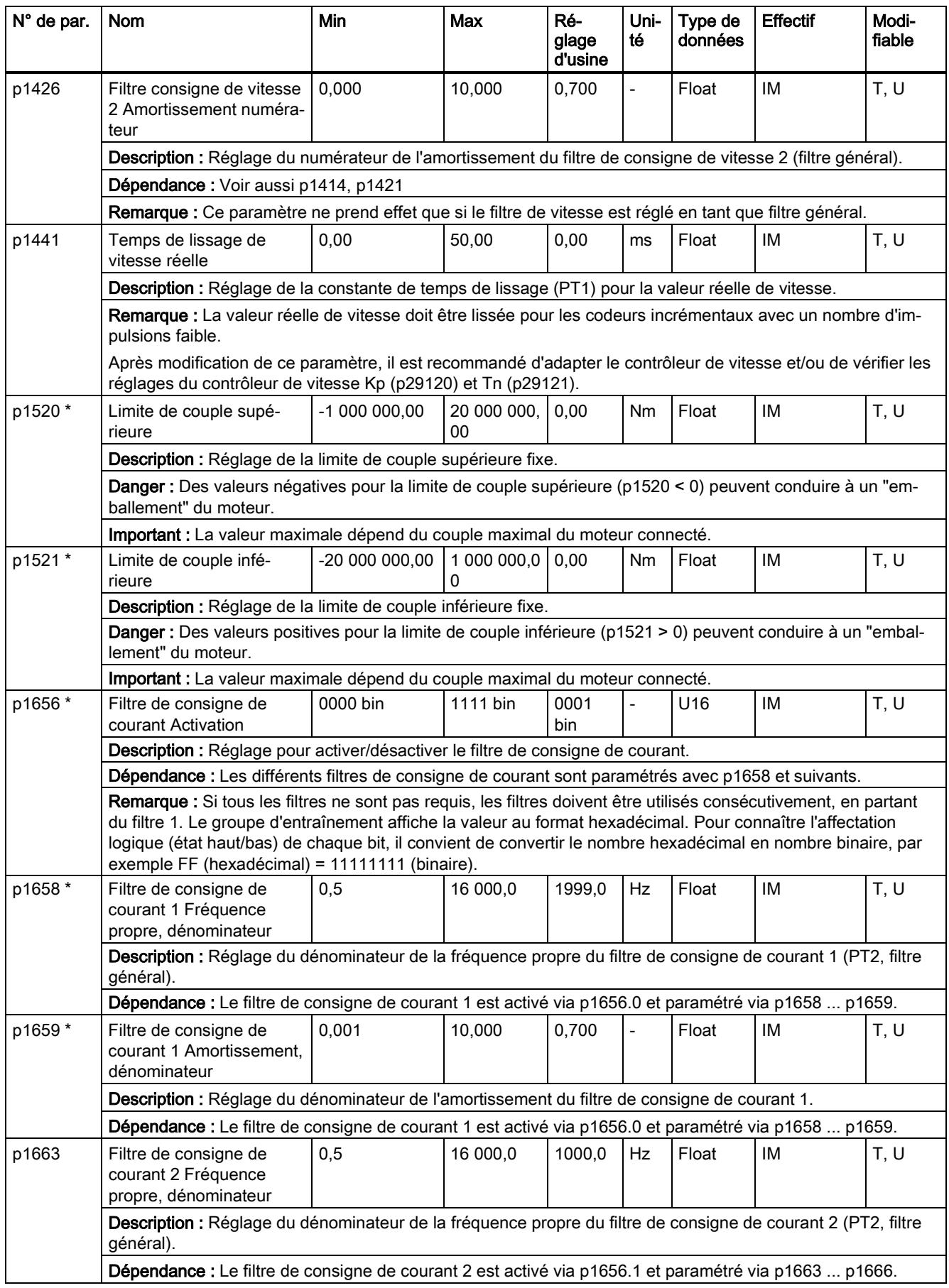

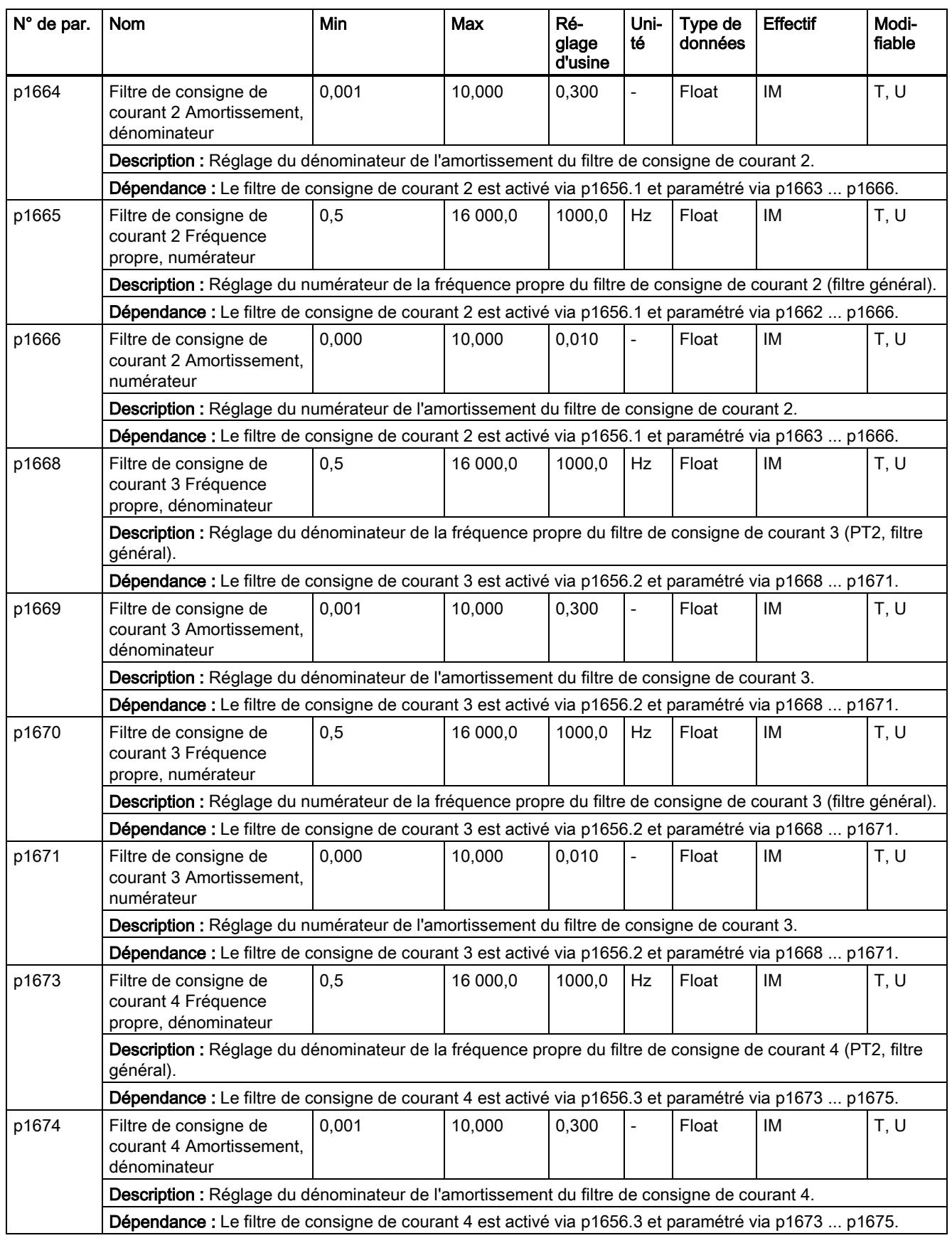

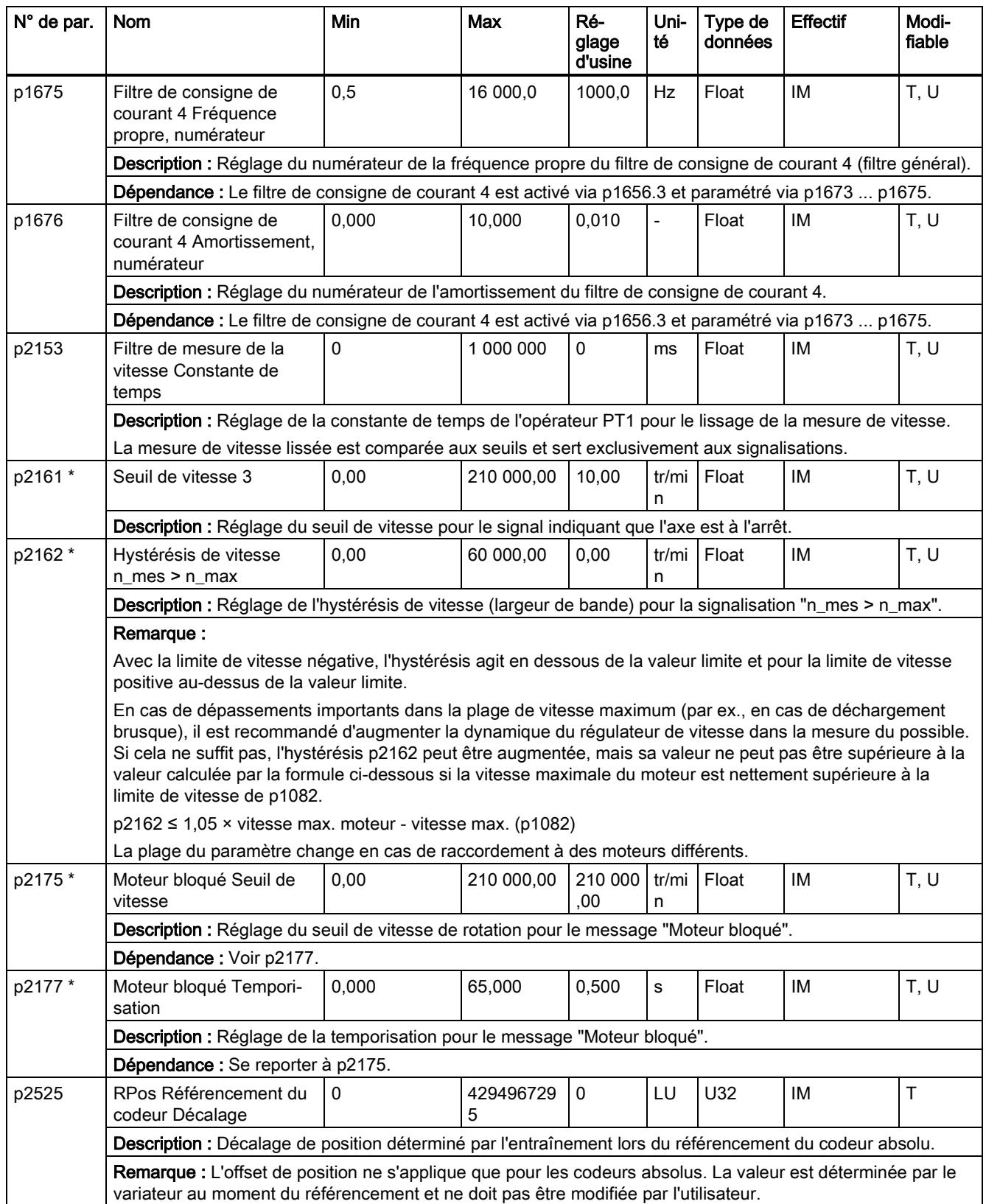

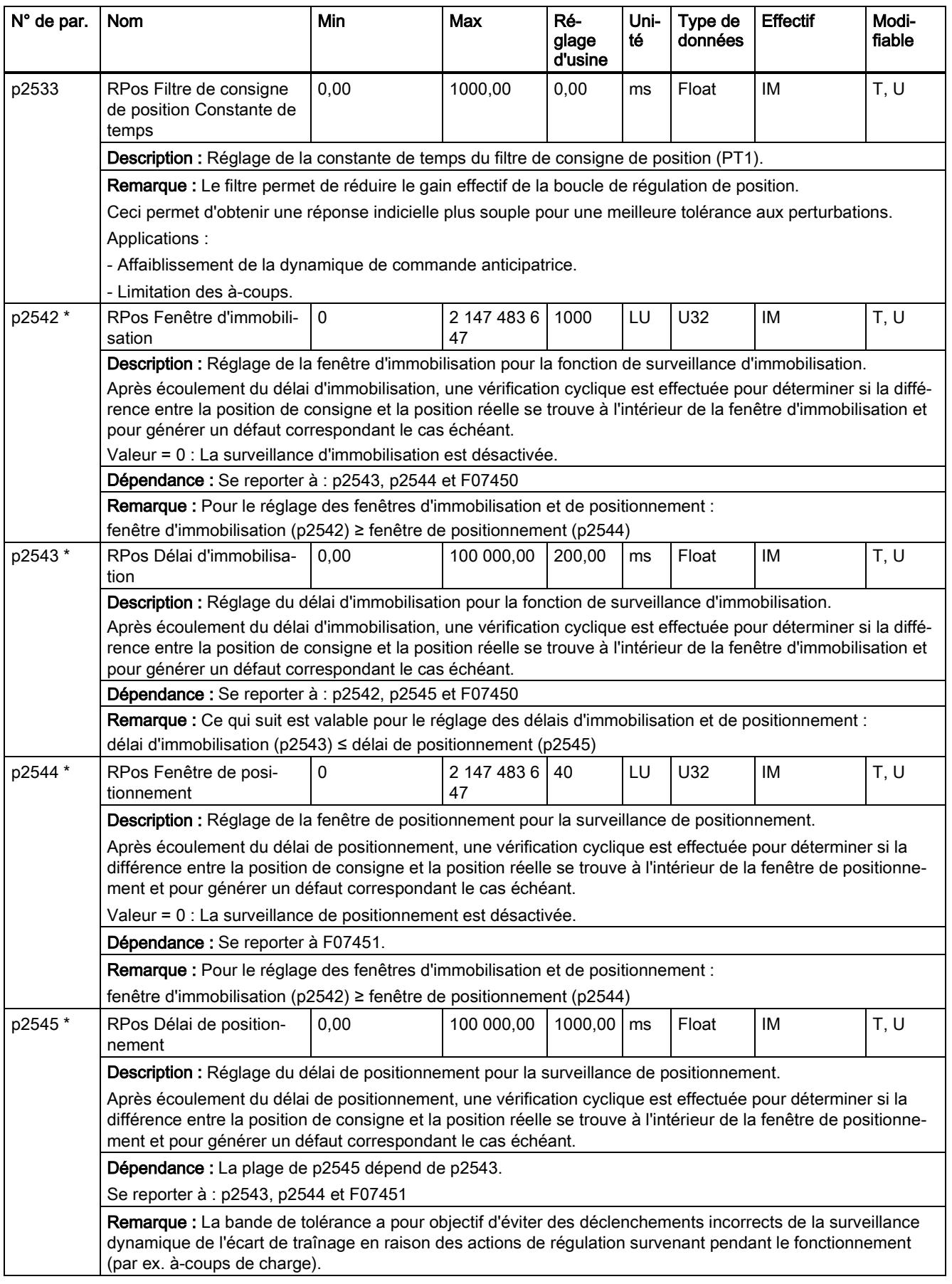

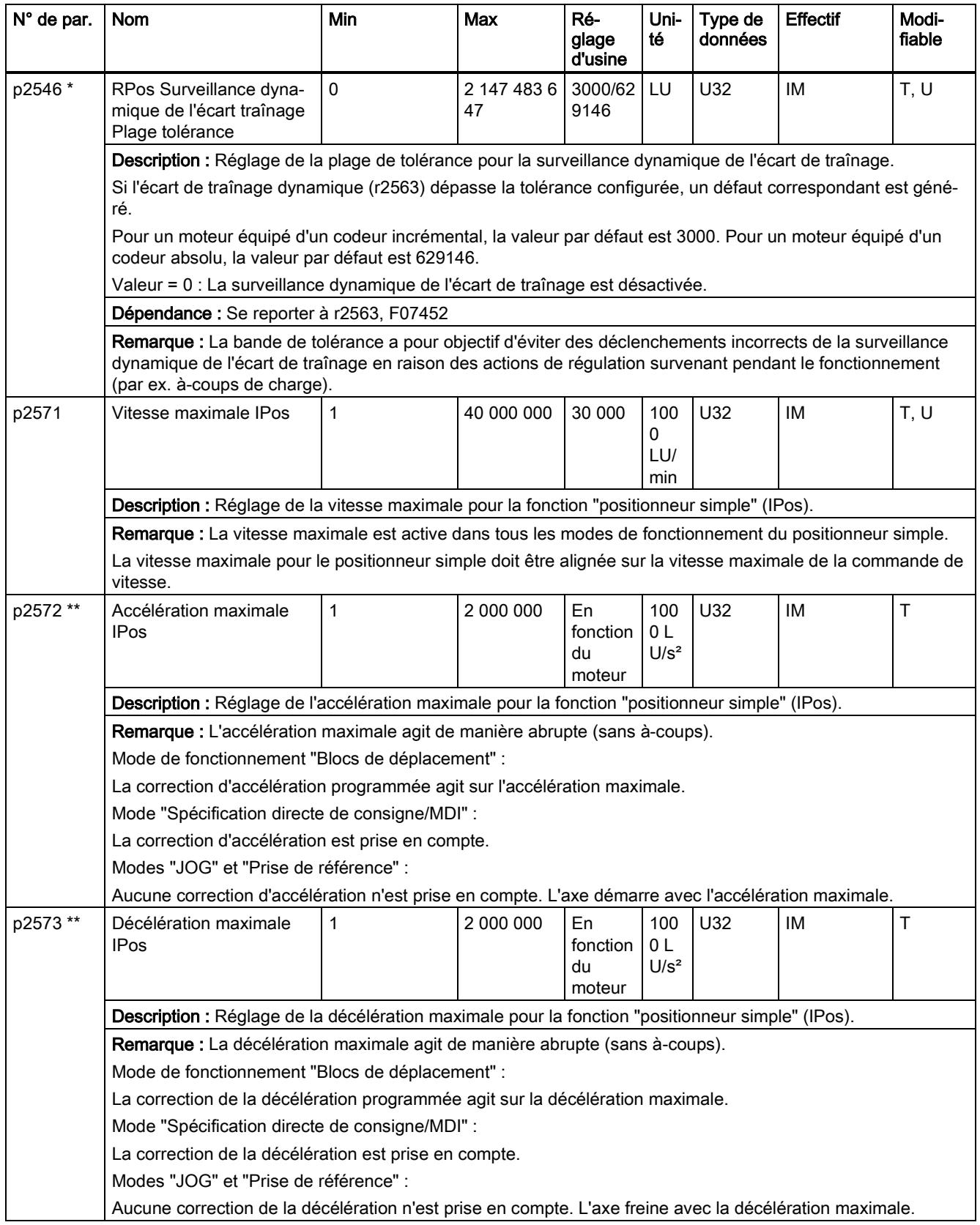

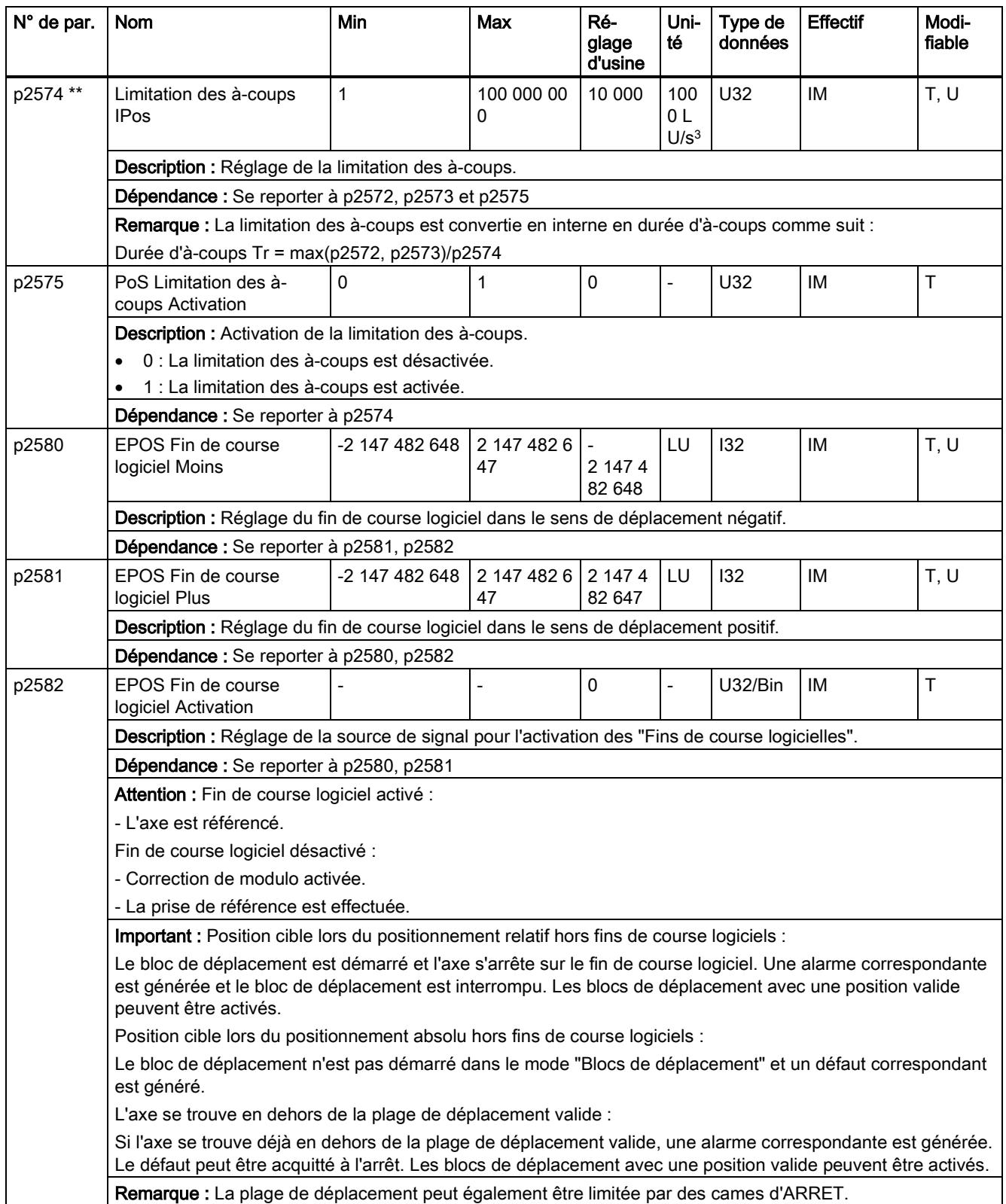

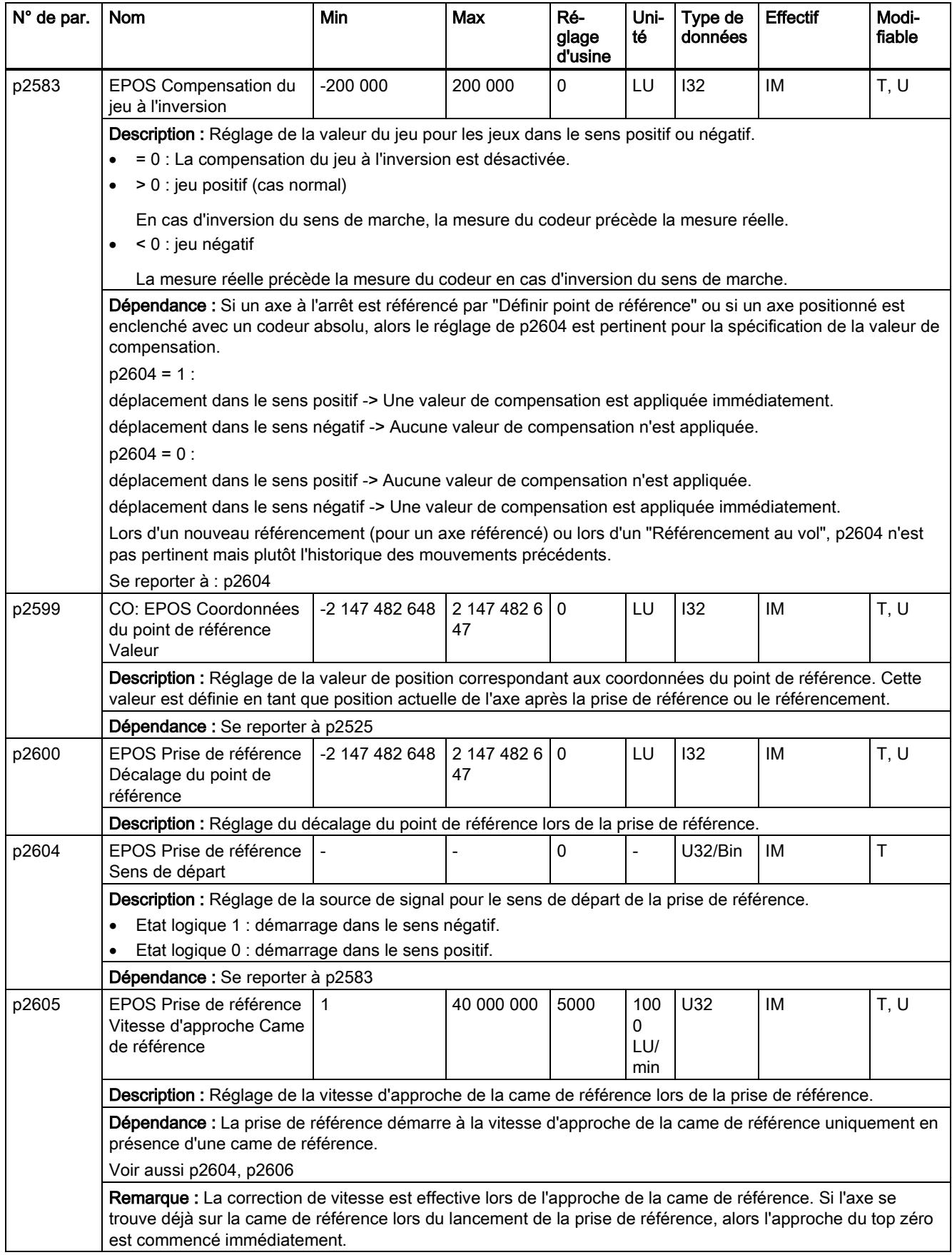

![](_page_94_Picture_389.jpeg)

![](_page_95_Picture_364.jpeg)

![](_page_96_Picture_331.jpeg)

![](_page_97_Picture_303.jpeg)

![](_page_98_Picture_339.jpeg)

![](_page_99_Picture_320.jpeg)

![](_page_100_Picture_314.jpeg)

![](_page_101_Picture_386.jpeg)

![](_page_102_Picture_407.jpeg)

![](_page_103_Picture_322.jpeg)

![](_page_104_Picture_385.jpeg)

![](_page_105_Picture_349.jpeg)

![](_page_106_Picture_314.jpeg)

![](_page_107_Picture_375.jpeg)
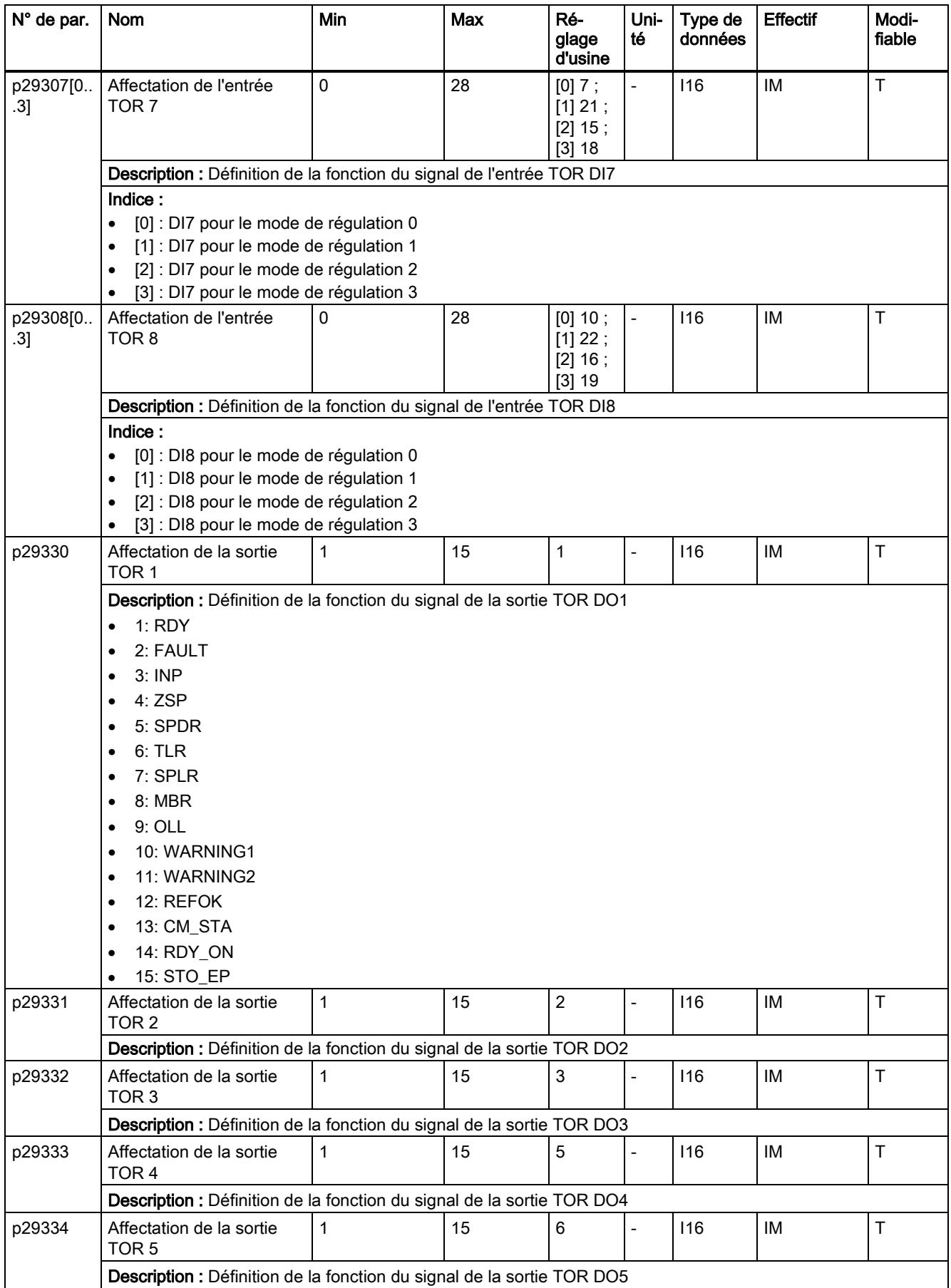

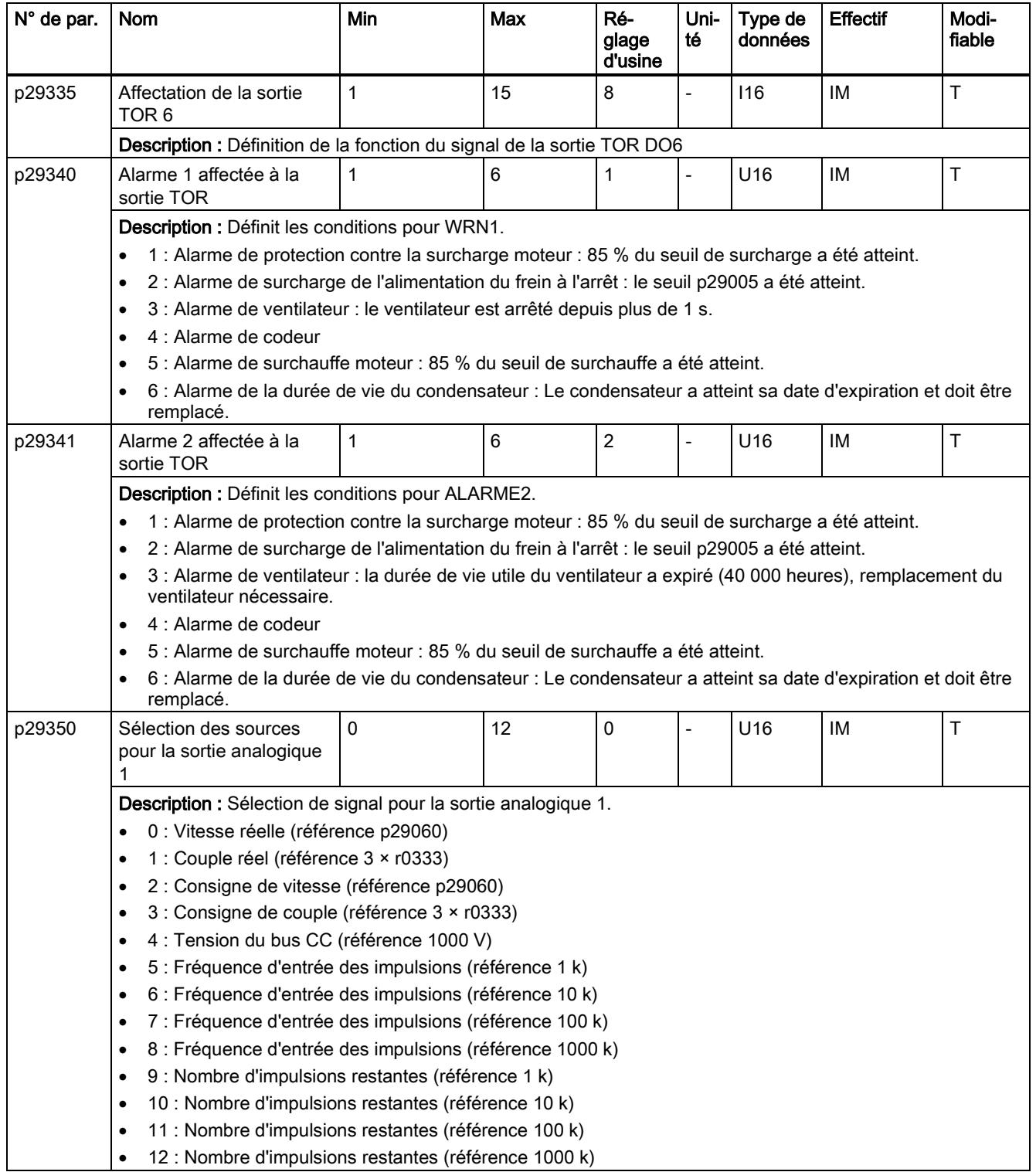

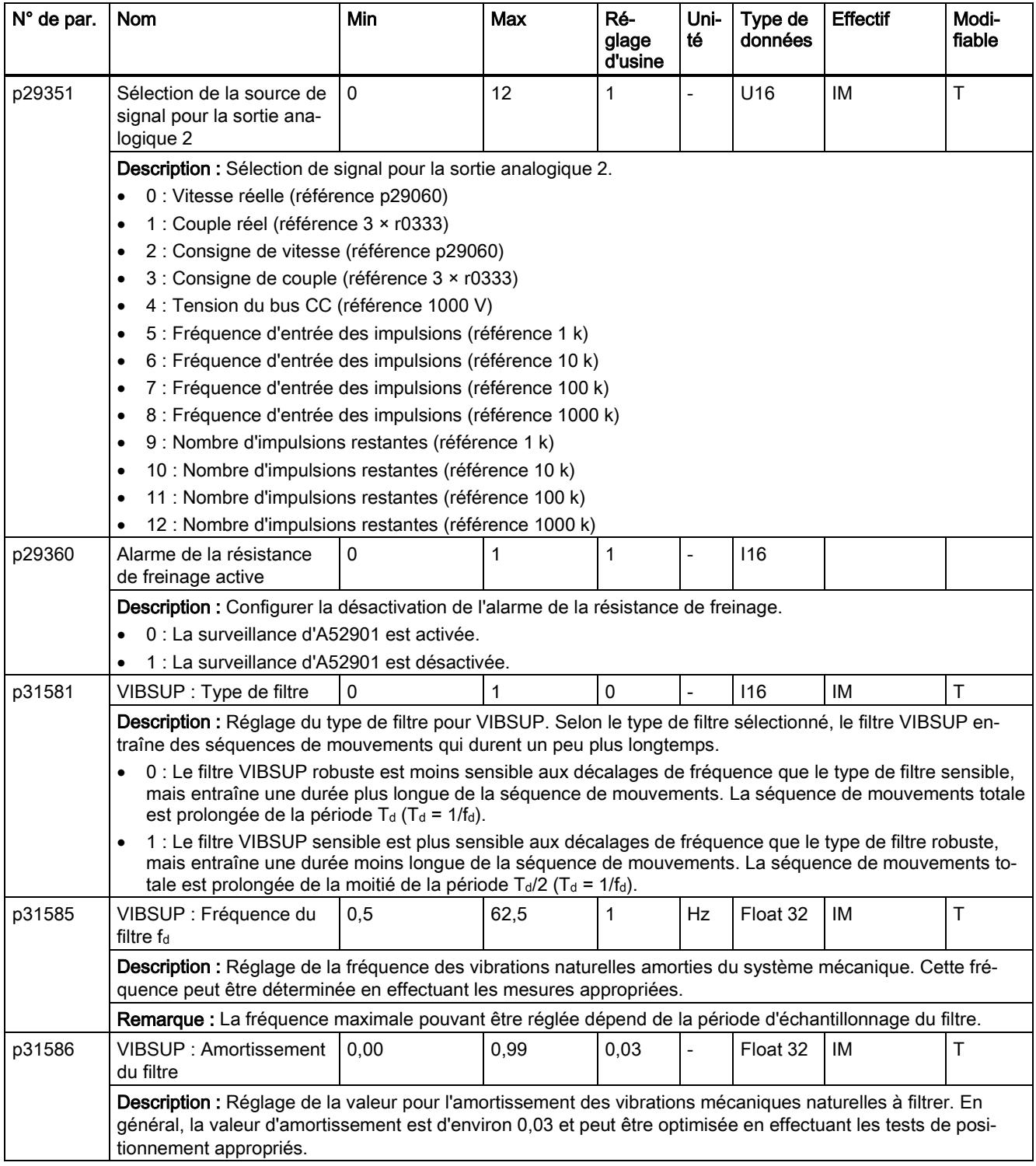

#### Paramètres accessibles en lecture seule

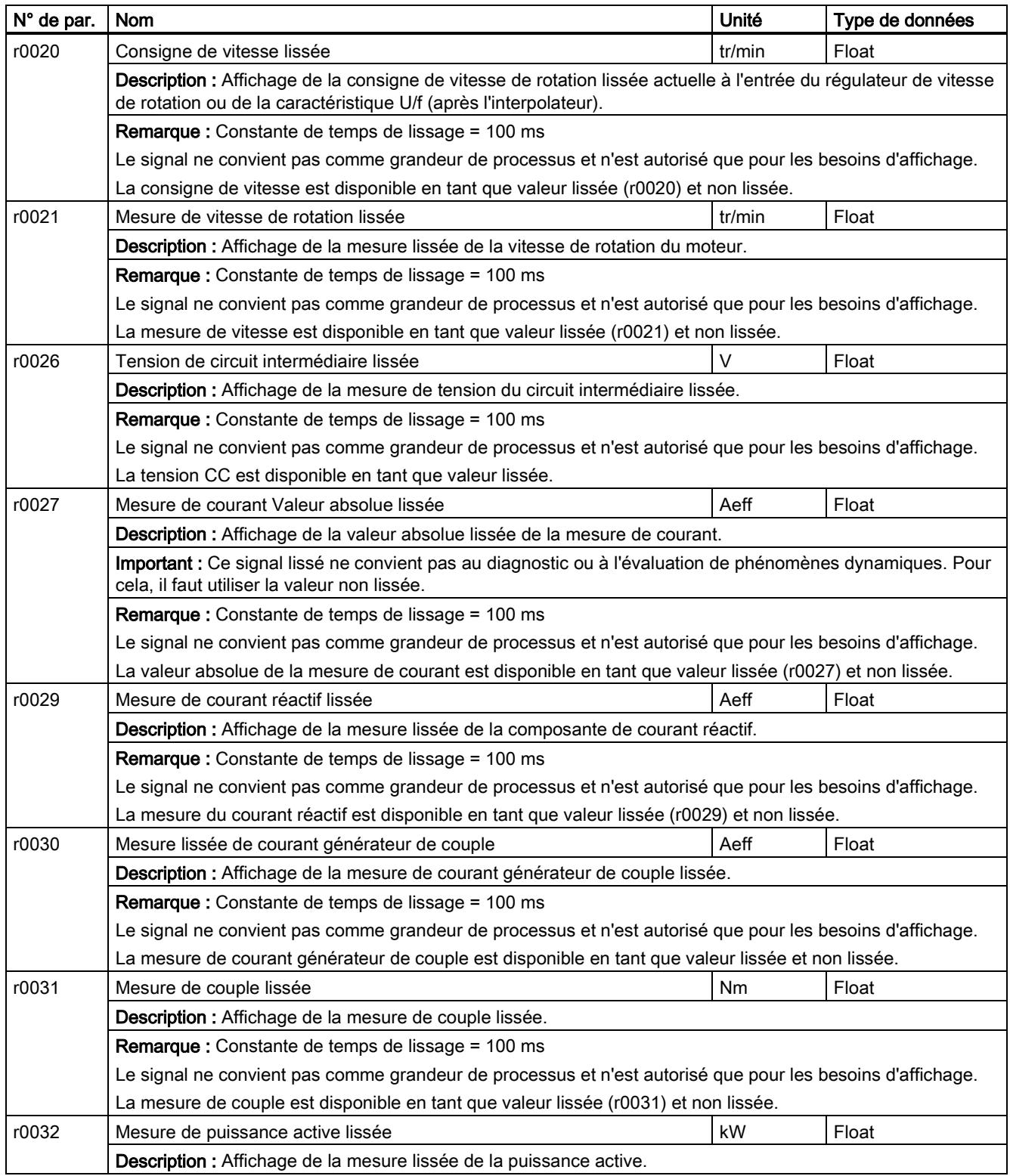

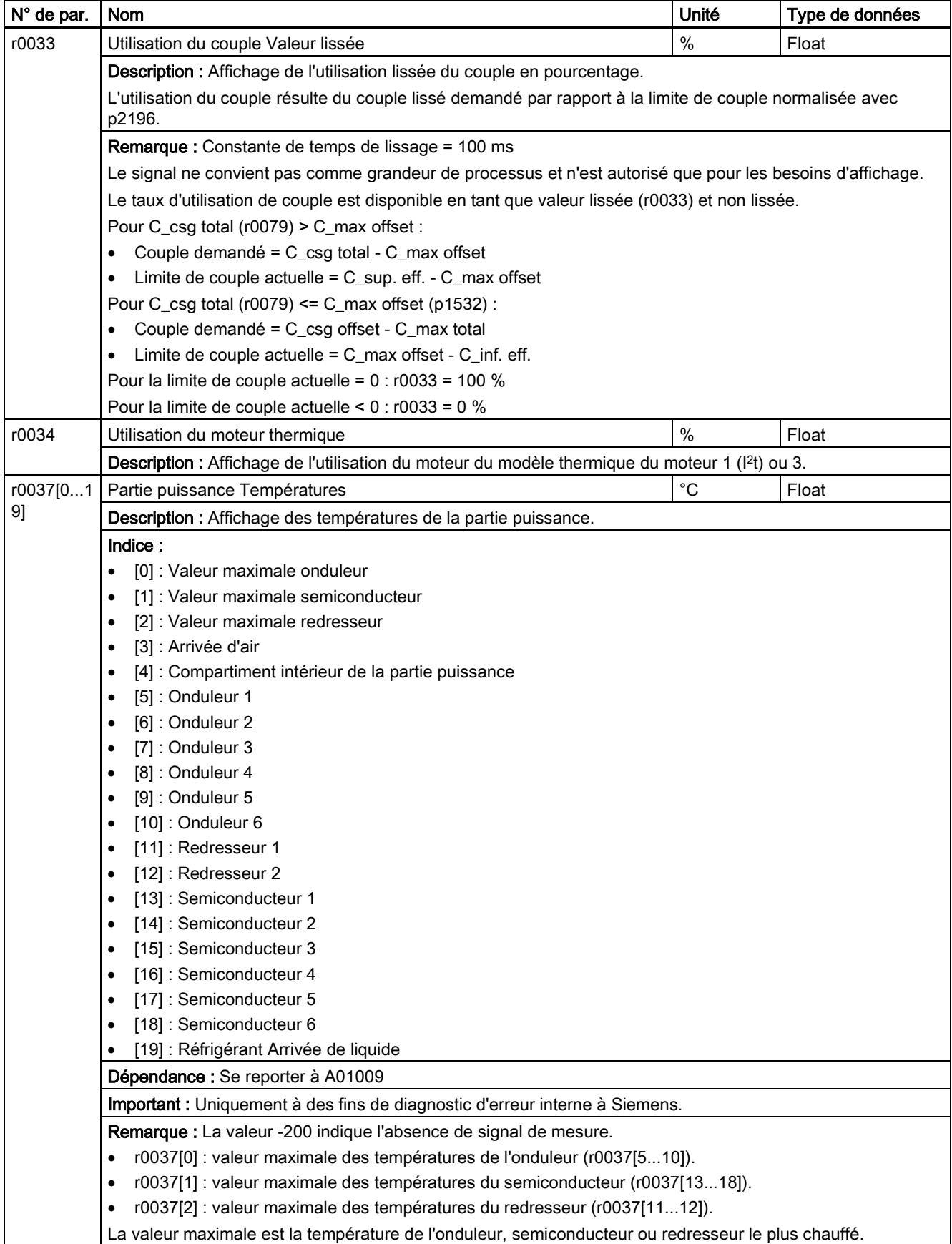

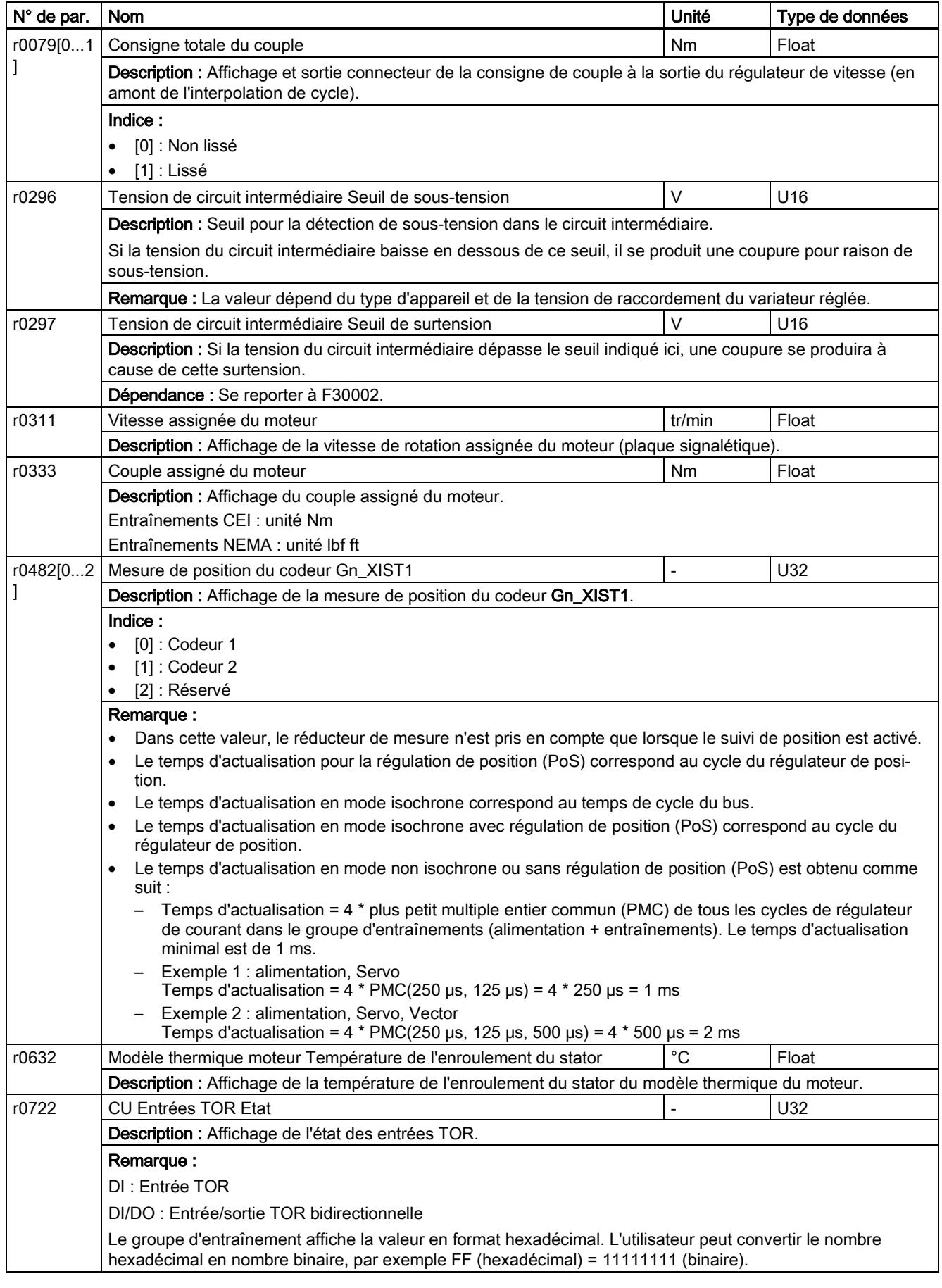

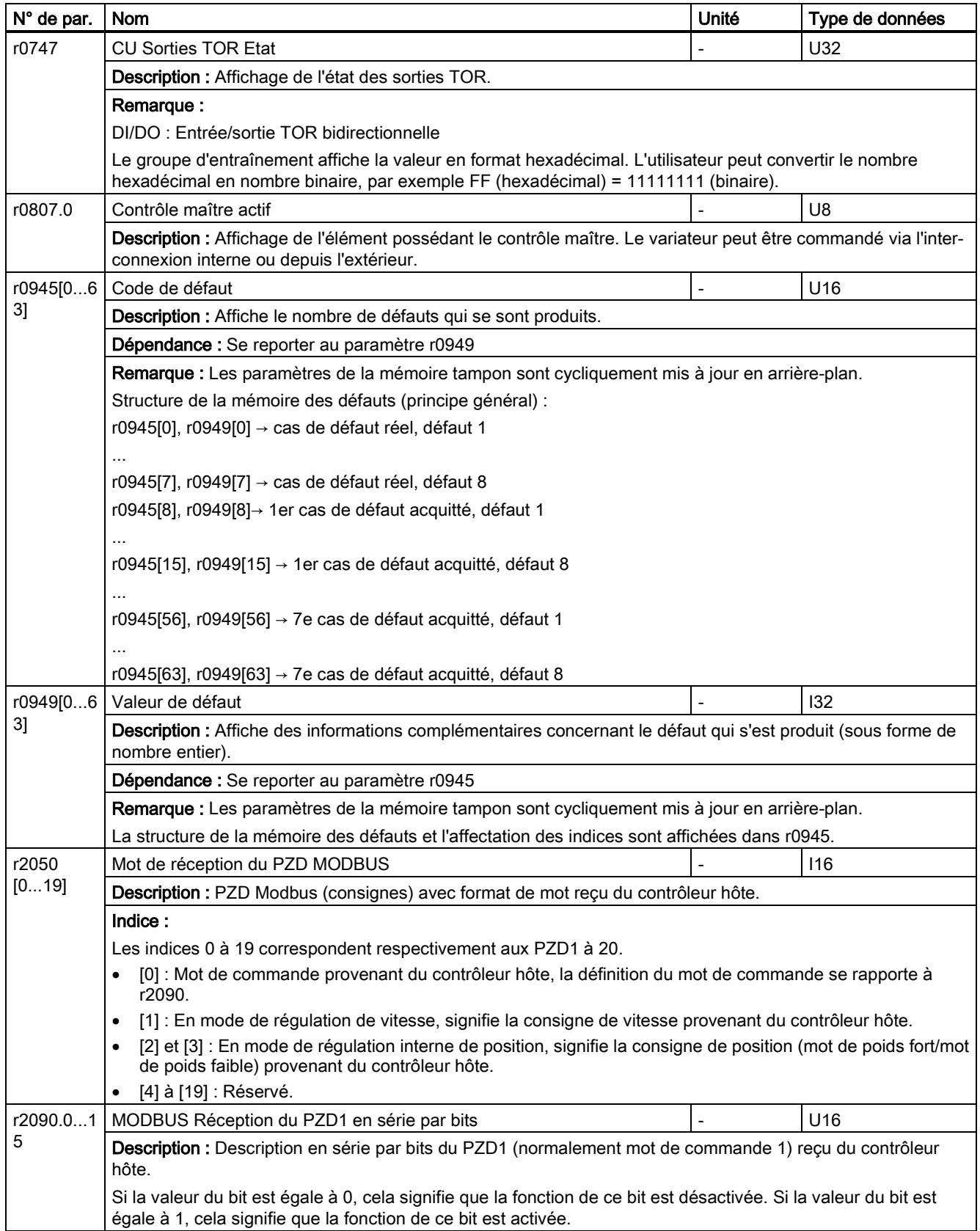

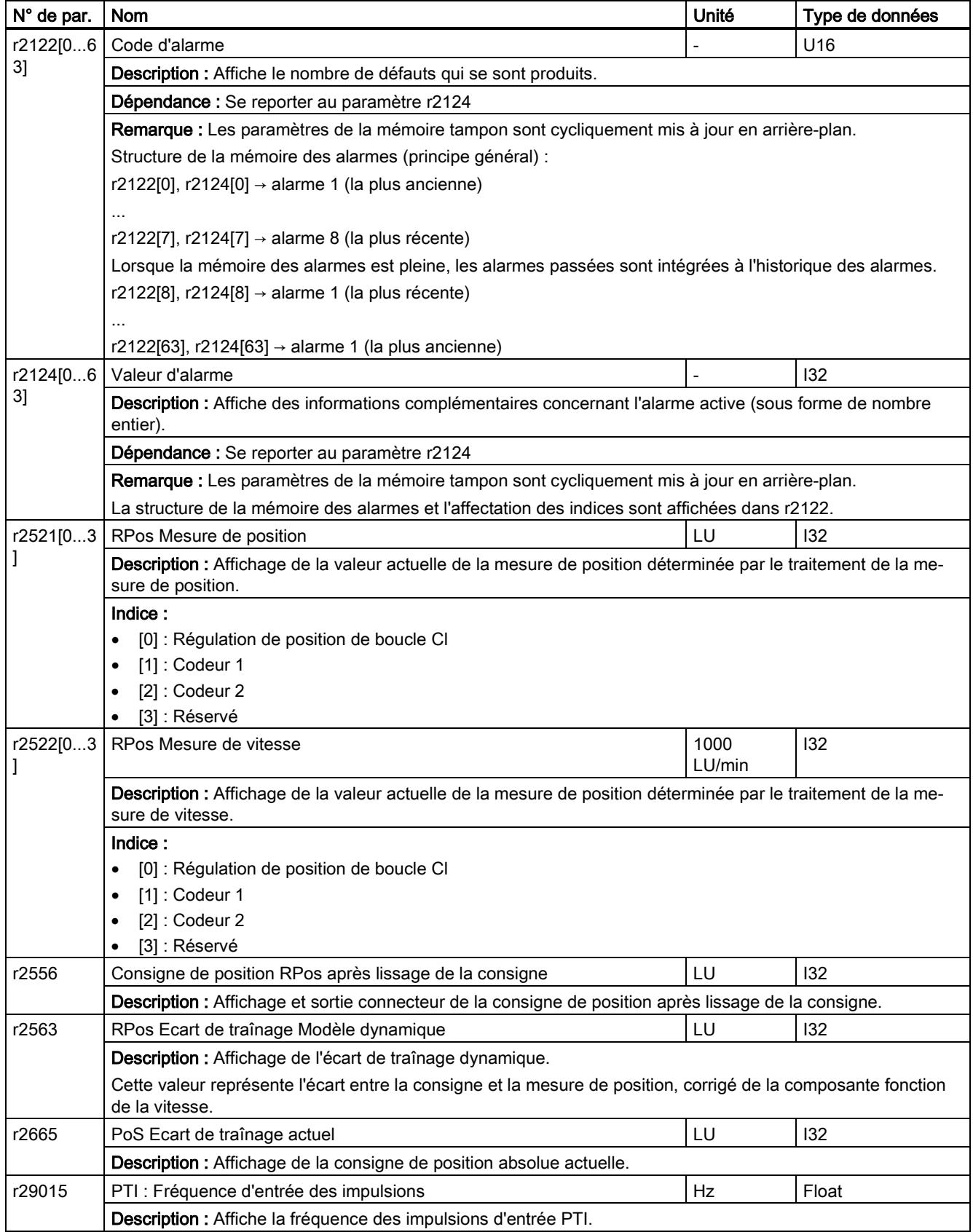

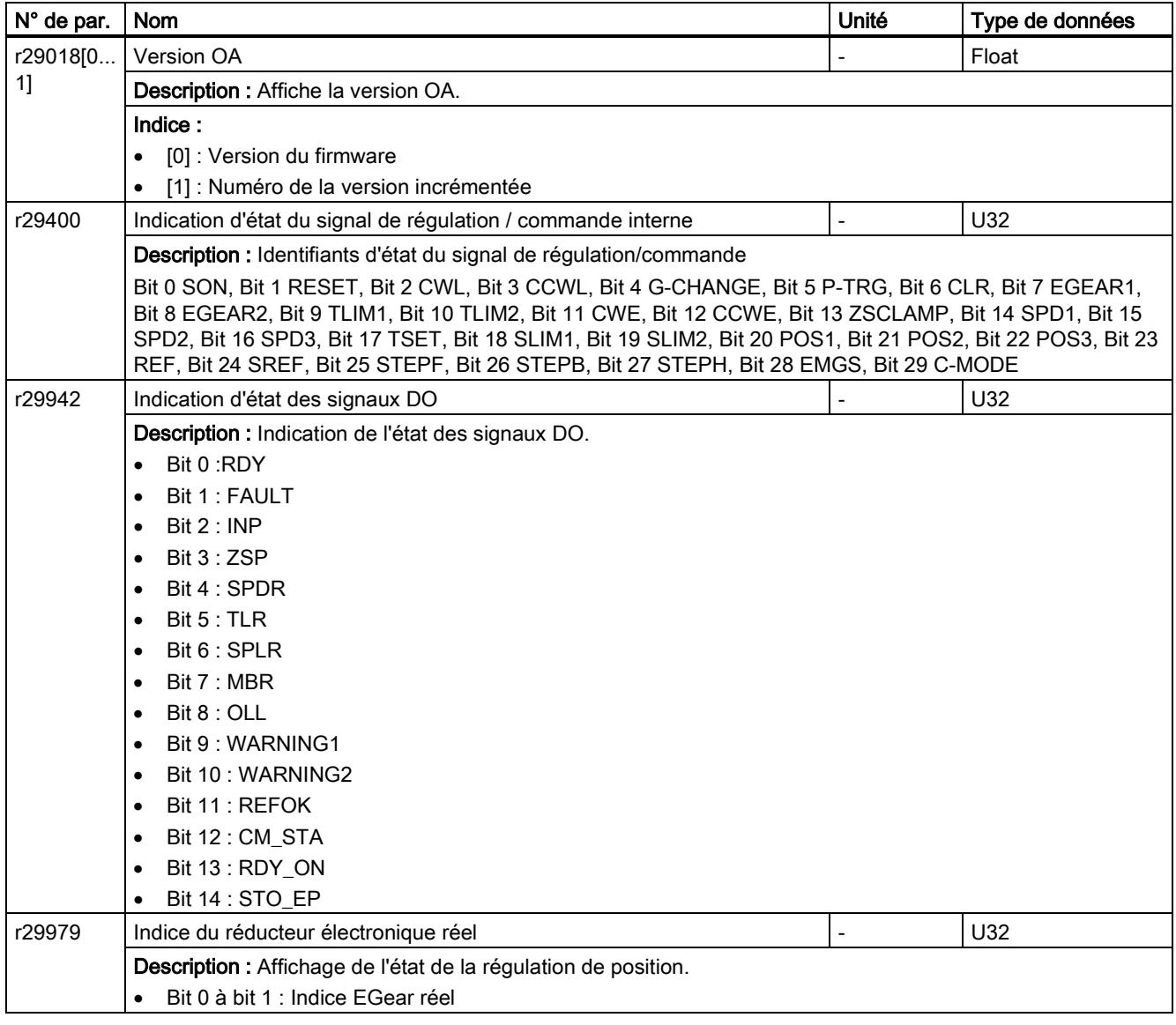

# 7 Diagnostic

## 7.1 Vue d'ensemble

#### Informations générales concernant les défauts et alarmes

Les erreurs et états détectés par les composants individuels du système d'entraînement sont indiqués par des messages. Les messages sont classés en deux catégories : défauts et alarmes.

#### Propriétés des défauts et alarmes

- Défauts
	- Sont identifiés par Fxxxxx.
	- Peuvent mener à une réaction aux défauts.
	- Doivent être acquittés une fois que la cause a été éliminée.
	- Etat via la Control Unit et la LED RDY.
	- Etat via le mot d'état MODBUS PZD1.1 (état de défaut).
	- Entrée dans la mémoire de défauts.
- Alarmes
	- Sont identifiées par Axxxxx.
	- N'ont pas d'autres effets sur le variateur.
	- Les alarmes sont réinitialisées automatiquement une fois que la cause a été éliminée. Aucun acquittement n'est requis.
	- Etat via la Control Unit et la LED RDY.
	- Entrée dans la mémoire d'alarmes.
- Propriétés générales des défauts et des alarmes
	- Déclenchement possible sur messages sélectionnés.
	- Contiennent le numéro de composant pour identifier le composant SINAMICS affecté.
	- Contiennent des informations de diagnostic dans le message correspondant.

#### Différences entre défauts et alarmes

Les différences entre les défauts et les alarmes sont les suivantes :

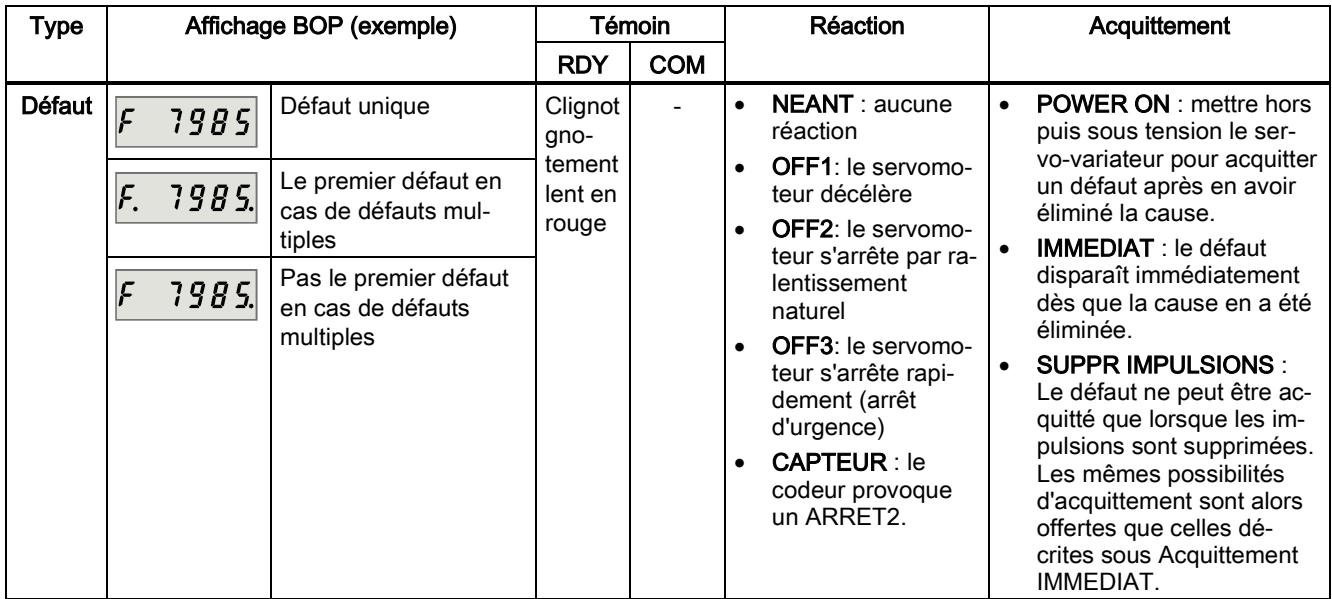

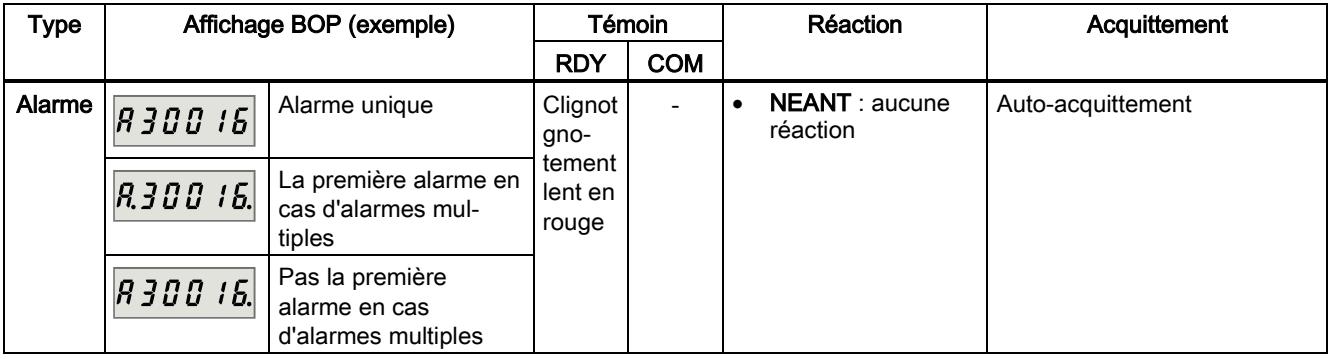

#### IMPORTANT

#### Les défauts s'affichent avant les alarmes

Si des défauts et des alarmes se produisent, les défauts s'affichent avant les alarmes. Les alarmes s'affichent uniquement une fois que tous les défauts ont été acquittés.

#### Opérations BOP pour les défauts et alarmes

Pour afficher les défauts ou alarmes, procéder comme suit :

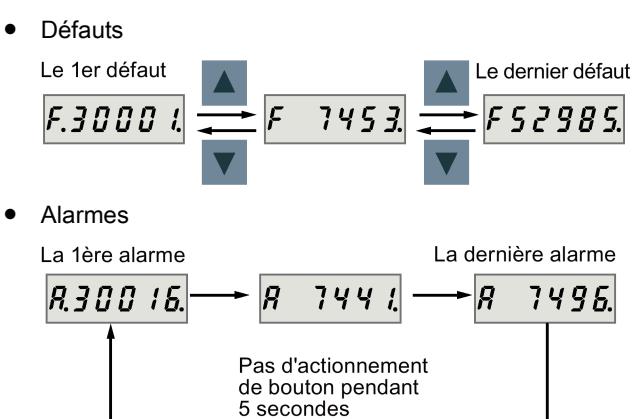

Pour quitter l'affichage d'un défaut ou d'une alarme, procéder comme suit :

● Défauts

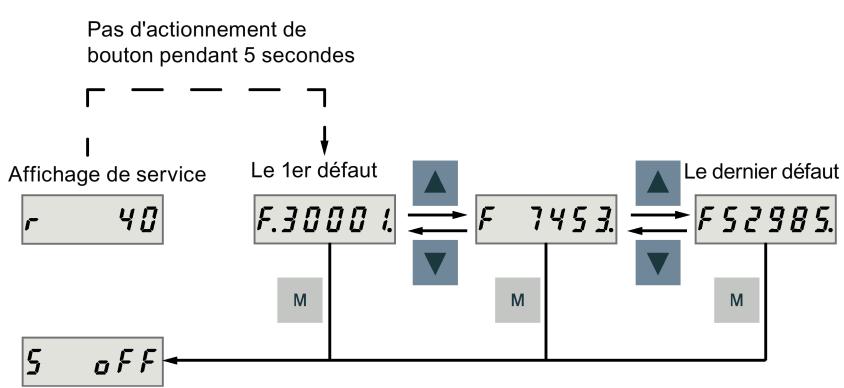

#### ● Alarmes

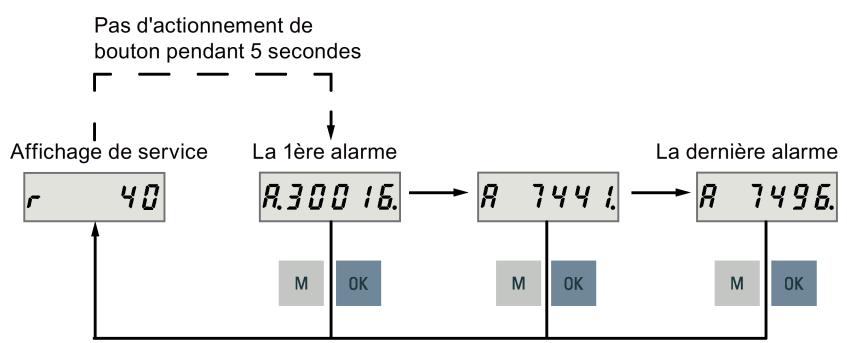

Pour acquitter les défauts, procéder comme suit :

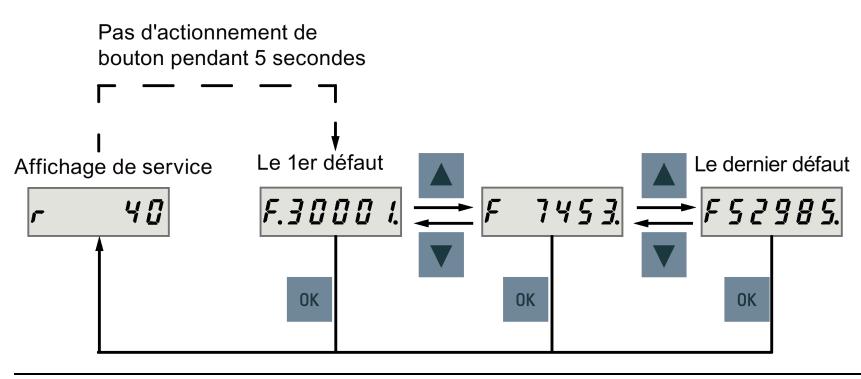

#### Remarque

- Si la ou les causes du défaut ne sont pas éliminées, il peut s'afficher de nouveau lorsque les boutons ne sont pas actionnés pendant cinq secondes. Il convient de s'assurer d'avoir éliminé la ou les causes du défaut.
- Les défauts peuvent être acquittés à l'aide du signal RESET. Pour plus de détails, consulter les Instructions de service.
- Les défauts peuvent être acquittés sur SINAMICS V-ASSISTANT. Pour plus de détails, consulter l'aide en ligne de SINAMICS V-ASSISTANT .

### 7.2 Liste des défauts et alarmes

Cette section répertorie les alarmes et les défauts communs. Pour afficher les informations détaillées sur tous les défauts et alarmes, appeler l'aide en ligne pour un défaut / une alarme actif dans l'outil d'ingénierie SINAMICS V-ASSISTANT.

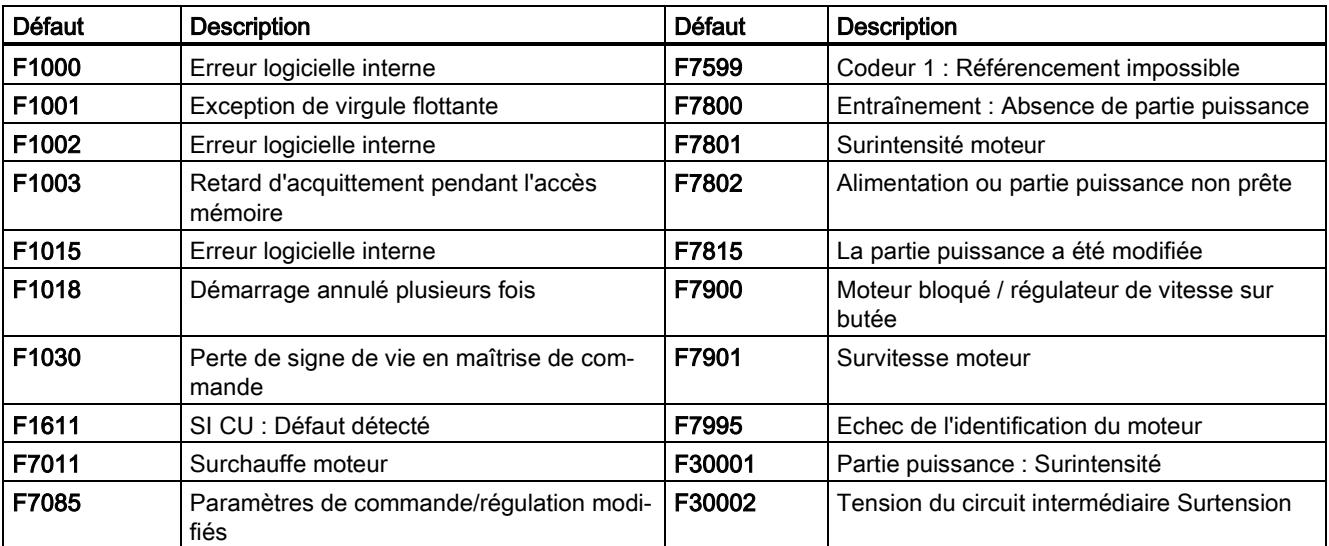

#### Liste des défauts

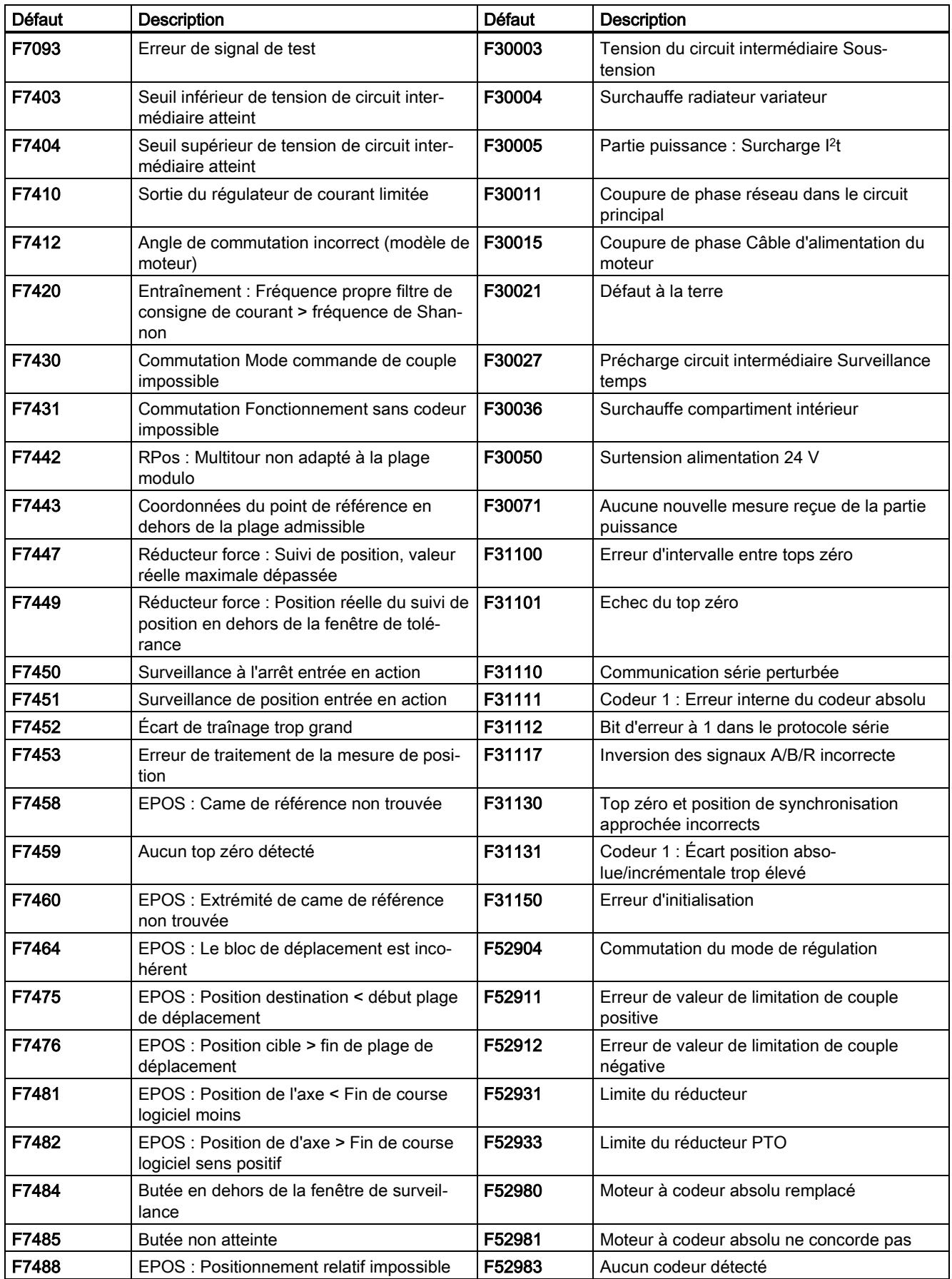

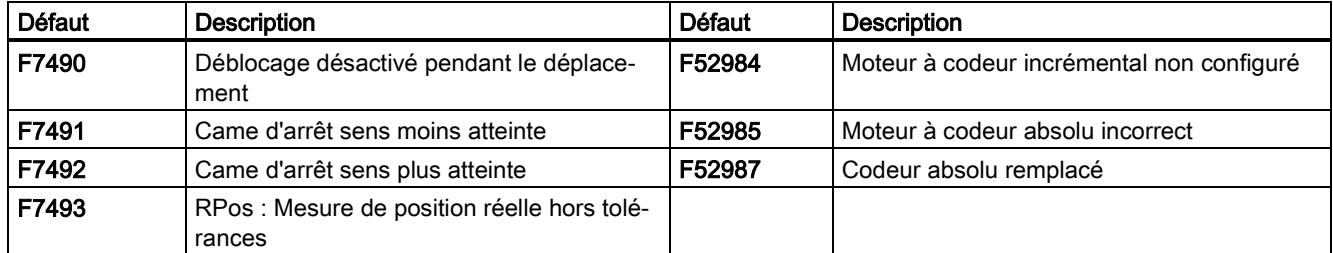

### Liste d'alarmes

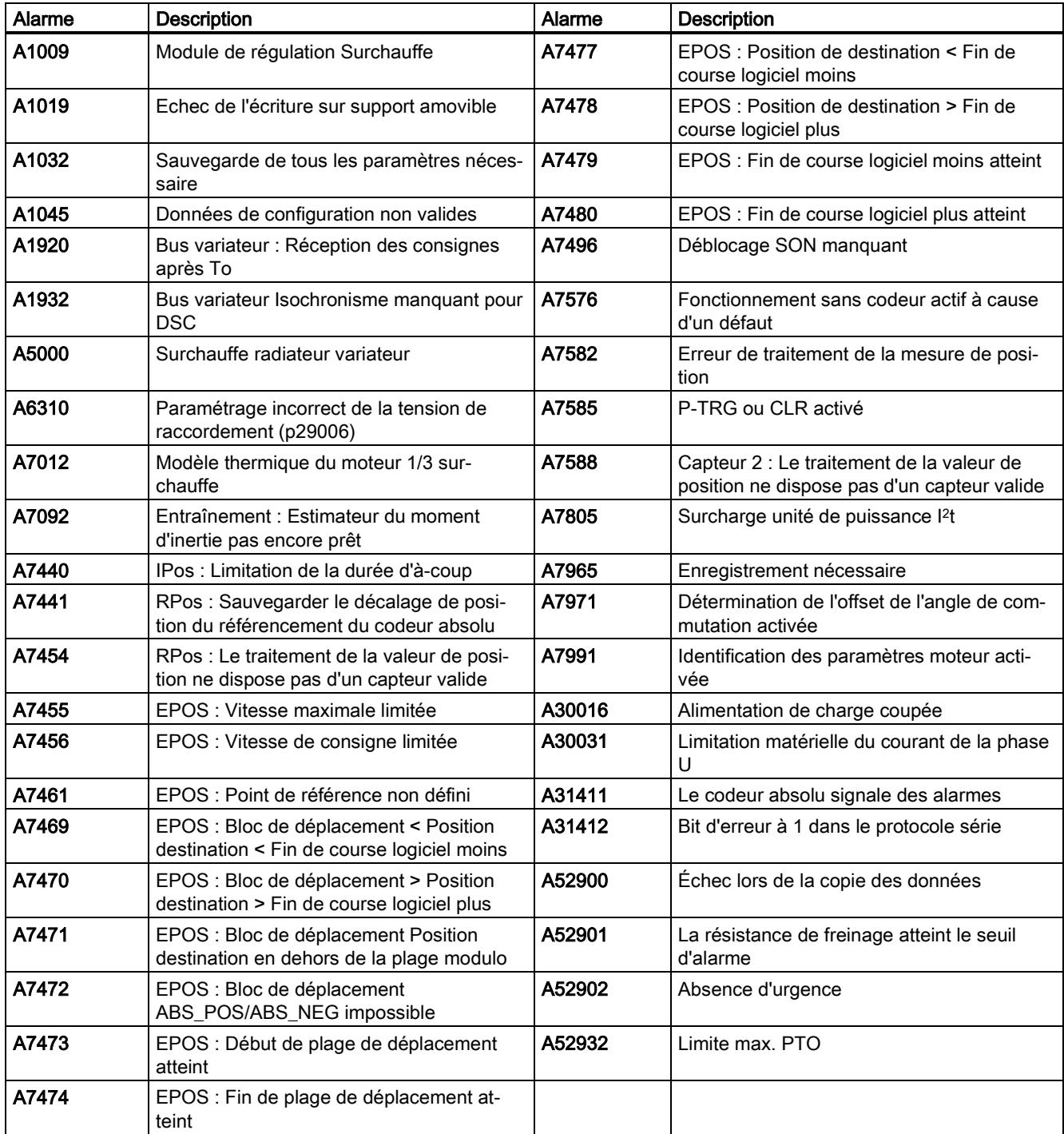

Siemens AG Division Digital Factory Postfach 48 48 90026 NÜRNBERG ALLEMAGNE

Mise en route A5E36617955-004, 04/2018